**PEDECIBA Informática Instituto de Computación – Facultad de Ingeniería Universidad de la República Montevideo, Uruguay** 

# **Tesis de Maestría en Informática**

**Ecosistema de accesibilidad** 

**en entornos virtuales.** 

**Estudio de caso en Moodle** 

**Silvana Temesio** 

**2016** 

Ecosistema de accesibilidad en entornos virtuales. Estudio de un caso en Moodle ISSN 0797-6410 Tesis de Maestría en Informática Reporte Técnico RT 16-03 PEDECIBA Instituto de Computación – Facultad de Ingeniería Universidad de la República. Montevideo, Uruguay, 2016

**PEDECIBA Informática Instituto de Computación – Facultad de Ingeniería Universidad de la República Montevideo, Uruguay** 

**Tesis de maestría en Informática:** 

## **Ecosistema de accesibilidad en Entornos Virtuales**

**Estudio de caso en Moodle** 

**Autor: Silvana Temesio** 

**Director académico y Director de tesis: Regina Motz**

**2015** 

#### **Resumen**

Una de las ventajas del uso de la educación a distancia actualmente reside en su potencialidad para alcanzar a vastos sectores de la población, evitando barreras de distancia geográfica, barreras de horarios estrictos o barreras de dificultades de accesibilidad física. En este trabajo nos enfocamos en estudiar el uso de metadatos para recuperar y evaluar la accesibilidad de los contenidos de recursos educativos para discapacidad visual y/o auditiva.

A partir del estudio de los estándares LOM y OBAA se proponen cambios en LOM que incorporan aspectos de OBAA para descripción de los recursos educativos.

Además de la estructura de metadatos, esta tesis incorpora opiniones de usuarios calificados según el modelo IMS. Estas opiniones son utilizadas como valoraciones de los propios usuarios sobre el grado de adecuación de la accesibilidad de los recursos a sus necesidades. A partir de estas opiniones aquellos recursos que no son suficientemente adecuados entran en un proceso de generación de adaptaciones y se habilita entonces el concepto de recurso equivalente accesible.

La estructura de metadatos, junto con los perfiles de usuarios y sus opiniones constituye un marco para lograr la accesibilidad. Este marco interactúa con los recursos educativos existentes en los entornos virtuales de aprendizaje y en los repositorios haciendo evolucionar los contenidos. Esta evolución se asocia a los procesos que se dan en un ecosistema.

Específicamente se implementa un extractor de metadatos de recursos educativos del entorno virtual de aprendizaje Moodle, se extiende el perfil de los estudiantes y de metadatos de accesibilidad que almacena Moodle de acuerdo a IMS y a la extensión de LOM con OBAA. Se implementa además la forma de acceder a recursos equivalentes para que los estudiantes puedan encontrar el recurso adecuado a su perfil. Junto con esto se habilita un formulario en Moodle para la evaluación de la accesibilidad de los recursos.

#### **Palabras clave:**

LOM, OBAA, MOODLE, IMS, accesibilidad, entornos virtuales de aprendizaje

## **Abstract**

One of the advantages of using distance education today is its potential to reach large segments of the population, avoiding barriers to geographical distance, strict schedules and physical accessibility difficulties. In this paper we focus on studying the use of metadata to retrieve and evaluate the accessibility of the contents of educational resources for visually impaired and / or hearing. From the study of the LOM and OBAA, changes on LOM are proposed, changes that incorporate aspects corresponding to OBAA for description of educational resources. In addition to the metadata structure, this thesis incorporates opinions of skilled users as the IMS model states. These comments are used as user ratings themselves on the adequacy level of the availability of resources to their needs. From these opinions those resources that are not adequate enough, enter into a process of generating adaptations and the concept of accessible equivalent resource is then enabled. The structure of metadata, along with profiles of users and their opinions are a framework for accessibility. This framework interacts with existing educational resources in virtual learning environments and repositories by evolving content. This evolution is associated with the processes that occur in an ecosystem. Specifically metadata extractor of educational resources on the virtual learning environment Moodle is implemented. Students profile and metadata stored in Moodle is extended according to IMS and the extension of LOM with OBAA. It also implements the way to access equivalent resources to enable students to find the right resource accordingly to their profile. Along with this a form is deployed on Moodle for evaluating the accessibility of resources.

## **Keywords:**

LOM, OBAA, MOODLE, IMS, accessibility, virtual learning environments

#### **TABLA DE CONTENIDO**

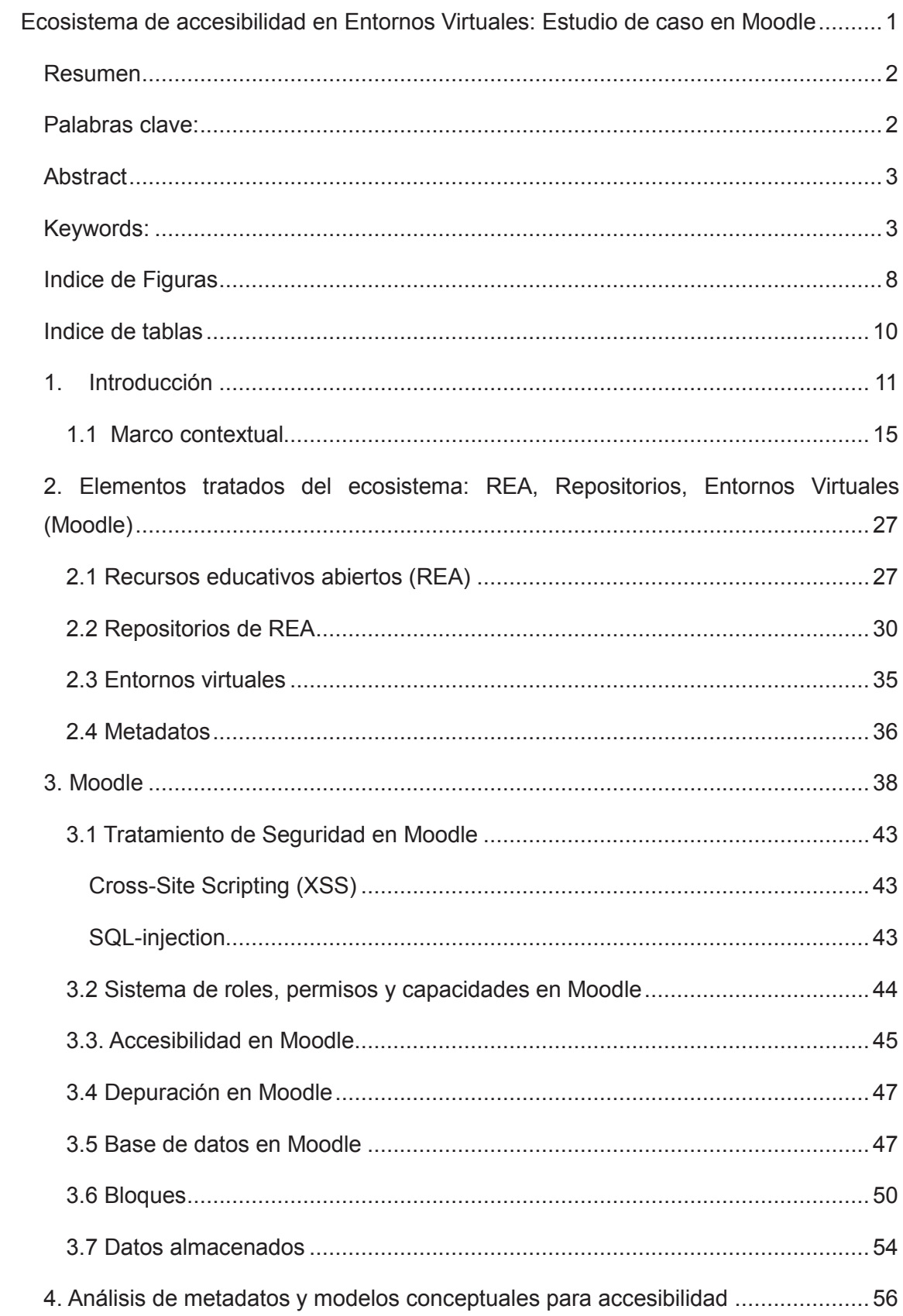

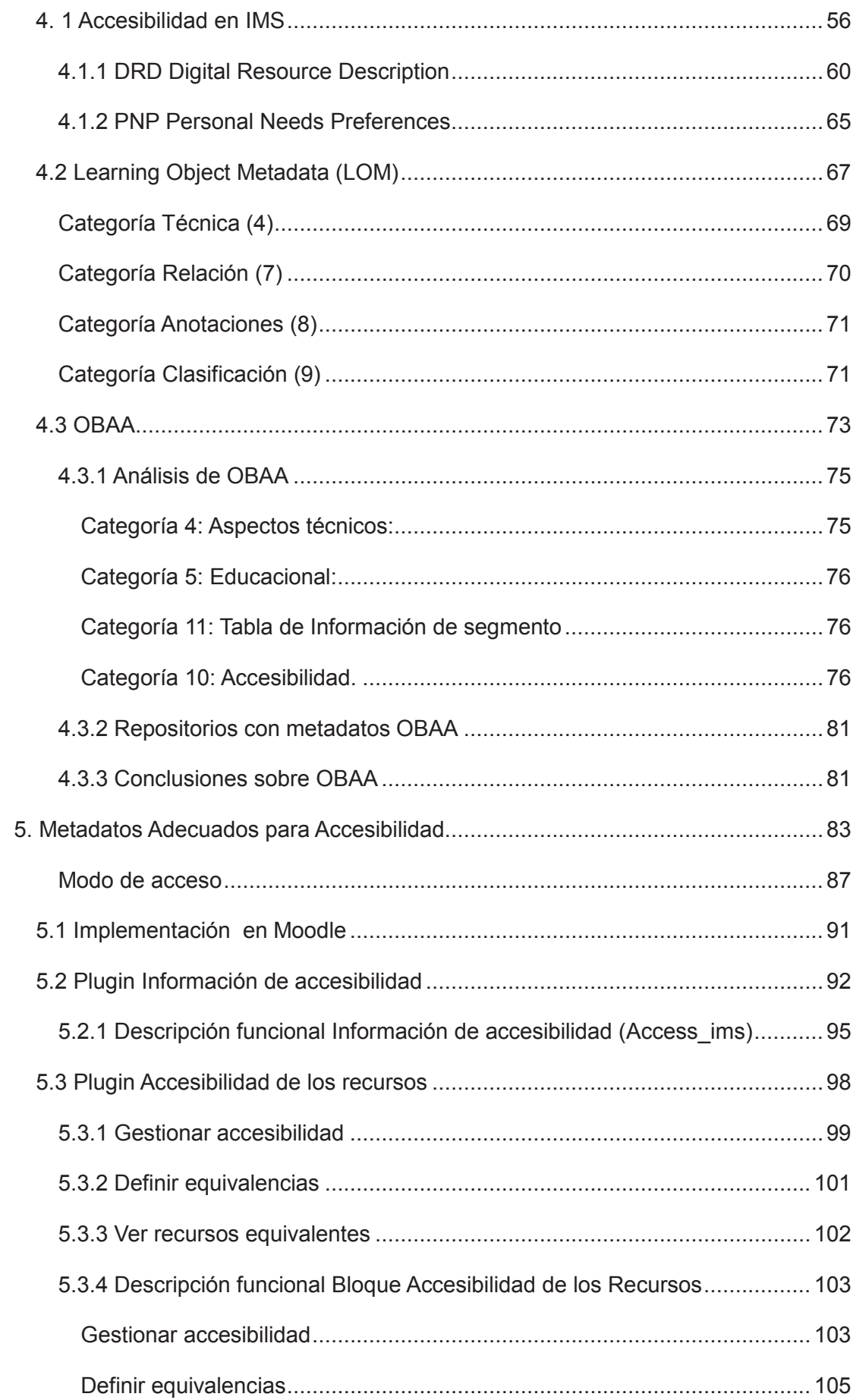

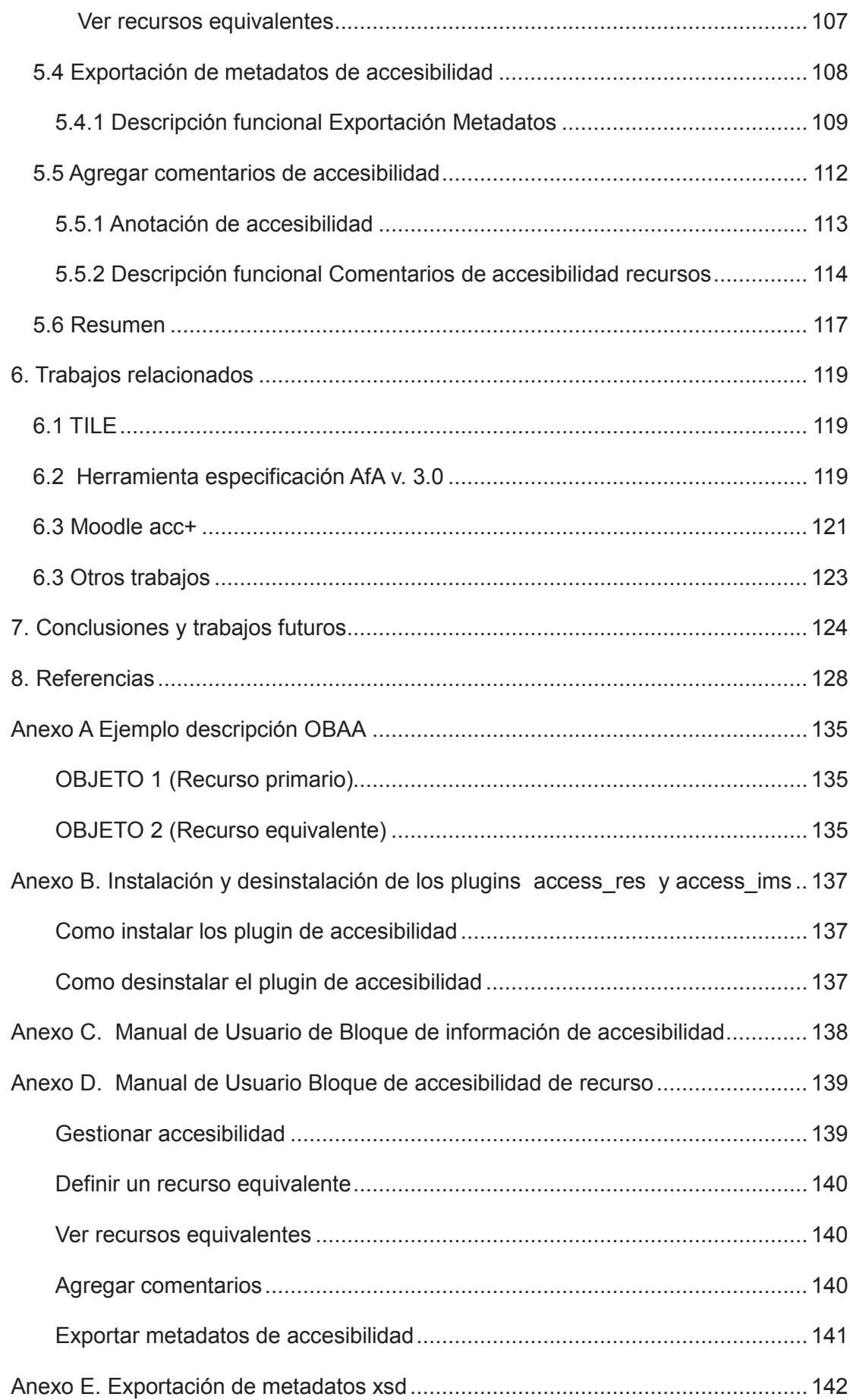

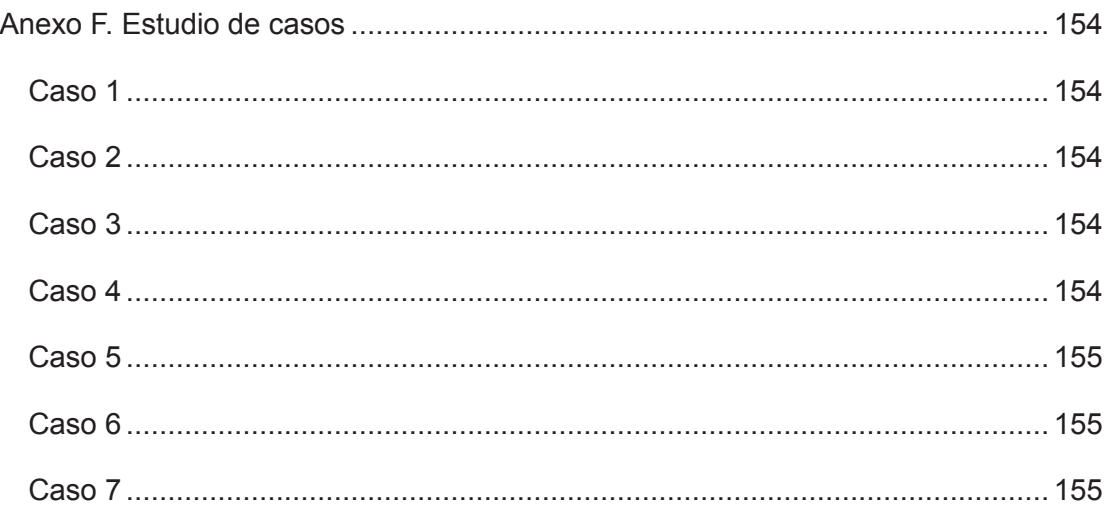

## **Indice de Figuras**

- Figura 1. Elementos de la Accesibilidad
- Figura 2. Objetos Moodle
- Figura 3. Autorelacionamiento de recursos
- Figura 4. Listado alfabético de los LMS más utilizados
- Figura 5. Objeto de aprendizaje
- Figura 6. Mapa mental arquitectura de Moodle
- Figura 7. Parcial MER Moodle fuente: http://www.examulator.com/er/
- Figura 8. Agregar bloques en Moodle
- Figura 9. Editor XMLDB
- Figura 10. Parcial install.xml bloque Access-res
- Figura 11. Configuración bloque Access-res
- Figura 12. Configuración bloque Access-ims
- Figura 13. Diagrama UML conceptos IMS
- Figura 14. Conceptos sobre modo de acceso
- Figura 15. Dificultades visuales
- Figura 16. Adaptaciones visuales
- Figura 17 Dificultades y adaptaciones auditivas
- Figura 18. Mapa mental de tecnologías asistivas
- Figura 19. Mapa mental LOM
- Figura 20. Configurar mostrar tipo de recurso Moodle
- Figura 21. LOM Anexo VII de accesibilidad
- Figura 22. Diagrama UML resource description
- Figura 23. Diagrama UML clase primary
- Figura 24. Diagrama UML de clase equivalente
- Figura 25. Mapeo parcial de elementos OBAA- LOM-ES V1.0
- Figura 26. UML estudiante y recurso
- Figura 27. UML Recursos equivalentes
- Figura 28. UML Anotación
- Figura 29. Mapa mental LOM con incorporaciones
- Figura 30. Gestión de plugins en Moodle
- Figura 31. Alta de datos de accesibilidad en el perfil de usuario
- Figura 32. Modelo de datos de tablas en Moodle
- Figura 33. Tablas existentes en Moodle
- Figura 34. Visualización de perfil de accesibilidad de los participantes del curso
- Figura 35. Visualización opciones del plugin de información de recursos
- Figura 36. Opción de gestionar accesibilidad
- Figura 37. Opción de agregar recursos equivalentes
- Figura 38. Opción de ver recursos equivalentes
- Figura 39. Exportación metadatos de accesibilidad
- Figura 40. Plugin Información recursos: opción exportar metadatos de accesibilidad
- Figura 41. XML Metadatos de accesibilidad
- Figura 42. Plugin Información recursos: opción agregar comentarios

### **Indice de tablas**

- Tabla 1. Descripción funcional Información de accesiblidad
- Tabla 2. Base de datos bloque Información de accesibilidad

Tabla 3. Tablas mdl\_user, md\_user\_info\_category, mdl\_user\_info\_field, mdl\_user\_info\_data

Tabla 4: Descripción funcional Definir accesibilidad

- Tabla 5: Base de datos Definir accesibilidad
- Tabla 6: Especificación mdl\_resource\_acc
- Tabla 7: Descripción funcional Definir equivalencias
- Tabla 8: Base de datos Definir equivalencias
- Tabla 9: Especificación mdl\_resource\_equi
- Tabla 10. Especificación funcional Ver recursos equivalentes
- Tabla 11. Base de datos Ver recursos equivalentes
- Tabla 12. Descripción funcional Comentarios Accesibilidad Recursos
- Tabla 13. Base de datos Comentarios Accesibilidad de Recursos
- Tabla 14. Especificación mdl\_resource\_comments

## **1. Introducción**

El auge de la educación a distancia y la potencialidad de alcanzar a vastos sectores con dificultades de acceso plantea el desafío de lograr la accesibilidad en los entornos virtuales. La accesibilidad en un entorno virtual de aprendizaje tiene dos componentes: la accesibilidad del propio entorno virtual como aplicación y la accesibilidad de los cursos dentro del entorno virtual. Dentro de los cursos los recursos educativos son un elemento primordial y sobre ellos vamos a centrarnos analizando el problema de cómo poder valorar los recursos educativos para decidir si éstos resultan accesibles para discapacidades visuales y/o auditivas.

A partir de una visión en amplitud de la problemática (desarrollada en la Sección 1.1), observamos los distintos aspectos que se involucran para lograr una cabal accesibilidad a los contenidos educativos. Dichos aspectos involucran tanto aspectos políticos como diferentes niveles de aspectos técnicos. Los aspectos técnicos van desde la posibilidad de acceso a los sitios web como a las plataformas de administración de los aprendizajes, los entornos virtuales como Moodle o Atutor o Claroline, entre otras. Los sitios web de los entornos virtuales son necesariamente el primer escalón para llegar a los recursos educativos, pero en última instancia el propio recurso educativo debe proveer sus contenidos de forma accesible. Es en este nivel de accesibilidad, la del contenido del recurso educativo, donde centramos el estudio, llegando a que:

- Es necesaria la utilización de metadatos y estándares capaces de describir los recursos educativos para explicitar sus características de accesibilidad
- Los recursos educativos deben ser analizados y evaluados dentro de un contexto de enseñanza, el propio curso donde son utilizados y donde las preferencias y necesidades de los usuarios juegan un rol fundamental.
- Son los usuarios de los recursos educativos el elemento más relevante para valorar la accesibilidad del recurso, por ser en última instancia quien puede decir si un recurso cubre o no sus necesidades.

El análisis de los metadatos a utilizar fue profundizado comparando los dos estándares más utilizados actualmente: LOM y OBAA. A partir de este estudio presentamos (Capítulo 5) una propuesta de un conjunto de metadatos para atender a la descripción de accesibilidad del recurso junto con el problema crítico de la dificultad de obtener metadatos de buena calidad.

En este sentido se realizó una experiencia de uso de metadatos en el Taller de Metadatos de la Red Mercosur para la Generación Colaborativa de Recursos Educativos

Abiertos y Accesibles [24] que fue tomada en cuenta.

La valoración de la accesibilidad visual o auditiva de un recurso se propuso realizarla en base a dos métodos: uno en base a los metadatos de accesibilidad que dispone el recurso, y otro en base a las opiniones de los usuarios del recurso que necesitan de características específicas de accesibilidad.

Para ambos métodos implementamos formas de incluirlos en el entorno de aprendizaje Moodle.

Se desarrolló un plugin que sigue el estándar IMS y permite disponibilizar recursos alternativos para perfiles de usuarios diferentes, a la vez se extendieron las tablas de perfiles de usuarios de Moodle para poder especificar las características personales de accesibilidad necesarias por cada usuario. La interacción de los usuarios con los recursos alternativos a través del plugin les permite valorar el nivel de accesibilidad que encontraron efectivamente en los recursos resultando así en una valoración social de la accesibilidad de los recursos educativos. Esta valoración producida mientras se desarrolla el curso permitiría a los docentes realizar ajustes y personalizaciones a los recursos para mejorar su accesibilidad, lo que se plantea entonces es un marco favorecedor para la mejora continua de la accesibilidad de los recursos educativos.

IMS desarrolló un modelo conceptual que detalla las preferencias de los estudiantes (PNP) por un lado y las características de los recursos (DRD) por otro. De la vinculación de las características de ambas clases surge si el recurso está adecuado para la preferencia del estudiante o no. Tanto la clase estudiante como la clase recurso tienen definidos el modo de acceso. El modo de acceso es la característica sensorial necesaria para percibir el recurso: visual o auditiva.

Si el recurso no cumple las preferencias de acceso del estudiante el docente puede generar un recurso equivalente, igual en contenido al original pero con características de acceso diferentes que puedan cumplir necesidades de acceso no cubiertas. Por ejemplo el recurso original es un video que no cumple las preferencias de acceso para una discapacidad auditiva y el docente genera un recurso equivalente en el cual subtitula el video que es una adaptación que se adecúa a la preferencia de una discapacidad auditiva. El recurso original tiene una característica de acceso auditiva y el recurso equivalente tiene una adaptación que sustituye esa modalidad de acceso para los estudiantes con discapacidad auditiva.

De este modo se producen adaptaciones accesibles a recursos originales no accesibles. No se encontraron implementaciones del modelo IMS en entornos virtuales y en particular en Moodle, aunque hay algunos trabajos que se detallan el Capítulo 6 bajo trabajos relacionados.

Otro aspecto a considerar es que los recursos educativos no solamente se disponen en entornos virtuales sino también en repositorios de recursos educativos. Los repositorios de recursos educativos constituyen colecciones de recursos con sus metadatos que pueden ser reusados. Se pueden reusar sin realizar cambios o pueden ser reelaborados para adaptarse a situaciones diferentes. Posteriormente esos recursos reelaborados pueden ser volcados nuevamente al repositorio, con lo cual se produce un proceso de generación de adaptaciones o variantes de recursos para cumplir con las necesidades específicas de los cursos que luego son volcadas a los repositorios en un ciclo de adaptación, mejoramiento y reuso. En este proceso también participan las adaptaciones que corresponden a aspectos de accesibilidad.

El uso de metadatos en los repositorios tiene el objetivo de caracterizar los elementos de las colecciones de modo que se pueda buscar expresando requerimientos específicos. Cuanto más específica sea la caracterización, más adecuado será el resultado de la búsqueda, de modo que el esfuerzo de llenar los metadatos de los recursos tiene un impacto en la operativa de búsqueda del repositorio.

Los entornos virtuales y en particular Moodle son aplicaciones que usan recursos educativos y actividades en función de un diseño instruccional con objetivos pedagógicos el cual se ejecuta durante el desarrollo del curso. En los entornos virtuales y en particular Moodle los metadatos son funcionales a los procesos que desarrolla la aplicación y están inmersos en el diseño de base de datos.

Los estándares más usados para recursos educativos son: LOM, LOM-ES, OBAA y Dublin Core

Cada uno de estos estándares tienen puntos en común y otros que le son propios. En particular el tratamiento de los aspectos de accesibilidad de estos estándares es analizado en el Capítulo 3. Moodle tiene algunos metadatos generales y no posee metadatos de accesibilidad ni implementa ningún procedimiento específico para accesibilidad de acuerdo al modelo IMS.

El objetivo del trabajo es proponer un marco de accesibilidad para entornos virtuales y en particular Moodle centrándose en los recursos educativos y considerando la discapacidad visual y auditiva. El marco está constituído por metadatos, procesos y valoraciones de los usuarios. Se considera también el flujo de recursos educativos entre los entornos virtuales y los repositorios a través de la exportación de metadatos.

El entorno virtual permite la descarga de los recursos educativos, pero lo que se agrega es que se puedan exportar los metadatos de accesibilidad de los recursos.

Los cursos accesibles deberían tener recursos accesibles desde el inicio con todas las adaptaciones posibles, esto es lo ideal. Pero esta opción no es siempre practicable. Los cursos sufren las contingencias de la organización académica, las dificultades técnicas de los productores de materiales, la falta de conocimiento para confeccionar los materiales accesibles, la falta de una política institucional o pautas de buenas prácticas, de modo que los cursos nacen y crecen en forma desordenada en cuanto a la accesibilidad. En este sentido la propuesta va en el sentido de propiciar un proceso de mejoramiento de la accesibilidad.

La propuesta implementa un plugin para Moodle que contempla los aspectos de accesibilidad tomando en cuenta lo establecido por IMS y los estándares de metadatos de recursos educativos.

El plugin usa metadatos de accesibilidad para el estudiante y para el recurso. El metadato en concreto es el modo de acceso, en ambos en un dominio con los valores visual, auditivo y textual. Visual significa que precisa de la visión para acceder al recurso o parte de él, auditivo significa que precisa de la audición para acceder al recurso o parte de él y textual significa que contiene texto legible y puede ser accedido por un lector de pantalla.

Se elige Moodle para que el plugin pueda implantarse en el entorno virtual de la UDELAR (EVA) y contribuir a la accesibilidad en el mismo.

En el Capítulo 2, en el apartado de entornos virtuales se hace mención de los más importantes señalando el tratamiento de la accesibilidad en los mismos.

Los estudiantes podrán realizar comentarios sobre la accesibilidad de los recursos en tiempo de ejecución del curso lo que permitirá valorar los recursos en los aspectos de accesibilidad. Estas valoraciones son un insumo para realizar adaptaciones de modo que los recursos se adecúen a las necesidades expresadas. Por otra parte los tutores de los cursos también podrán expresar opiniones que revelen necesidades de adecuación o adaptación. Estos comentarios facilitarán un proceso de mejoramiento en cuanto a la accesibilidad.

En resumen, el plugin desarrolla lo siguiente:

• Incorporar metadatos de accesibilidad en los recursos educativos que se disponen en los entornos virtuales y en particular en Moodle. Los metadatos serán compatibles con los estándares de IMS, LOM y OBAA, en particular el modo de acceso que es el que permite la implementación del modelo IMS

- Incorporar metadatos de preferencias y necesidades de los estudiantes en los entornos virtuales, en particular Moodle, Los metadatos serán compatibles con los estándares de IMS, LOM y OBAA, en particular el modo de acceso que es el que permite la implementación del modelo IMS.
- Vincular los recursos con sus recursos equivalentes que proveen adaptaciones dentro del entorno virtual, en particular Moodle. Al permitir encontrar un recurso equivalente de un recurso dado se produce el encuentro de los estudiantes con los recursos que se adecúan a sus preferencias de acceso.
- Establecer la participación en el entorno virtual, en particular Moodle, a través de comentarios sobre los recursos en el marco de accesibilidad.
- Presentar la exportación de los metadatos de accesibilidad como forma de contribuir al reuso y la inclusión en repositorios de objetos de aprendizaje.

El marco propuesto es operable en forma sencilla para que se logre un uso extensivo.

El trabajo ahonda en el Capítulo 2 en conceptos que enmarcan el panorama de la educación a distancia: recursos educativos abiertos, repositorios, entornos virtuales de aprendizaje, entre otros. En el Capítulo 3 se realiza un análisis de los metadatos de accesibilidad, los estándares involucrados e IMS como marco conceptual. En el Capítulo 4 se analiza la situación en forma global y se delinea una propuesta de procesos y metadatos. En el Capítulo 5 se explicita la implementación de un plugin en Moodle de la propuesta. En el Capítulo 6 se analizan otras propuestas relacionadas y luego se establecen las conclusiones y trabajo futuro en el Capítulo 7.

Los elementos tratados en los distintos capítulos forman parte de un sistema complejo e interrelacionado. Estos elementos interactúan entre sí y van generando respuestas a los cambios, a los pedidos, a las necesidades del entorno, en un proceso de adaptación continua. El contexto en el que se desarrolla la educación influencia y es influenciada por los cambios que se van generando. La clave propuesta es la participación y la colaboración como una herramienta a utilizar para el logro de la inclusión educativa.

A continuación se introduce el marco contextual del trabajo.

#### **1.1 Marco contextual**

Las TIC se incorporan a muchos aspectos de la vida en sociedad y en particular la educación se ve influenciada por nuevas modalidades, posibilidades y expectativas.

La sociedad de la información y el conocimiento con el avance tecnológico que la acompasa han disparado profundos cambios que están todavía procesándose.

El sociólogo Manuel Castells [1] cuestiona la educación tradicional y señala la necesidad de un nuevo papel del educador en este nuevo contexto.

Por otro lado es innegable el auge de la educación virtual y en particular a nivel terciario es una modalidad de uso creciente. Surge en la escena el concepto de la educación durante toda la vida –life long learning-, en donde la educación aparece mezclada también con el ocio y la recreación a lo largo de toda la existencia.

Cada país y cada Institución tendrá una situación diferente pero la prospectiva es que la educación se está mudando a los entornos virtuales e incluso empieza a asomarse a los mundos virtuales.

Los cambios a nivel educativo no se perfilan como transiciones suaves que involucran mejoras o evoluciones en una misma línea sino que se avizoran como fundacionales en muchos aspectos y se difuman las fronteras entre la tecnología y la educación.

La educación a distancia en entornos educativos virtuales aborda asuntos como:

- Universalización: la educación para todos, enmarcada en los contextos y circunstancias de cada educando
- Equidad: la educación como un integrador social, económico y político
- Derecho humano: desde el aspecto ético, la educación como derecho básico y el docente posicionado como articulador de ese derecho.
- Educación como activo en un orden económico donde aparecen estos bienes intangibles como punto de partida del desarrollo personal y las capacidades de desarrollo de los países
- Enfoque transversal: niveles del sistema educativo, formal y no formal
- Personalización: diversidad de necesidades, expectativas, estilos. Entender, encarar y responder a esta diversidad.
- Actores: instituciones, docentes, técnicos, estudiantes, sociedad.
- Aspectos curriculares y pedagógicos
- Garantizar el acceso, asistencia, participación y evaluación.
- Inserción en la sociedad, extensión
- Educación de calidad

La tecnología brinda la oportunidad de desarrollar la educación a distancia a través de entornos educativos virtuales. Estos entornos bajo el paradigma constructivista se han ido desarrollando cada vez más hasta alcanzar la modalidad de los cursos abiertos masivos en línea - MOOC (Massive Open Online Courses) -.

Los entornos virtuales de aprendizaje (LMS Learning Management Systems) se han desarrollado como una forma de conducir los procesos de enseñanza aprendizaje en un ambiente web y han ido incorporando estrategias pedagógicas que tienen su asiento en una herramienta que dispone de los elementos necesarios para llevar a cabo la tarea educativa.

El desarrollo de programas de educación a través de los entornos virtuales ha impactado en el alcance de la educación a los distintos sectores de la sociedad: los alejados geográficamente, los menos favorecidos económicamente que ahora pueden realizar cursos en horarios convenientes y las personas con dificultades o preferencias especiales que pueden ser contemplados para cumplir con los requerimientos de las certificaciones educativas.

Con el auge de la enseñanza virtual se han abierto los procesos educativos a vastos sectores que estaban marginados por diversas situaciones.

 *"La educación inclusiva y de calidad se basa en el derecho de todos los alumnos a recibir una educación de calidad que satisfaga sus necesidades básicas de aprendizaje y enriquezca sus vidas.* 

*Al prestar especial atención a los grupos marginados y vulnerables, la educación integradora y de calidad procura desarrollar todo el potencial de cada persona. Su objetivo final es terminar con todas las modalidades de discriminación y fomentar la cohesión social." (UNESCO) [2]* 

 Uruguay tiene un largo camino en la inclusión educativa con el baluarte de la escuela pública, laica, gratuita y obligatoria, que buscó la inclusión educativa, integrar la sociedad, incluir al diverso, en los aspectos económicos, raciales, de género o de religión, a través de la reforma de José Pedro Varela. "*Los que una vez se han encontrado juntos en los bancos de una escuela, en la que eran iguales, a la que concurrían usando el mismo derecho, se acostumbran fácilmente a considerarse iguales, [...] así, la escuela gratuita es el más poderoso instrumento para la práctica de la igualdad democrática*" [3]

La enseñanza a distancia a través de los entornos virtuales de aprendizaje constituye una oportunidad entonces para dar acceso a personas que están en una situación de discapacidad.

Como expresa Agustina Palacios [4] la noción de una persona con discapacidad se basa

más allá de la diversidad funcional de las personas en las limitaciones que impone la propia sociedad. En la concepción del modelo social de la discapacidad, se rompe con el modelo normalizador que presenta una solución igual para todos y no atiende las necesidades individuales. Por un lado están las limitaciones que se puedan tener, y por otro las barreras actitudinales o de los entornos frente a esas limitaciones. Se hace énfasis en la aceptación de la diversidad humana y en los aspectos que hay que resolver para dar inclusión a la educación.

*"…la deficiencia —o diversidad funcional— sería esa característica de la persona consistente en un órgano, una función o un mecanismo del cuerpo o de la mente que no funciona, o que no funciona de igual manera que en la mayoría de las personas. En cambio, la discapacidad estaría compuesta por los factores sociales que restringen, limitan o impiden a las personas con diversidad funcional, vivir una vida en sociedad. Esta distinción permitió la construcción de un modelo que fue denominado «social» o «de barreras sociales» de discapacidad. De este modo, si en el modelo rehabilitador la discapacidad es atribuida a una patología individual, en el modelo social se interpreta como el resultado de las barreras sociales y de las relaciones de poder, más que de un destino biológico ineludible." [4]* 

El diseño universal de aprendizaje (UDL-Universal Learning Design)<sup>1</sup> justamente plantea que la discapacidad está en el entorno y señala que es el entorno el que es discapacitante. Entre los principios del diseño universal está el proporcionar múltiples medios de representación para atender los múltiples modos de percepción y comprensión de lo que se presenta para el aprendizaje.

La accesibilidad (AENOR, 2012) [5] refiere a la condición que deben cumplir los entornos, productos y servicios para que sean comprensibles, utilizables y practicables por todas las personas.

Esta definición opera en una línea de pensamiento en la que no se especifica un problema médico o una deficiencia concreta que debe ser tratada en forma aislada, sino que hace énfasis en la diversidad de todas las personas y sus situaciones en función del acceso y que este acceso debe ser proporcionado con generalidad.

El tema accesibilidad en entornos virtuales puede ser abordado desde muchas ópticas, facetas y disciplinas como la informática, la política y la sociología por nombrar algunos de los grupos de interés. Lo que se busca es esclarecer los ámbitos de alcance de algunos de estos enfoques. El entramado de estos actores y los niveles en los que actúan generan un panorama complejo con abordajes diversos, por lo cual se pretende situar los distintos niveles de acción, su vinculación y forma de interacción en una

 $\overline{a}$ 

<sup>&</sup>lt;sup>1</sup>http://www.cast.org/udl/index.html

urdimbre compleja.

Las políticas de acceso y calidad en la educación se fundan en que un fortalecimiento en estas áreas favorece la disminución de la desigualdad económica y social, formando un capital humano cohesivo que sea una reserva de valor y contenga a los miembros más desfavorecidos de la sociedad. [6]

El mapa mental de la Figura 1 representa esta situación. Las políticas educativas subyacen en cualquier planteamiento de accesibilidad y se trasuntan además en un marco legal específico que está operando sobre el tema. Estas políticas educativas forman parte de un planteo estratégico que se corporiza en una agenda de gobierno y específicamente en el marco del gobierno electrónico en agendas digitales que pautan elementos que están estrechamente ligados al acceso a los entornos virtuales de aprendizaje como los aspectos de infraestructura: la conectividad y el ancho de banda. A su vez dentro de los aspectos que señala el marco legal pueden estar las certificaciones. Aún si no existe en el país una política de calidad que se trasunte en un requisitorio legal o en directivas de buenas prácticas, entonces la certificación operará en un marco regional o internacional y estará regido por lo que el reconocimiento de la comunidad académica internacional con la cual naturalmente se vincula y por tanto compartirá criterios.

Respecto a la plataforma, al entorno virtual de aprendizaje específicamente, hay dos aspectos claramente delimitados y aunque se vinculan, operan en forma diferente. Por un lado está la accesibilidad de la propia herramienta, lo que se señala como los aspectos generales de la plataforma. La plataforma como un dispositivo para generar cursos tiene en si misma aspectos específicos, por ejemplo el cumplimiento de las WCAG2.0. [7]

Pero por otra parte están los cursos generados por la herramienta y este es un aspecto que está vinculado a las características de la aplicación, pero que tiene un grado de libertad muy grande que le es propio y no depende de éste. Sobre este concepto de la implicancia del curso en forma individual respecto a la accesibilidad es que se va a centrar el trabajo.

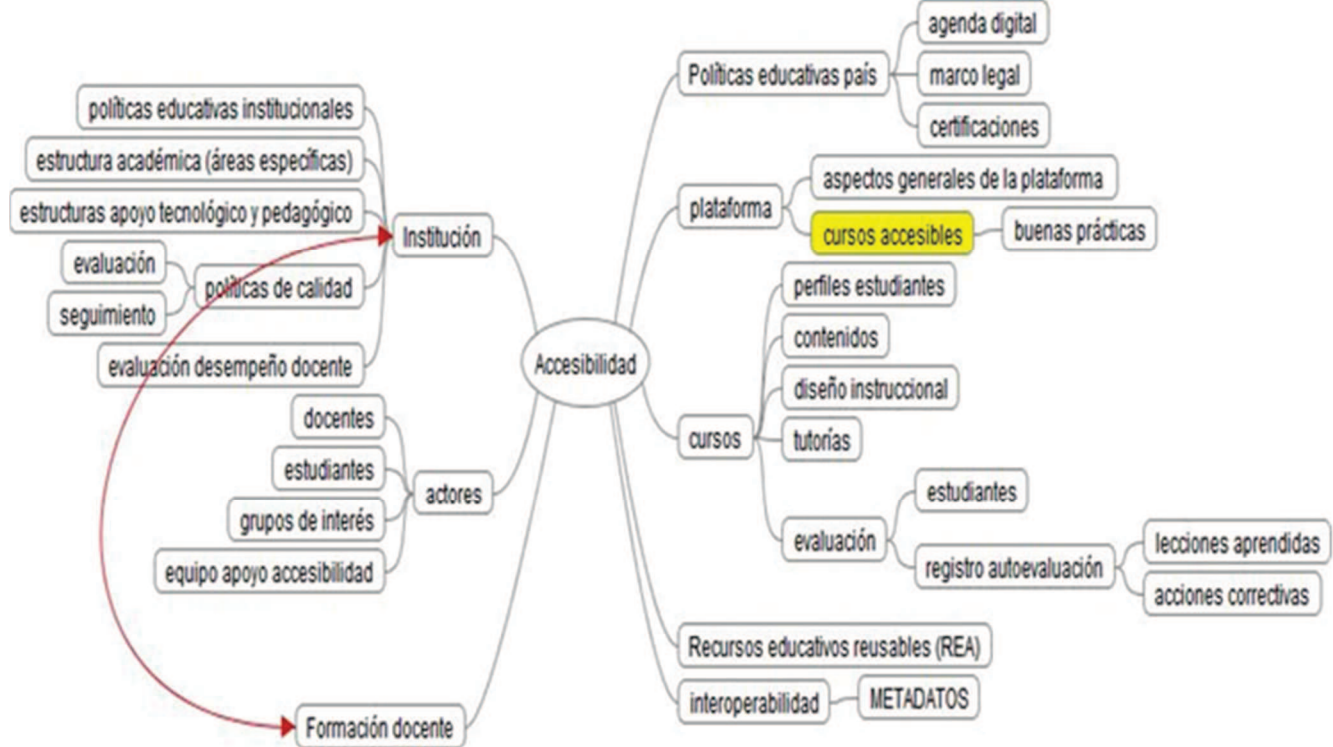

Figura 1. Elementos de la accesibilidad

Otro asunto a considerar es que a nivel de una Institución educativa específica, van a existir políticas educativas institucionales que se apoyarán en una estructura académica y que si bien están bajo el alcance de las políticas educativas a nivel nacional, tienen su propia impronta y alcance en la Institución.

La formación docente si bien es un aspecto general y está también vinculada a las políticas educativas del país y su regulación, en una Institución en particular, tendrá una adecuación y moldeado propio tal como se señala en el vínculo del mapa.

La estandarización, la búsqueda de elementos consensuados o metadatos que provean la interoperabilidad entre todos los aspectos y los actores es un elemento infraestructural insoslayable. Este aspecto no se visualiza en un nivel de análisis macro, pero es el ladrillo que nos permite edificar la articulación de este sistema complejo. Un recurso educativo que se deposita en una plataforma para un determinado curso, puede ponerse también en un repositorio de objetos de aprendizaje para que pueda ser reutilizado en otro curso. Los aspectos organizativos, legales, de infraestructura informática son importantes, pero los aspectos de acoplamiento también. El repositorio puede poner los objetos de aprendizaje bajo una licencia abierta y compartir su enlace con otros repositorios temáticos operando en red y permitiendo que los recursos accesibles que demandaron adaptaciones para que tuvieran acceso universal puedan ser efectivamente accedidos por otras comunidades. La interoperabilidad en definitiva es un aspecto fundamental para el logro de una educación accesible y de calidad.

No hay ningún aspecto educativo que no tenga vinculación con las políticas educativas en sus diversos contextos: nivel país, nivel institución.

Es importante esclarecer cuales son las políticas educativas a nivel de accesibilidad y de calidad en cada país. En muchos casos no existe un lineamiento específico de accesibilidad, pero si lineamientos de índole general que tienen su anclaje en aspectos de accesibilidad. Si la política educativa, se plantea incidir en las poblaciones indígenas, entonces se puede considerar que la accesibilidad lingüística está detallada en el contexto general de una política educativa nacional.

En nuestro país podría considerarse que hay lineamientos respecto a la inclusión digital. El plan ceibal es una corporización de esa política.

Cada institución educativa que pertenece a un nivel (primaria, secundaria, terciaria) y a un ámbito de actuación (educación pública, educación privada) tiene sus propias políticas que de acuerdo al marco legal, al nivel de independencia o área de actuación que posea y por tanto tendrán sus características propias. Es en los aspectos operativos en los que más se destacará la singularidad, no obstante adscribirán al marco general. Respecto a la accesibilidad, la Institución, puede tener lineamientos específicos institucionales que pueden manifestarse en forma implícita o en forma explícita dando cuerpo a estructuras académicas institucionales. Es importante promover la formulación de políticas educativas institucionales referidas a la accesibilidad. Estas políticas, para encarnar acciones específicas deben concitar primero la adherencia de las autoridades institucionales y luego el interés y la adhesión del cuerpo docente a través de acciones de difusión y sensibilización. Más adelante, naturalmente la institución generará estructuras que den cuerpo y apoyo a estas políticas.

Un aspecto de importancia es la accesibilidad que brinde la propia plataforma educativa. Este es un aspecto de diseño técnico formal porque la plataforma brinda la infraestructura sobre la cual se generan los cursos a impartirse.

El entorno virtual de aprendizaje constituye la herramienta con que se diseñarán y ejecutarán los cursos, por lo cual el análisis de la herramienta procede en cuanto a que sobre ella se construirá y gestionará el curso. No obstante su papel en cuanto a plataforma de colocación de recursos y actividades, constituye una herramienta de flexibilidad que puede dar lugar a instanciaciones accesibles o no accesibles.

El análisis de la plataforma se hace entonces en cuanto a la oferta de prestaciones susceptibles de ser accesibles y en cuanto a su diseño en general. La accesibilidad de la plataforma se realiza comprobando la adecuación a las normas y estándares de accesibilidad, como WCAG [7], ATAG [8], UUAG [9] o WAI-ARIA [10].

En este sentido cabe consignar estudios de accesibilidad de las plataformas de aprendizaje de mayor uso que revelan que si bien no hay un cumplimiento total de todas las recomendaciones de accesibilidad Atutor y Moodle son las mejores posicionadas y con mayor preocupación de tomar en cuenta los aspectos de accesibilidad. [11] [12]

El diseño instruccional, los objetivos, la secuenciación, los métodos, las actividades y la evaluación deberán tomar en cuenta los aspectos de accesibilidad, la integración de la diversidad como un elemento incorporado a los métodos y las actividades con objetivos diferenciados para los distintos actores. [13]

El objetivo educativo se presenta contextualizado, y es en el reconocimiento de la diversidad, la ejercitación de la tolerancia, la solidaridad, la colaboración y la reflexión sobre situaciones distintas que se produce el aprendizaje con un diseño instruccional que se lleva a cabo en un ambiente de aprendizaje que contempla todas las situaciones que se presentan y plantea actividades de refuerzo y apoyo junto con interacciones de pares.

La noción de contexto del constructivismo tiene una impronta especial orientada a la accesibilidad buscando estimular y generar espacios para que se produzcan situaciones de aprendizaje en la ejecución del diseño instruccional. Este aprendizaje es diferente para cada actor, hay aprendizaje de valores, hay aprendizaje de contenido, hay elementos de motivación, se da una andamiaje de sostén y en su construcción se aprenden valores y se redescubren los conocimientos desde el apoyo y el soporte y el docente tiene también un campo fermental para su propio aprendizaje de cómo guiar y estimular situaciones.

El papel de las tutorías en un curso a distancia tiene gran relevancia porque permite encarnar la idea del constructivismo pedagógico brindando espacios para la interacción entre los estudiantes y el docente, generando sinergia y abriendo una instancia dialógica, práctica, de discusión fermental y de compartir saberes.

En un curso con perfiles de diversidad, esta actividad resulta imprescindible para determinar los problemas de accesibilidad, la adecuación de los contenidos o el diseño instruccional, las necesidades del educando en cuanto a la adaptación en la currícula o las expectativas de inserción social o práctica. La tutoría es una tarea de importancia

primordial para detectar problemas y subsanarlos en tiempo de ejecución del curso, realizar modificaciones, adaptaciones, o apoyo especial. La tutoría tiene además un sentido de integración de los estudiantes, cada cual con su peculiaridad y su rol, y es el tutor el encargado de guiar y encauzar este proceso.

La evaluación del curso por parte del estudiante respecto a los aspectos de accesibilidad es una fuente de valoración principal a los efectos de plantear indicadores, porque nadie más indicado que el sujeto con necesidades especiales en la evaluación de la satisfacción de éstas. Asimismo esta evaluación resulta fundamental como valor de auditoría práctica del curso a los efectos de detectar debilidades, establecer buenas prácticas y acciones correctivas para los problemas que se detectan.

Con los elementos de la evaluación del estudiante y el análisis del curso en todos los aspectos, el docente está en situación de realizar un registro objetivo de variables significativas y una reflexión que permita mejorar, adecuar, y establecer en definitiva un aprendizaje sobre las situaciones de accesibilidad y como resolverlas de la mejor manera.

Esta evaluación es un registro que permite establecer un ciclo de mejoramiento con propuestas de adecuaciones.

La calidad docente es un factor de importancia tanto en el diseño como la ejecución de los cursos. Los aspectos de accesibilidad son elementos que forman parte de una especialidad que no es la de la materia o asunto sobre el que versa el curso y por tanto es de importancia que el docente se forme en estos aspectos y que tenga una estructura académica que pueda brindarle orientación y sea un referente para consulta y actualización.

Esta formación docente especial tiene una vinculación clara con las políticas institucionales, que son el marco en la cual se efectúa. A través de la capacitación, el docente, puede llevar a cabo un proceso autogestionado de mejoramiento de sus cursos virtuales en los aspectos de accesibilidad. Este proceso de mejoramiento continuo es monitoreado por el docente y puede usar las estructuras institucionales como apoyo.

Es de importancia que las instituciones educativas a través de sus jerarquías se alineen con una política de promoción de la accesibilidad. El establecimiento de políticas educativas que contemplen el compromiso de la institución con la accesibilidad es una declaración política. Esta declaración se corporiza en acciones administrativas como el establecimiento de un área académica de apoyo en la generación de cursos accesibles que tenga como cometido ser un referente y un apoyo para el cuerpo docente en estos temas. Las primeras acciones de esta área serán las de difusión y sensibilización de la

temática, la organización de talleres y seminarios. Conjuntamente la elaboración de manuales y compendios de buenas prácticas serían un instrumento práctico de utilidad. Estos manuales, guías, ejemplos puede subirse a la plataforma para que queden disponibles para su consulta. En la medida que el diseño accesible se haga una práctica estándar los materiales empiezan a nacer accesibles con la consiguiente ventaja de que es menos trabajoso crear accesible que modificar un diseño o contenido existente [14] [15] [16].

 Existen varios aspectos en el apoyo a la generación de materiales y diseño instruccional accesible:

- Aspectos pedagógicos
- Aspectos de diseño de recursos con complejidad baja
- Aspectos de diseño de recursos con complejidad alta o con predominancia de aspectos tecnológicos

Estos últimos aspectos tecnológicos pueden dar lugar a la creación de un área más tecnológica o una coordinación con el área tecnológica del entorno virtual, pero claramente atienden a temas de un nivel que requiere el fortalecimiento de personal informático y pueden implementarse ad hoc o ser una estructura fija.

Es de importancia la vinculación estrecha con las asociaciones o agrupaciones de personas con diversidad, ya que a través de esta vinculación se podrán establecer enlaces con las personas que tienen la experiencia y el conocimiento para adecuar los materiales educativos. Por ejemplo, si es necesario incorporarle lengua de señas a un video, quien lo hace, cuáles son las recomendaciones al respecto, etc. son conocimientos que tendrá lo organización de sordos o similares. Estas organizaciones y vínculos pueden aparecer en la plataforma para guiar en la elaboración de materiales accesibles.

Otro aspecto de interés es vincular los estudiantes de un curso con otros estudiantes de la institución que tengan la misma dificultad, con lo cual puede generarse una "tutoría accesible entre pares" compartiendo estrategias, métodos, dispositivos, etc. Si la plataforma permite la generación de redes, donde puedan darse estos vínculos estaremos facilitando estas estrategias de solución de problemas comunes.

Los recursos educativos abiertos (REA) depositados en un repositorio, tienen que permitir operaciones de búsqueda y descubrimiento para poder ser reutilizados. Las búsquedas contemplarán características específicas, pero también es importante consignar características de accesibilidad para que los resultados puedan ser identificados de acuerdo a las necesidades requeridas.

La accesibilidad en los entornos virtuales de aprendizaje puede analizarse considerando la accesibilidad de la propia plataforma del entorno virtual de aprendizaje. Esto plantea si el entorno virtual de aprendizaje es en sí mismo accesible. Este análisis ha sido estudiado hasta cierto punto y puede establecerse que las plataformas de entornos virtuales son análogas en cuanto a este enfoque.

Otro enfoque, es analizar si los cursos que se modelan con una plataforma específica son accesibles. Hasta cierto punto hay una implicancia de la plataforma en este asunto, pero hay una determinación más importante del creador del curso en cuanto a producir un curso accesible con los recursos de la plataforma. La plataforma permite crear un curso accesible y uno no accesible. Es responsabilidad primordial del creador del curso generar un curso accesible mientras que la responsabilidad de la plataforma al respecto es más relativa sobre la base de ofrecer herramientas accesibles. De alguna manera el entorno virtual de aprendizaje es mirado bajo la perspectiva de ofrecer elementos constructivos, estos elementos constructivos son en principio contenedores vacíos. Estos contenedores, una vez que se cargan de contenido pueden ser analizados desde otra mirada, diferente a la del porta contenedor.

El curso que creamos en un entorno virtual es entre otras cosas una sumatoria de recursos y actividades en un diseño instruccional: archivos, links, videos, ejercicios, foros, etc. Una primera aproximación es ver si los objetos que forman el curso son accesibles.

Esto es una simplificación ya que no se considera en este razonamiento el diseño instruccional, pero el diseño instruccional se hace sobre la base de actividades y objetos concretos, de modo que la accesibilidad de los objetos de contenido o recursos debe también considerarse.

Tomando para el análisis, el entorno virtual de aprendizaje Moodle, se presentan en una instalación estándar los objetos pasibles de ser incorporados en un curso.

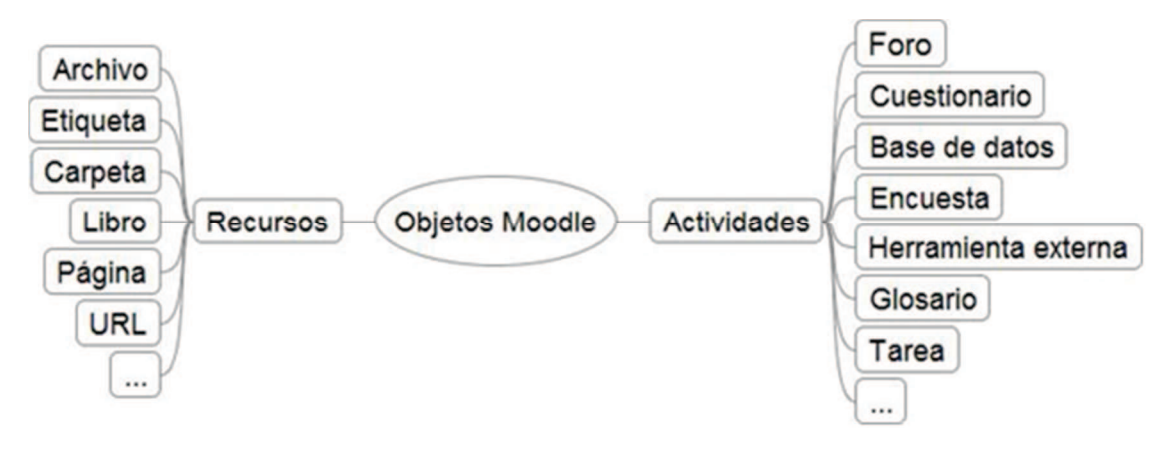

Figura 2. Objetos Moodle

El mapa mental de la Figura 2 detalla algunos de los objetos que pueden incrustarse en Moodle y que vienen por defecto. Cada uno de estos objetos tiene sus propios metadatos que son específicos y no agregan al desarrollo, pero todos comparten un nombre y una descripción. Algunos de estos objetos, están compuestos a su vez por otros objetos, por ej., una encuesta tiene sus atributos pero está formada por preguntas las cuales a su vez tienen una identificación, un tipo, etc. Podemos modelar la situación con el MER de la Figura 3.

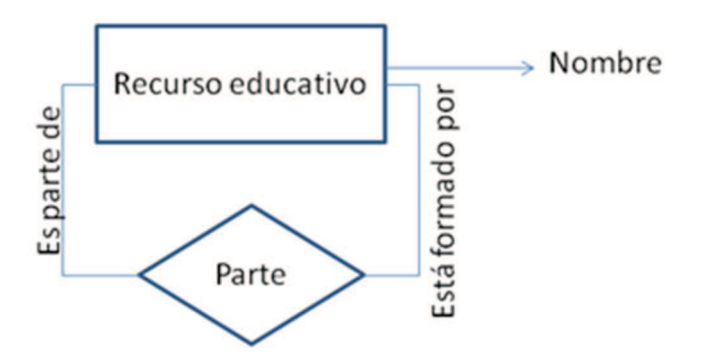

Figura 3. Autorelacionamiento de recursos

De modo que analizar la accesibilidad de un recurso en caso de que el recurso esté formado por otros, requerirá analizar la accesibilidad de cada uno de sus recursos componentes.

## **2. Elementos tratados del ecosistema: REA, Repositorios, Entornos Virtuales (Moodle)**

#### **2.1 Recursos educativos abiertos (REA)**

La UNESCO sostiene que:

*Los recursos educativos de libre acceso son materiales de enseñanza, aprendizaje o investigación que se encuentran en el dominio público o que han sido publicados con una licencia de propiedad intelectual que permite su utilización, adaptación y distribución gratuitas.* [17]

Sostiene además que la educación de gran calidad es esencial para el desarrollo sostenible de la sociedad y en ese sentido los REA son una oportunidad de mejora de la calidad de la educación.

Los REA son objetos digitales de cualquier tipo y adquieren su calidad de educativos si se plantean como usables en un proceso de enseñanza aprendizaje. La idea es que esos objetos digitales sean usados como ladrillos en un diseño instruccional que tenga objetivos establecidos articulando un proceso de enseñanza aprendizaje.

Los objetos de aprendizaje o recursos educativos se asimilan con la metáfora del ladrillo "lego". Esta analogía señala elementos constructivos en su estado "atómico". La adjetivación atómico corresponde a establecer que es un objeto indivisible sin perder su identidad de objeto, si se divide más es una cosa diferente –electrones, protones, etc.-. Estos átomos pedagógicos permiten realizar agrupaciones y constituir distintas moléculas y agrupaciones de moléculas, -módulos, cursos, programas-, generando objetos de mayor granularidad constituidos por estos "ladrillos". Wiley [18] analiza y confronta esta noción de ladrillos y asimila los objetos de aprendizaje a clases UML. Señala que el núcleo del objeto de aprendizaje es su potencialidad de reuso y adaptabilidad y fundamenta la importancia de que la búsqueda en vastos catálogos de contenido, locales o federados, permita localizar objetos de aprendizaje de un asunto particular. No obstante, uno de los aspectos de mayor interés es la crítica realizada al desapego de la noción de objeto de aprendizaje de las teorías de diseño instruccional. Establece la necesidad de contextualizar el uso de los objetos de aprendizaje en un diseño instruccional, enfatizando el enfoque pedagógico, no se trata de objetos de información u objetos de contenido, sino objetos de aprendizaje que son funcionales a un objetivo pedagógico en una actividad que desarrolla una metodología y que está pautada en un diseño instruccional.

Estos recursos de aprendizaje no pueden verse aislados de un proceso de innovación pedagógica a través de los entornos virtuales, promovido por las instituciones educativas y las políticas públicas.

Según la OPAL<sup>2</sup>(Open Educational Quality Initiative) las prácticas educativas abiertas (Open Educational Practices) son definidas como el uso de recursos educativos abiertos para elevar la calidad de la educación e innovar en las prácticas educativas a nivel institucional, profesional o individual.

La European Foundation for Quality in e-Learning<sup>3</sup> (EFQUEL) establece que las prácticas educativas abiertas constituirán una evolución que pondrá el foco no en los recursos educativos aislados sino en su conjunción con prácticas educativas abiertas transformado el ecosistema educativo hacia procesos de autonomía.

La declaración de educación abierta de Capetown [19] establece:

*La educación abierta no se limita a abrir recursos educativos. Utiliza tecnología abierta que facilita el aprendizaje colaborativo y flexible y abre espacios para compartir prácticas educativas que empoderen a los educadores para beneficiarse de las mejores ideas de sus colegas. Crecerá también para incluir nuevas aproximaciones a aprendizaje colaborativo, valorativo y acreditativo. (Cape Town Open Education Declaration, 2007)* 

La International Council for open and distance education [20] establece que las prácticas educativas abiertas (open educational practices – OEP):

*Se definen como prácticas que soportan la producción, uso y reuso de recursos educativos abiertos de alta calidad a través de políticas institucionales, que promueven modelos pedagógicos innovadores y respetan y empoderan a los estudiantes como co-productores en su trayecto de aprendizaje a lo largo de la vida. Estas prácticas atañen a toda la comunidad de gobernanza: diseñadores de políticas, gestores y administradores de las organizaciones educativas, los profesionales de la educación y los estudiantes.* 

El programa del Reino Unido de los recursos educativos abiertos [21] sostiene que la apertura a nuevas ideas, el reconocimiento de diferencias contextuales, la negociación de significados y la co-creación de materiales educativos son centrales para el aprendizaje y la enseñanza.

El *Open Educational Handbook* [22] señala:

*La creación de recursos educativos abiertos puede también mejorar la práctica educativa alentando la reflexión y facilitando el trabajo en red y colaborativo con* 

<sup>3</sup>http://efquel.org/

 $\overline{a}$ 

<sup>&</sup>lt;sup>2</sup>http://www.open.ac.uk/iet/main/research-innovation/research-projects/open-educationalquality-initiative-opal

*expertos en el tema. El uso y la creación de REA permiten enfocar la mirada más allá del lugar propio en una visión distinta o más amplia de las áreas de estudio.* 

En el reporte de la Open Educational Quality Initiative (OPAL) del 2011 [23] se señalan como principales barreras para el uso de recursos educativos abiertos

- síndrome de "no inventado aquí": no confiar en los recursos de otros
- falta de tiempo para encontrar materiales adecuados
- falta de conectividad a Internet
- falta de software para adaptar los recursos a los propósitos específicos
- falta de acceso a computadoras
- falta de calidad de los REA
- los REA no son culturalmente relevantes para el usuario
- los REA no están en el idioma del usuario
- los REA no se pueden embeber en los escenarios de aprendizaje
- insuficiente aliciente para que los profesionales de la educación dediquen tiempo y energía en el desarrollo de REA
- falta de interés en innovación pedagógica entre los profesionales de la educación
- soporte insuficiente de los niveles de gestión de las instituciones de educación
- falta de políticas a nivel nacional/regional para soportar la creación de REA
- falta de políticas a nivel institucional para crear y usar REA
- Falta de interés en crear o usar REA
- profesionales de la educación adolecen de habilidades para crear o usar REA
- los estudiantes adolecen de habilidades para crear o usar REA
- los profesionales de la educación carecen de tiempo para crear o usar REA
- los estudiantes carecen de tiempo para crear o usar REA

Se pueden plantear algunas barreras adicionales:

Referentes a falta de metadatos de calidad

- el recurso está pero no se encuentra porque está mal descripto. Solución: mejorar la calidad de los metadatos, en especial los metadatos de accesibilidad.
- el recurso está pero no está en el idioma buscado. Solución generar una adaptación que sea una traducción
- el recurso está pero no se adapta al diseño instruccional. Solución: Generar una variante adecuada
- Referentes a falta de accesibilidad
- el recurso no está en el modo de acceso adecuado. Generar un recurso equivalente que contemple el modo de acceso requerido.

Cabe señalar la iniciativa de los REAA (Recursos educativos abiertos accesibles) [24] [25] por parte de la Red de docentes del Mercosur (REMAR) con foco en el desarrollo colaborativo de recursos educativos abiertos y accesibles. Esta iniciativa plantea el aporte participativo de los metadatos de los recursos a través de una wiki que implemente el aporte de los metadatos en una modalidad colaborativa.

#### **2.2 Repositorios de REA**

Los repositorios de objetos educativos abiertos son colecciones digitales de objetos educativos, disponibles bajo licencias abiertas - creative commons- y pueden ser institucionales o agrupar varias instituciones constituyéndose en repositorios federados o aún confederados, es decir lugares que agrupan objetos educativos abiertos provenientes de múltiples lugares o instituciones y que comparten los metadatos bajo el protocolo OAI-PMH[26]. Este protocolo permite compartir los metadatos –no los contenidos- con lo cual puede centralizarse el punto de acceso para el descubrimiento y búsqueda. Los distintos repositorios se comunican bajo distintas modalidades y recolectan (harvesting) los metadatos nuevos, es decir sincronizan la información de modo de tenerla actualizada. Existen entonces, para el protocolo OAI\_PMH proveedores de datos (que proveen datos y ofrecen sus metadatos para publicase en otros sitios) y proveedores de servicios. Los proveedores de servicios constituyen un punto centralizado para la búsqueda de recursos, cosechan metadatos y redireccionan a los recursos en su sitio original. La lingua franca para compartir los metadatos bajo este protocolo es Dublin Core.

A través de este protocolo los objetos educativos pueden ser localizados por los usuarios y descargados desde el repositorio origen en forma transparente.

El repositorio es en cierto sentido una biblioteca digital o colección digital pero los ítems del repositorio son más heterogéneos que en una biblioteca. Son elementos en diversos formatos, diferentes no solo en su temática sino también en su forma pedagógica, por tanto el abordaje que se haga para su localización es fundamental.

La Universidad de la República cuenta con un repositorio https://www.colibri.udelar.edu.uy/ - que recoge su producción académica. Se define como:

*Colección digital de acceso abierto que agrupa y resguarda la producción de la Universidad de la República, con la finalidad de preservar su memoria, poner dicha producción a disposición de toda la sociedad y contribuir a incrementar su difusión y visibilidad, así como potenciar y facilitar nuevas producciones.* 

Las aplicaciones que dan las prestaciones de repositorios más usadas son aplicaciones de código abierto como Dspace, E-prints o Fedora. Colibrí el repositorio de la Universidad de la República usa Dspace. Las aplicaciones de código abierto usan formatos de código abierto los cuales son los recomendados para la preservación digital que es uno de los objetivos de los repositorios. El uso de estándares y protocolos facilitan la interoperabilidad y el compartir prestaciones entre los repositorios de distintas instituciones.

Dspace ofrece un módulo para el ingreso de los recursos, se solicitan una serie de metadatos correspondientes a Dublin Core, incluyendo los metadatos de derecho de autor y la ubicación dentro de una categoría temática. Si todos los metadatos obligatorios son llenados permite la subida del recurso. Luego de ingestado el recurso es buscable a través del buscador. También tiene un módulo para proveer metadatos o cosecharlos.

Los repositorios pueden tener distintos tipos de colecciones ordenadas por área de estudio, institución o tipo de material, como tesis, o artículos académicos.

Otros elementos de importancia para la interoperabilidad de los repositorios es el uso del protocolo SCORM para el empaquetamiento de los datos y de las metodologías Simple Query Interface (SQI) para la realización de las búsquedas y la exposición de resultados.

SCORM (Shareable Content Object Reference Moodle) [27] es un conjunto de especificaciones para empaquetar contenido en un entorno virtual de aprendizaje de modo que los contenidos resulten interoperables entre distintos entornos virtuales. El contenido se empaqueta en un archivo ZIP y se utiliza XML para estructurarlo. La última versión es SCORM 1.3 (2004).

SCORM toma en cuenta los estándares IMS[28], ARIADNE[29], AICC[30], IEE LTSC

[31], entre otros y es liderada por ADL[32].

Los estándares subyacentes en la especificación son:

- Modelo de datos IEEE para comunicación de contenido de objetos
- Metadatos IEE LOM para objetos de aprendizaje
- XML Schema para el modelo de datos LOM
- Empaquetado de contenido IMS
- Secuenciamiento IMS

Está compuesto por tres partes o libros técnicos:

- CAM Modelo de agregación de contenido (metadatos, enlazado, empaquetado de contenidos, secuenciamiento y navegación)
- RTE Ambiente de Ejecución (API, modelo de datos)
- SN Secuenciamiento y navegación (Reglas de secuenciamiento y comportamiento IMS)

Un paquete SCORM está compuesto por objetos de contenidos estructurados en un manifiesto. Este paquete puede contener uno o varios objetos relacionados, un módulo o un curso. El manifiesto es un archivo XML que describe el contenido del paquete SQI [33] [34] es un proyecto que se basa en un acuerdo entre distintas organizaciones educativas y repositorios como Ariadne<sup>4</sup> que implementan un acuerdo para lograr una comunicación común.

Pueden mencionarse dos sitios a modo de ejemplo:

FLOR [35] un repositorio federado latinoamericano que agrupa diversas instituciones y utiliza metadatos LOM. La ventaja de integrar una federación de repositorios es la de aumentar la visibilidad de repositorios pequeños con lo cual aumenta la posibilidad de uso y reuso generando una sinergia recursiva.

FEB [36,37] es un servicio de la Federación Educa Brasil que disponibiliza una infraestructura a nivel nacional para confederación de repositorios de objetos de aprendizaje. Utiliza metadatos OBAA. La integración de repositorios se hace en forma nativa con metadatos Dublin Core, LOM y OBAA. Los metadatos son mapeados a

 $\overline{a}$ 

<sup>4</sup>http://www.ariadne-eu.org/

OBAA. Si se usa otro estándar debe establecerse previamente la correspondencia. FEB tiene un mecanismo de sincronización que actualiza periódicamente el estado de FEB con el origen de datos de los repositorios participantes.

En ambos casos se resalta el buscador, que es el que localiza los recursos a través de los metadatos y es por eso que es sumamente importante que los metadatos sean de calidad para que se puedan cumplir adecuadamente las operaciones de hallazgo de los recursos educativos.

Un modelo de interés es el DRI de IMS –Digital Repositories Interoperability [38] que proporciona recomendaciones para la interoperabilidad de la mayoría de las funciones de un repositorio para constituir una interface común que permita realizar las tareas de: Buscar/Exponer, Recolectar/Exponer, Enviar/Almacenar, Requerir/Entregar y Alertar/Exponer sobre los recursos de los repositorios o sus metadatos. Persigue el objetivo de implementar que un conjunto de recursos sean capaces de exponer sus metadatos a utilizadores en distintos escenarios:

- Un usuario en una búsqueda directa en un repositorio
- Un usuario realizando una búsqueda a través de un concentrador de búsquedas intermediario
- Un usuario con una búsqueda a través de un intermediario de recolección que actúa como agregador.

La especificación trabaja sobre la interface de los objetos de aprendizaje para que los entornos virtuales puedan descubrirlos y también en los mecanismos que soportan la búsqueda distribuida entre repositorios, cosechando metadatos y entregando contenidos. También alcanza los mecanismos de alerta para descubrir nuevos recursos que se agreguen a los repositorios.

Los repositorios se clasifican en aquellos que tienen objetos de aprendizaje, o los que contienen recursos de información de cualquier tipo (documentos, imágenes, conjuntos de datos, videos, etc.).

La Open Archives Initiative promueve el uso de estándares para lograr interoperabilidad en el intercambio de contenidos. Su filosofía se funda en el movimiento de acceso abierto [39] compartiendo el conocimiento y sus productos digitales como los artículos científicos a través de licencias abiertas inspiradas en el software libre. Este movimiento se centró en las revistas de acceso abierto (via dorada) y los repositorios de objetos digitales (vía verde). La educación a distancia conlleva la producción de recursos educativos abiertos y éstos son depositados en repositorios especializados o
generalistas integrándose al acceso abierto como un tipo de objeto de especialidad.

El protocolo OAI-PMH (Open Archives Initiative Protocol for Metadata Harvesting) es un protocolo de transporte que gestiona la transferencia de metadatos entre un nodo que actúa como proveedor de datos, v.g. el repositorio, y otro nodo que actúa como proveedor de servicios, el cosechador. El nodo que cosecha o recolecta (harvest) requiere información del repositorio en una modalidad que se configura, ya sea de un registro específico o de agrupaciones de registros de acuerdo a la fecha, u otra restricción establecida. El intercambio de metadatos se hace normalmente en Dublin Core sin calificar. Todos los repositorios que pueden conectarse por OAI PMH tienen que soportar el formato de intercambio OAI-DC, aunque puedan usar otros formatos para su gestión.OAI-PMH usa el protocolo http y codifica el formato en XML.

 Existen una serie de verbos y delimitadores que indican la tarea a efectuar, como *GetRecord* (obtener registro) *from* fecha *until* fecha.A través de la especificación de un rango de fechas el cosechador puede determinar cuáles son los metadatos a agregar o actualizar desde la última "cosecha".

También se usa el protocolo Z39.50 [40] para bibliotecas digitales o repositorios digitales que almacenan recursos de información. El protocolo Z39.50 tiene un mayor uso en bibliotecas. Este protocolo vincula dos nodos, un servidor de metadatos y un cliente de metadatos. El cliente recopila metadatos del servidor en una búsqueda configurable por distintos elementos.El protocolo Z39.50 es muy usado para búsquedas en bibliotecas digitales.

XQuery se recomienda como el mecanismo preferente para repositorios basados en XML. SOAP con adjuntos se propone para la mensajería asociada con la implementación de funciones de núcleo.

El planteo subyacente según [41] es encontrar un terreno común que trascienda los problemas de las interacciones entre los sistemas de información y los entornos virtuales de aprendizaje, definir servicios comunes y abstracciones para encajar en múltiples tipos de repositorios para que puedan ser usados efectivamente ya sea desde el entorno virtual o desde aplicaciones del contexto informacional. Lograr interoperabilidad a través de la definición de sistemas y servicios comunes, tales como servicios de autenticación.

Así como el concepto de recurso educativo es un concepto muy antiguo y arraigado a las prácticas educativas, también lo es el de repositorio. En las escuelas, los mapas, los diagramas, carteles, recursos en el archivador vertical, etc. eran objetos educativos reusables, que se guardaban en repositorios físicos. El auge de los medios digitales ha permitido no solamente su visibilización y diversificación a nivel institucional sino que ha abierto la práctica a un ámbito muy amplio, permitiendo el reuso y la adaptación a los contextos educativos diversos, con un enfoque innovador y colaborativo.

La educación formal enfrenta un desafío y precisa de la calidad en sus procesos y en particular disponer de objetos de aprendizaje que sean de calidad, flexibles y adaptables a los contextos diferentes.

El desarrollo de objetos de aprendizaje de calidad puede ser un proceso costoso, que requiere habilidades en varios campos y es de largo aliento, por lo que contar con repositorios de estos recursos que permitan su uso, reuso, recicle o adaptación es de gran importancia.

Entre los enunciados de la "Estrategia colombiana de recursos educativos digitales abiertos" para el periodo 2010-2014 [42] se explicita como objetivo:

*Fortalecer el intercambio de experiencias, participación y colaboración entre las instituciones, docentes y estudiantes en torno a la producción, gestión y uso de los Recursos Educativos Digitales Abiertos en las actividades y procesos de formación* 

# **2.3 Entornos virtuales**

Los LMS (Learning management systems) también llamados entornos virtuales de gestión del aprendizaje son aplicaciones que se ocupan de

- aspectos administrativos de la gestión de la enseñanza: matriculación de los estudiantes en los cursos, asignación de profesores a cursos, realización de tareas asignadas, etc.
- aspectos de enseñanza y aprendizaje tanto en los aspectos de diseño como la disposición de recursos y actividades en un curso y la ejecución de la acción formativa como la atención en foros y retroalimentación de las tareas

En cierto sentido se pueden considerar como gestores de contenido especializados en la actividad de enseñanza aprendizaje y algunos los detallan así como LCMS (Leaning content management systems). Las fronteras de clasificación son difusas y no resulta de interés su dilucidación. Lo que sí es significativo definir el tipo de contenido especializado con que se lidia: los objetos de aprendizaje o como también se denominan los recursos educativos. Estos objetos de aprendizaje tienen diferente granularidad desde un átomo indivisible que es un recurso específico hasta su conglomeración en un tema o hasta un curso.

Estos objetos de aprendizaje en Moodle por ejemplo se guardan dentro del sistema de gestión de la aplicación o en un repositorio institucional desde el cual se direccionan.

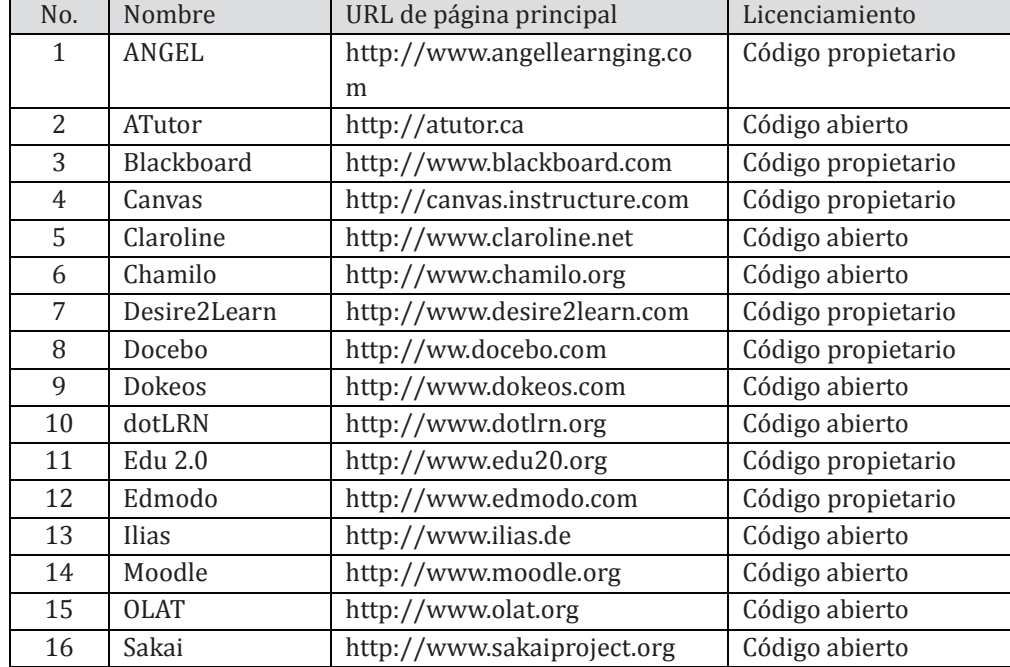

Dentro de los sistemas de gestión de aprendizaje los más importantes se pueden señalar como lo consigna la Guía Esvial [13] en el cuadro de la Figura 4:

Figura 4. Listado alfabético de los LMS más utilizados<sup>5</sup>

La adherencia a estándares y prestaciones de los entornos virtuales de aprendizaje de mayor uso tienden a uniformizarse [43] por lo cual la elección de la plataforma a focalizarse no constituye un diferencial desde este punto de vista.

Moodle es una plataforma de amplio uso y es la plataforma usada en la Universidad de la República por lo cual se eligió para ejemplificar el desarrollo propuesto, por este mismo motivo se eligió presentar Moodle en más detalle en el Capítulo 3.

# **2.4 Metadatos**

 $\overline{a}$ 

La educación virtual llevada a cabo en los LMS –Learning management system- o plataformas virtuales de aprendizaje ha dado lugar a cambios en los ámbitos educativos que han repercutido entre otros aspectos en la generación de contenidos educativos específicos en los entornos virtuales de aprendizaje. Estos contenidos u objetos de aprendizaje empiezan a cumplir un papel no solamente en el curso para el cual fueron

<sup>&</sup>lt;sup>5</sup>Extraído de la Guia ESVIAL [13]

diseñados sino que depositados en los repositorios de objetos de aprendizaje pueden ser usados por otros docentes en sus cursos, más aún pueden ser modificados o remixados y sufrir cambios para adaptarse a otras situaciones pedagógicas.

De esta manera el costo y esfuerzo de creación de estos objetos de aprendizaje (OA) se ve amortizado por su reutilización y transformación permitiendo que los docentes se centren en los aspectos más medulares y reusen los OA de acuerdo a sus necesidades.

Para que se pueda llevar a cabo un uso intensivo de los OA, uno de los aspectos a considerar es la capacidad de ser recuperados a través de una búsqueda en un repositorio de OA.

Para que la búsqueda sea eficiente es necesario realizar una descripción adecuada del OA de modo que los términos con los cuales se describen permitan su recuperación. Esta descripción que establece las características y funcionalidades del OA son sus metadatos. Es en este sentido que podemos ver en un diagrama de clase como los atributos serían los metadatos que son funcionales a los métodos (ver Figura 5).

| Objeto de aprendizaje                                                                                          |
|----------------------------------------------------------------------------------------------------|
| +Identificador<br>+Nombre                                                                                      |
| +Buscar()<br>+Descubrir()<br>+Localizar()<br>+Evaluar()<br>+Reusar()<br>+Mejorar()<br>+Brindar accesibilidad() |

Figura 5. Objeto de Aprendizaje

Las operaciones -buscar(), etc.- serán exitosas en la medida que los objetos de aprendizaje tengan anotados los metadatos y en la medida que estos metadatos anotados sean correctos. El ingreso de los valores de metadatos es tedioso y a menudo requiere de una capacitación para que se haga adecuadamente. Por lo expuesto los metadatos deben ser frugales y fundamentalmente deben acompañar la implementación de los métodos y su utilidad.

En el Capítulo 4 profundizamos en el tema de los metadatos especialmente para accesibilidad

# 3. Moodle

Moodle, acrónimo de Modular Object Oriented Dynamic Learning Environment, es una plataforma de aprendizaje. Es software libre y tiene una gran comunidad de soporte y desarrollo. Se apoya en el constructivismo pedagógico y en la construcción colaborativa y declara su adherencia a lo que denomina construccionismo social pedagógico.

Moodle está implementado como una aplicación web que requiere de un servidor web y una base de datos. Está desarrollado en el lenguaje de programación PHP. En el mapa mental de la Figura 6 se detallan en celeste la opciones más comunes.

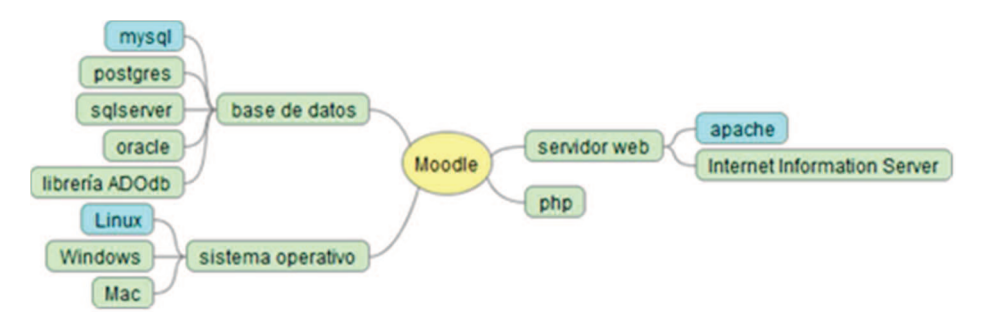

#### Figura 6. Mapa mental Arquitectura de Moodle

La comunidad de desarrollo de Moodle es muy grande y activa. Está muy organizada y ofrece foros de soporte y documentación para usuarios y desarrolladores.

La versión actual es la 2.8. La versión 1.9 tuvo un amplio alcance y generó mucha documentación y tutoriales para desarrolladores. La versión 2.x todavía no tiene documentación compendiada por lo cual muchos asuntos se encuentran en la documentación de la versión 1.9 pero en algunos casos hay elementos que están sobreseídos, por lo cual resulta confuso establecer que es lo que realmente está vigente por la coexistencia de elementos en ambas versiones.

El curso es el núcleo de Moodle. La enseñanza se desarrolla en el curso que es el objeto de mayor jerarquía y en éste se alojan actividades y recursos. Hay actividades de distinto tipo (foros, glosarios, wikis, base de datos, ejercicios, etc.) las cuales tienen parámetros de configuración que se usan para personalizar la propuesta. También es posible enlazar con actividades o recursos externos.

El curso se despliega en un sitio accesible en el navegador. Un curso tiene usuarios con roles diferentes: estudiante o profesor. Cada curso contiene una serie de recursos y actividades. Los recursos y actividades pueden ser provistos por Moodle o por una herramienta externa. Los recursos pueden ser una página web, un archivo, un enlace a la web, entre otros.

Los recursos y actividades se estructuran por módulo o por semana.

La base de datos de Moodle tiene 250 tablas en la version 2.4.7. Normalmente están prefijadas por mdl- y se agrupan por temas como quizzes, user, etc.

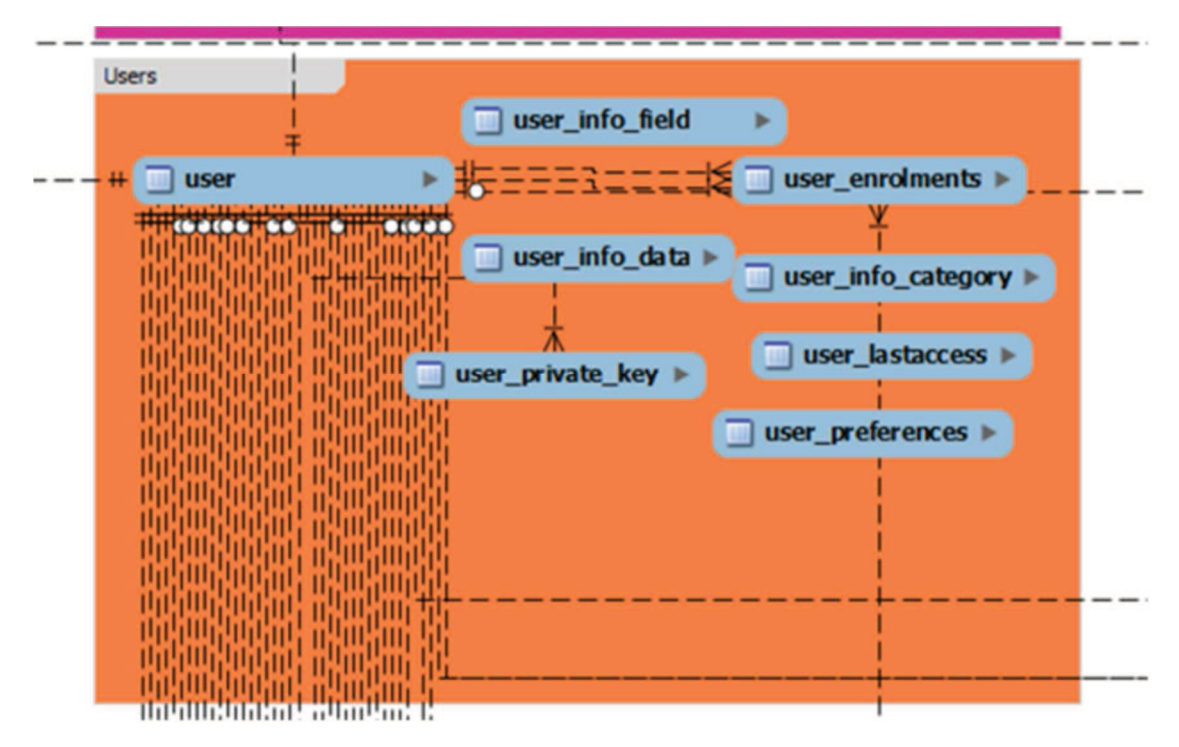

En la Figura 7 se presenta una parte del MER de Moodle para el ámbito USER.

Figura 7. Parcial MER Moode fuente: http://www.examulator.com/er/

Cuando surge Moodle no se implementan las claves foráneas y por motivos de compatibilidad entre versiones, a posteriori las claves foráneas siguen sin establecerse aunque está previsto más adelante. Por esta razón no es posible realizar una reingeniería inversa desde las tablas de Moodle para extraer su modelo entidad relación.

Moodle se instala bajo el servidor web y su localización se conoce como raíz de Moodle (/moodle) bajo este directorio está el código organizado en una estructura bien definida.

Los datos en Moodle, archivos subidos por los profesores en los cursos, o las tareas de los estudiantes, se guardan en moodle data. Estos datos por razones de seguridad se guardan fuera de la raíz de Moodle.

Los datos de los cursos se guardan bajo una carpeta con el número asignado que se puede ver al ingresar al curso.

La configuración se guarda en un archivo config. php que se localiza en la raíz de

Moodle. En este archivo está la localización de wwwroot , moodle\_data y la configuración de la base de datos.Allí también está el archivo versión.php que indica la versión de Moodle que está instalada.

Como Moodle es una aplicación web es importante el manejo de las URLs , y en este caso adhiere al estándar de PHP. Todos los objetos y la localización dentro de los objetos tienen un criterio sistemático. Por ejemplo la página inicial de un curso tendrá la forma tendrá la forma:

http: //localhost/course/view.php?id=15

donde 15 es el identificador único del curso en la base de datos. La URL no cambiará aunque el curso sea renombrado.

Moodle es un proyecto de software libre y tiene un activo ambiente de desarrollo. Para su crecimiento tiene el criterio de establecer un núcleo importante y permitir la incorporación de adiciones a ese núcleo que logren la personalización del ambiente de aprendizaje. La manera como las adiciones o plugins se vinculan al núcleo está muy sistematizada.

Los plugins están categorizados (actividades, enrolamientos, cuestionarios, bloques, etc.) y dependiendo de la funcionalidad el tipo de plugin será diferente y la interfaz de programación de aplicaciones (API) también. El concepto de API corresponde a la programación orientada a objetos que es la herramienta que usa Moodle. La API constituye la colección de funciones y procedimientos que ofrece una biblioteca. El desarrollo de las bibliotecas de Moodle es muy amplia y constituye una capa muy elaborada. Asimismo la tipificación de plugins ha permitido estandarizar el modo en que se implementan las funcionalidades. En cuanto a la instalación y actualización, todos los plugins funcionan igual.

Moodle.org es el sitio donde se centraliza la comunidad Moodle para intercambio de información, tiene una sección para los desarrolladores y se destaca la parte de documentación y la parte de rastreo de incidentes Issue tracker. Es en este lugar donde está disponible la herramienta para ser descargada y también se ofrecen sitios de demo para probarla.

Moodle controla los permisos sobre los cursos en lo que están inscriptos los alumnos y el estado de las actividades realizadas o a realizar a través de un sistema de usuarios y roles. El rol profesor tiene derechos sobre la generación del curso, el rol administrador sobre todos los cursos y el estudiante en el curso en que está inscripto.

La estructura de moodle está formada por secciones y bloques. Las secciones son

usadas por los profesores para incorporar recursos o actividades. Los bloques son creados por los desarrolladores y al instalarse en el sitio el profesor puede incorporarlos a un curso. Los bloques se disponen en la columna derecha o izquierda de la página principal del curso, mientras que las secciones aparecen en la parte central.

Cuando se crea un curso en forma automática se instalan algunos blogues, como el bloque de participantes, el calendario, etc. Además de los bloques que se instalan automáticamente se pueden instalar otros bloques de herramientas. Para ello se tiene que tener el modo de edición activado y entonces se pone visible el bloque que permite agregar bloques. Este bloque se usa para instalar los bloques disponibles en el sitio como se muestra en la Figura 8.

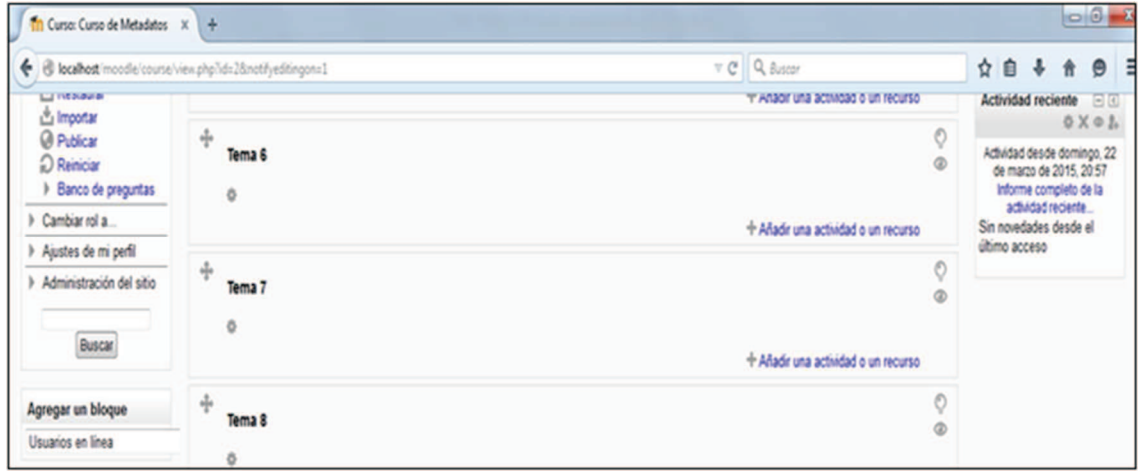

Figura 8. Agregar bloques en Moodle

Bajo el sistema de archivos en el directorio /blocks se pueden ver los bloques disponibles donde cada uno constituye un subdirectorio.

Para trabajar con la base de datos se usa el editor XMLDB.

El Editor que se puede ver en la Figura 9 está bajo configuración > administración del sitio>desarrollo>Editor XMLDB. Este editor constituye una interface gráfica que genera los archivos xml que Moodle utiliza para crear y mantener las tablas de la base de datos. Dentro del editor XMLDB se ven los bloques y módulos que utilizan directorios db que son los que contienen lo relativo a las tablas del bloque en cuestión.

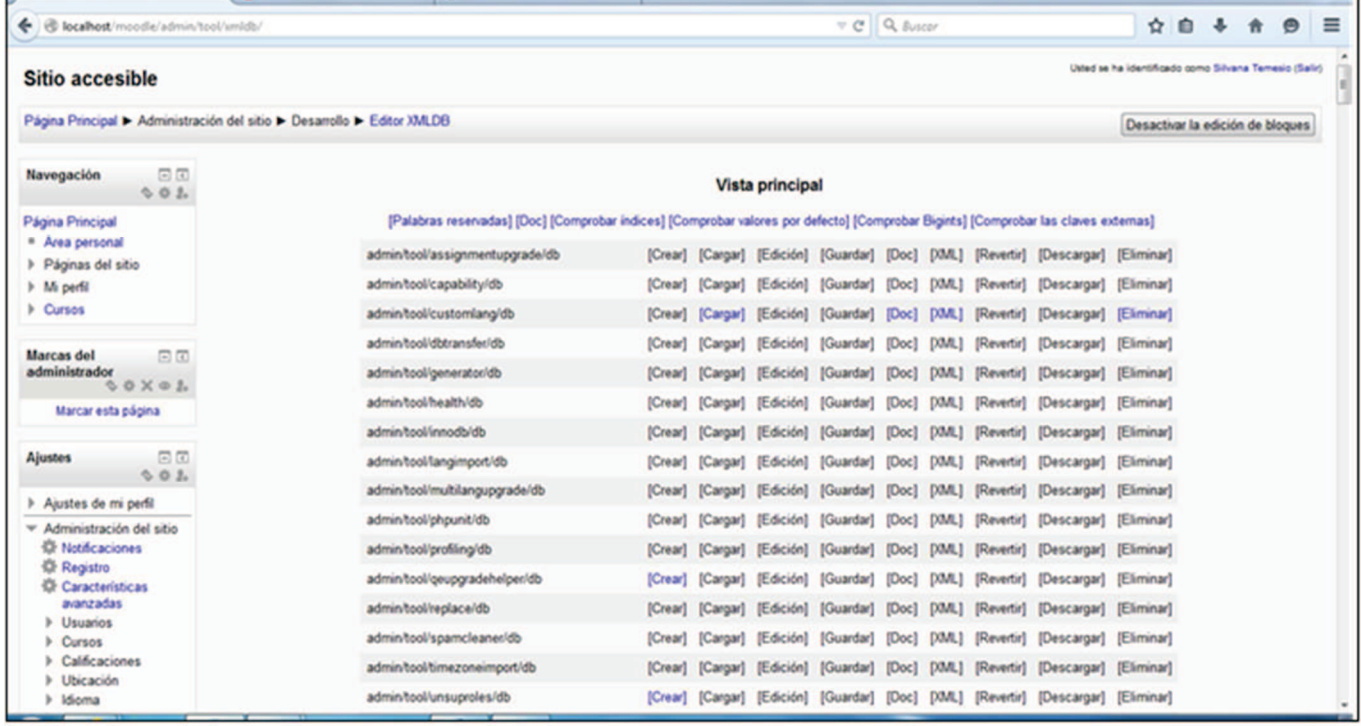

#### Figura 9. Editor XMLDB

Los bloques se implementan como un subdirectorio de acuerdo al tipo que sean -bajo /blocks o bajo /mod - y están constituídos por todos los archivos que se colocan bajo ese directorio. Los subdirectorios bajo el directorio del bloque también tienen una estructura establecida vg. :

/db En este subdirectorio se coloca todo lo referente a la base de datos

/lang En este subdirectorio se colocan las traducciones

Cuando se crean tablas en un bloque se elabora un archivo *install.xml* y se coloca bajo /block/nombre\_bloque/db. Este archivo se ocupa de la creación de tablas de base de datos que utiliza el bloque. El archivo es generado por la herramienta de Moodle XMLDB.

En el caso de la base de datos del bloque accesibilidad de recursos, el archivo install.xml se ve en la Figura 10:

En esta imagen se puede ver la definición de la tabla, sus campos, la especificación del dominio de los mismos, la clave primaria y comentarios, entre otros detalles.

Este archivo es utilizado por Moodle para crear las tablas y es independiente de la base

de datos utilizada.

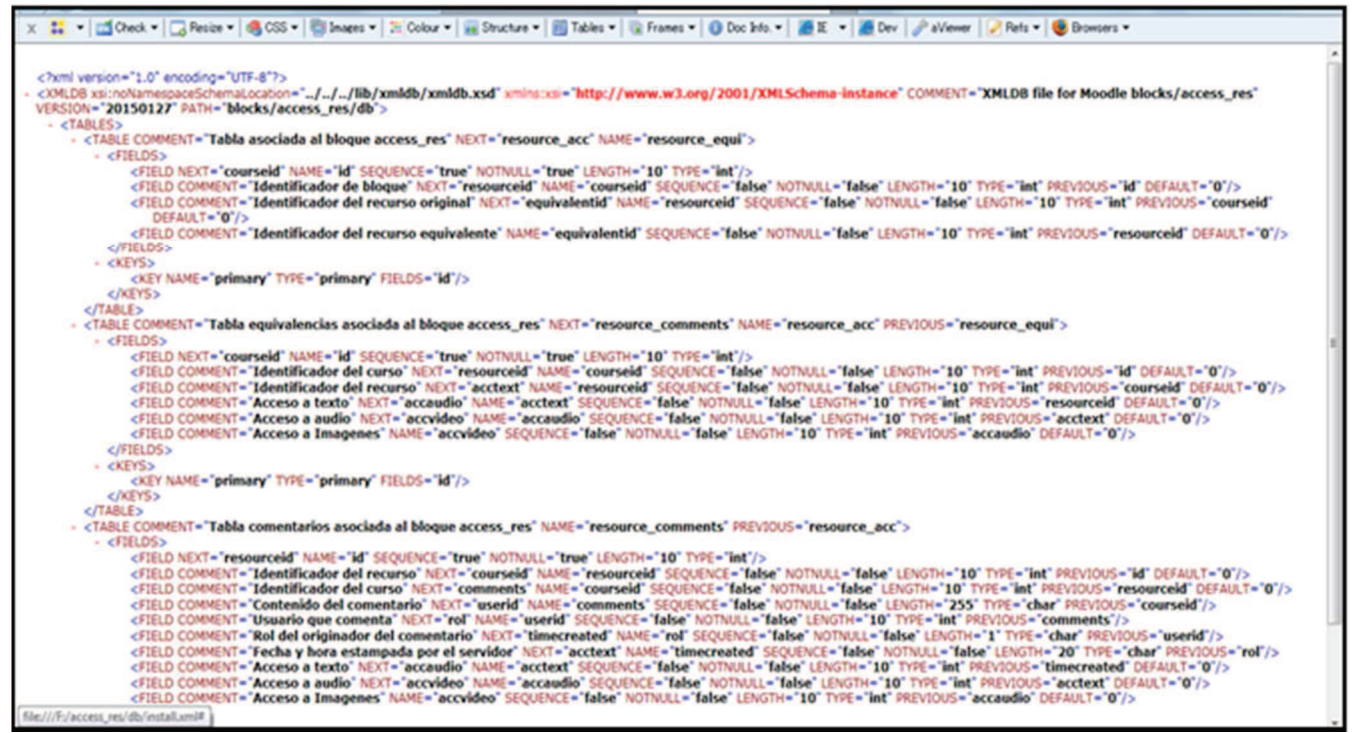

Figura 10. Parcial install.xml bloque Access-res

# 3.1 Tratamiento de Seguridad en Moodle

## **Cross-Site Scripting (XSS)**

Cross-Site Scripting (XSS) es una técnica que permite inyectar código en una aplicación web utilizada para capturar ingreso de datos violando de esa forma la seguridad de la aplicación.

La protección contra este vector de ataque se implementa en Moodle en la validación del ingreso de datos a través de las funciones específicas de limpieza de parámetros en lib/moodlelib.php - y en la codificación de datos antes de desplegarlos. También Moodle usa la función sesskey() como un token privado para la sesión.

## **SQL-injection**

SQL-injection es un ataque que aprovecha las sentencias de base de datos embebidas en el código para introducir código malicioso en los datos ingresados en esas sentencias.

Para protegerse de esta situación hay que filtrar los datos ingresados antes de componer sentencias SQL y Moodle ofrece parámetros específicos para cada tipo de datos.

# **3.2 Sistema de roles, permisos y capacidades en Moodle**

Moodle tiene roles fijos: administradores, creadores de cursos, profesores, profesores editores, estudiantes, invitados, etc. Estos roles tienen capacidades establecidas.

Las capacidades son acciones específicas que pueden ejecutarse. Por ejemplo la capacidad de actualizar un curso: moodle/course:update

El permiso describe la capacidad de un rol de realizar una cierta acción. Estos permisos se configuran en un contexto específico, los contextos son espacios jerárquicos en los cuales se pueden realizar acciones, por ejemplo un curso es un contexto. Los contextos en Moodle son:

- Sistema
- Personal
- Usuario
- Categoría de curso
- Curso
- Módulo
- Bloque

En un contexto se pueden desarrollar determinados privilegios:

- Heredar : cap\_inherit
- Permitir: cap\_allow
- Prevenir: cap\_prevent
- Prohibir: cap\_prohibit

La diferencia entre prohibir y prevenir es que prohibir no puede ser sobreseído en un contexto inferior.

Hay tres elementos involucrados:

- Contexto: v.g. curso
- Rol: v.g. estudiante
- Acción: v.g. Vista del curso, Privilegio: permitir

El contexto es jerárquico y puede asimilarse a la organización de los archivos en carpetas y subcarpetas en el sistema de archivos. En el nivel superior está el sistema.

La acción (capability en términos de Moodle) constituye la funcionalidad que un rol puede o no realizar.

El privilegio opera sobre la acción, en un determinado contexto y para un rol. Además los usuarios pertenecen a roles.

En el contexto de un curso, el rol estudiante tiene el privilegio cap\_allow (permitir) sobre la acción moodle/course:view.

Todo esto ya está definido de modo que cuando Juan por ejemplo se registra como estudiante se afilia a esta situación. Además como el contexto es jerárquico, Juan tendrá acceso a los módulos del curso ya que los módulos están jerárquicamente subsumidos al curso (siempre y cuando la vista a los módulos no esté específicamente denegada – cap prevent).

Este sistema para controlar las acciones tiene asociadas funciones:

- require  $loq$ in() Esta función chequea que el usuario esté autenticado, lo cual permite verificar el sistema de permisos sobre las acciones.
- Get context instance() Esta función retorna el contexto y la instancia del contexto. Si el contexto es curso, entonces retorna también el curso específico de que se trata.
- Require capability() Esta función impone el requerimiento de una capacidad
- Has capability() Esta función chequea que el usuario tenga la capacidad antes de permitirle desarrollarla. Se sitúa en el contexto actual y obtiene una lista de roles para el usuario en ese contexto. Luego examina que permisos tienen los roles para ese contexto.

# **3.3. Accesibilidad en Moodle**

Moodle tiene un desarrollo complejo con un núcleo que crece continuamente en extensiones que se va incorporando y con aspectos como la presentación visual (temas) y configuraciones que permiten personalizar los distintos elementos. Todo esto hace que determinar la accesibilidad de una instalación resulte complejo. No obstante la accesibilidad es un objetivo planteado desde el seno de Moodle y se trabaja continuamente en este aspecto. Justamente se establece que <sup>6</sup>:

*La accesibilidad no es un estado, es un proceso de mejora continua en respuesta a los usuarios y al ambiente técnico.* 

Como directiva se adhiere a los estándares de accesibilidad:

- $\bullet$  WCAG 2.0  $^7$
- ATAG  $2.08$
- ARIA 1 $0<sup>9</sup>$

Específicamente Moodle adhiere a la Web Accessibility Initiative. <sup>10</sup>

En lo que sigue se detallan algunas recomendaciones establecidas para la codificación:

- Separar la presentación en .CSS
- Evitar el uso de imágenes para información importantes
- Usar el atributo ALT y TITLE para las imágenes
- Enlaces y botones fácilmente cliqueables
- Integración dinámica con atributos ARIA para facilitar el uso de navegadores no visuales
- Usar etiquetas con las entradas de datos
- Los eventos que causen ventanas emergentes en lo posible deben prevenirse.
- Usar nombres representativos de enlaces y etiquetas de elementos en los formularios
- Funciones ejecutables desde el teclado
- No usar color para revelar significado
- Evitar elementos animados o titilantes

 $\overline{a}$ 

<sup>&</sup>lt;sup>6</sup>https://docs.moodle.org/all/es/Accesibilidad

<sup>7</sup>http://www.w3.org/TR/WCAG20/

 $^{8}$ http://www.w3.org/TR/ATAG20/

<sup>&</sup>lt;sup>9</sup>http://www.w3.org/TR/wai-aria/

<sup>&</sup>lt;sup>10</sup>http://www.w3.org/WAI/intro/accessibility.php

• Proporcionar texto alternativo descriptivo y relevante para los elementos gráficos.

Como un elemento a señalar está el trabajo que hizo el proyecto ESVIAL con la plataforma Moodle testeando los temas, incorporando extensiones de modo que el producto resultara configurado en forma accesible y que puede ser descargado del sitio. 11

# **3.4 Depuración en Moodle**

Cuando aparecen errores en tiempo de ejecución en Moodle se puede rastrear el origen de los mismos. Para ello hay que configurar este elemento que por defecto no está habilitado:

Administración *> Administración del sitio > Desarrollo > Depuración*

Las posibles elecciones son:

- NONE. No muestra errores ni advertencias (es el valor por defecto)
- ALL Muestra todos los mensajes PHP de depuración
- MINIMAL Muestra solo errores muy importantes
- NORMAL Muestra advertencias y errores
- DEVELOPER Muestra mensajes de error de depuración de Moodle (para desarrolladores)

La recomendación es que se use la opción de desarrollador para solucionar un problema y luego volver la configuración a NONE.

# **3.5 Base de datos en Moodle**

La base de datos se gestiona en Moodle a través del editor XMLDB, se accede por:

*Administración del sitio > Desarrollo > editor XMLDB* 

Es una herramienta que genera un archivo XML que tiene las especificaciones de las tablas de la base de datos con las que interactuará Moodle para crearlas, modificarlas o borrarlas. Esta especificación XML es independiente de la base de datos, puede ser postgres, mysql, u otra, y es Moodle quien se encarga de realizar las sentencias SQL

 $\overline{a}$ 

<sup>11</sup>https://github.com/gesdev/Moodle-ESVIAL

de acuerdo a la especificación del archivo XML. Esta herramienta tiene la ventaja de la portabilidad de las bases de datos pero como inconveniente no permite la utilización de características especiales que no se contemplan. Tal es el caso del dominio ENUM en MYSQL que no está contemplada.

El editor es muy intuitivo y gestiona la especificación de las tablas, sus campos, las claves primarias e índices.

El archivo INSTALL.XML que se genera se incluye en el directorio /db del bloque y contiene la información para especificar las tablas de la base de datos.

La estructura es *moodle/blocks/nombre bloque/db* y allí se copia el archivo INSTALL.XML creado por el editor XMLDB. Es necesario que el servidor web tenga acceso de escritura en ese directorio.

La opción crear, crea un archivo INSTALL.XML en blanco, luego la opción cargar lleva el archivo a memoria y luego con la opción editar se llega a un entorno que permite diseñar las tablas, los campos, etc. Luego se termina con guardar.

Luego de creadas las tablas y la instalación inicial, si hay cambios en la estructura en siguientes versiones, se tiene que crear manualmente un archivo UPGRADE.PHP que va en la carpeta /db.

El código del UPGRADE.PHP realizará la actualización de la estructura de la base de datos preservando los datos preexistentes.

El archivo UPGRADE.PHPtiene la forma:

**<?php**

```
function xmldb_mymodule_upgrade($oldversion){ 
global$CFG;
```
\$result=**TRUE**I

*// Inserte código PHP desde el editor XMLDB aquí*

```
return$result:
} 
?>
```
El código PHP a insertar se genera partiendo del Editor XMLDB cargando el install.xml y luego a través de la opción ver PHP se copia y pega el código.

Se pueden crear o modificar las tablas, sus campos, claves o índices. En los campos se especifica el nombre, tipo, largo y nulos. También se pueden introducir comentarios.

Todas las tablas tienen un campo entero de 10 que es una secuencia, este campo

constituye la clave primaria de la tabla.

Las claves foráneas no están implementadas en la base de datos, pero los campos que constituirían una clave foránea tienen definido un índice. Por ejemplo:

Mdl\_resource

Id bigint(10) primary

Course bigint(10) not null

……

Primary key id

Index on Course: mdl\_reso\_cou\_ix

Lo que sucedió es que se comenzó trabajando con MySQL 3.x que no soportaba claves foráneas y a partir de esta situación las bases de datos de Moodle seguramente contienen datos que violan las foráneas, de modo que generarían errores, por lo cual no se implementan.

El archivo ACCESS.PHP que está bajo el subdirectorio /db es el que define el acceso a las funcionalidades del plugin.

```
?php 
   $capabilities = array( 
   'block/access_res:myaddinstance' => array( 
      'captype' => 'write', 
      'contextlevel' => CONTEXT_SYSTEM, 
      'archetypes' =>array( 
        'editingteacher' => CAP_ALLOW, 
        'manager' => CAP_ALLOW 
      ), 
      'clonepermissionsfrom' => 'moodle/my:manageblocks' 
   ), 
    'block/access_res:addinstance' => array( 
      'riskbitmask' => RISK_SPAM | RISK_XSS, 
      'captype' => 'write', 
      'contextlevel' => CONTEXT_BLOCK, 
      'archetypes' =>array( 
        'editingteacher' => CAP_ALLOW, 
        'manager' => CAP_ALLOW 
 ), 
      'clonepermissionsfrom' => 'moodle/site:manageblocks' 
   ), 
\mathcal{E}
```
Los roles de manager y editing teacher tienen la habilitación de la capacidad de escribir a nivel del block porque está establecido el permiso (cap\_allow).

La clase moodle database define las operaciones sobre la base de datos, usando la

variable global \$DB para establecer la conexión.

\$course = \$DB->get\_record('course', array('id' => \$courseid));

Esto en SQL sería:

SELECT \* FROM mdl course WHERE id = \$courseid;

Y retorna como objeto php con los campos para acceder

\$course->id, \$course->fullname

Si la estructura de la base de datos precisa realizar cambios entre dos versiones de Moodle o en un plugin, entonces se deben proveer las sentencias DDL para actualizar la estructura de la base de datos. De esta manera Moodle se auto actualizará de una versión a la siguiente simplificando el mantenimiento.

# **3.6 Bloques**

Los bloques [44,45,46] corresponden a una funcionalidad de información o a herramientas que se despliegan o pueden ser movidas en páginas y que se incorporan a las prestaciones del núcleo de Moodle. Su utilidad es personalizar el entorno virtual y brindar servicios o prestaciones extra según se requiera. Se agrupan por categorías como: ejercicios, base de datos, usuarios, repositorios, etc. y se pueden descargar de http://moodle.org.

Al igual que el núcleo de Moodle consignan su versionado y son actualizables con facilidad. En moodle.org se ofrece una descripción, un detalle de las versiones compatibles de Moodle, y las instrucciones de instalación.

Son independientes del núcleo de Moodle y pueden desinstalarse o instalarse a demanda.

Un bloque o plugin es una adición a las prestaciones de Moodle que puede agregarse en las columnas a la derecha o izquierda. Puede también dejarse fijo (sticky) de modo que aparezca en todos los contextos inferiores, v.g. en un curso y todos sus módulos.

Las páginas en Moodle se identifican por:

- el contexto:
	- o Sistema
	- o Categorías de curso
	- o Cursos
- o actividades
- por el tipo de página: course-view, mod-forum-view, etc.
- subpágina. Esto en el caso de que la página tengan subpáginas

Generalmente esto se denota por la URL. Un bloque pertenece a un contexto y puede aparecer en éste solamente o en éste y los contextos inferiores.

El bloque se identificará con una página (vg. http//localhost/blocks/Access\_res/view.php).

El administrador del sitio gestiona los bloques del sitio en:

*Administración > Administración del sitio > Extensiones> Bloques >Administrar bloques* 

Cada profesor puede instalar en un curso los bloques que el sitio ofrezca, lo cual se llama instancia del bloque y eso se hace yendo a Agregar bloques en el modo de edición activo.

Cada bloque tiene una versión que figura en el directorio del bloque y tiene un formato especificado. Esto es útil porque permite la actualización de los bloques cuando aparece una nueva versión.

Los bloques pueden ocultarse para que no aparezcan en el menú desplegable de los bloques ofrecidos.

Pueden ser borrados a no ser que estén protegidos contra el borrado como el caso del bloque de administración. Para borrarlos deben señalarse usando el enlace en la columna de borrado, pero si el bloque no se elimina en el sistema de archivos del directorio /block, en el siguiente reingreso a Moodle se ofrecerá nuevamente su instalación.

Los bloques se agregan a una página activando la edición y luego a través de la opción *"Agregar un bloque"* que presenta un menú desplegable que se habilita para el rol profesor.

Luego de agregar el bloque, se puede configurar cliqueando en el ícono de edición en el cabezal (ver Figura 11).

Se le puede poner un título y de acuerdo al contexto y los permisos del usuario se puede configurar donde aparecerá (ver Figura 12).

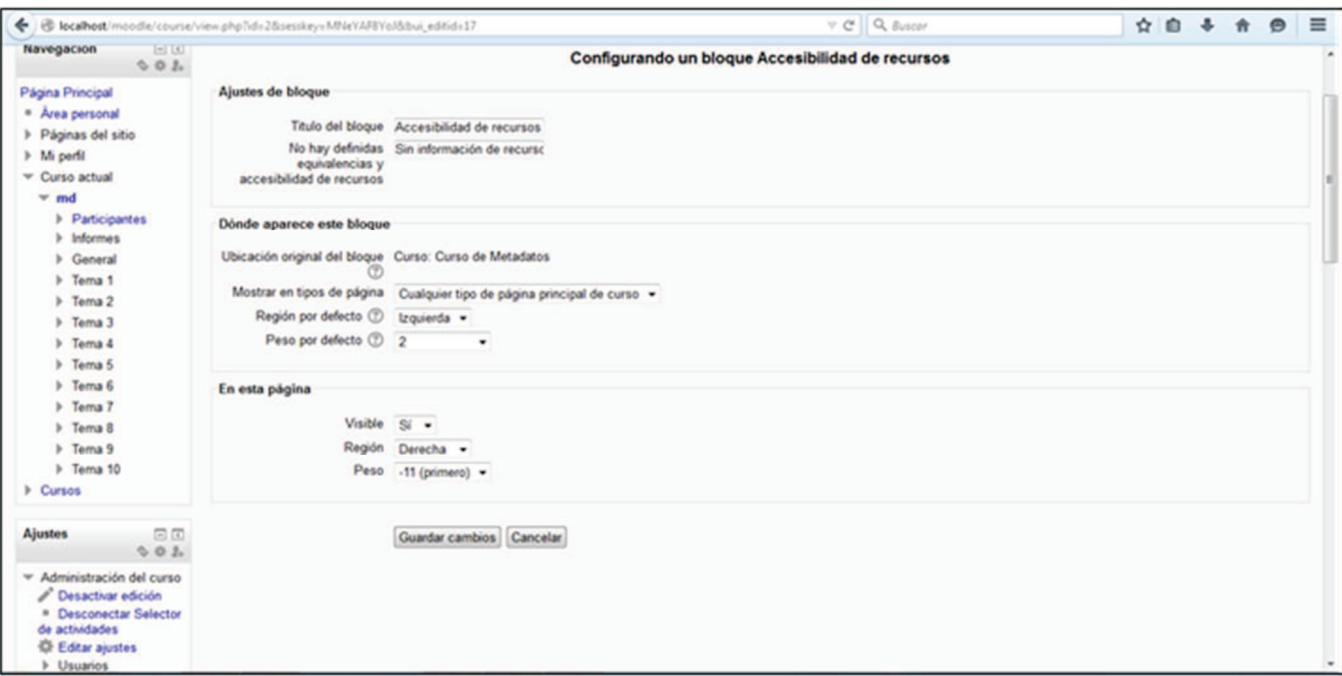

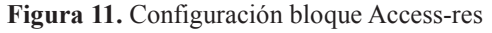

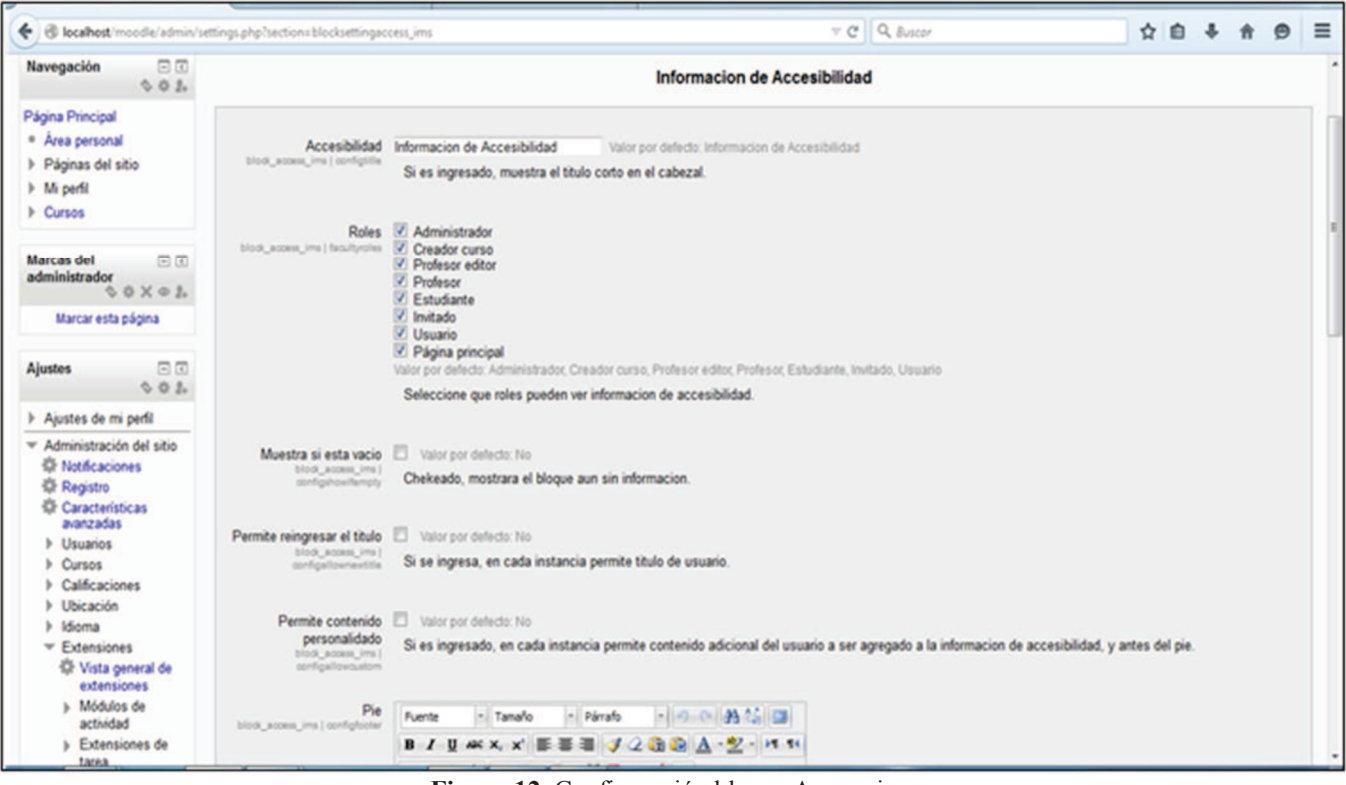

Figura 12. Configuración bloque Access-ims

Un administrador podrá seleccionar donde se despliega el bloque, mientras que un profesor solo tendrá la opción de colocarlo en todas las páginas del curso. La localización del bloque indica:

la región por defecto: derecha, izquierda  $\bullet$ 

• el peso por defecto: marca la posición en que se quiere que aparezca respecto a los otros posibles bloques. -10 lo pondrá primero, 10 lo pondrá último, 0 es neutral

El directorio bajo el cual se dispone el bloque es /block.Todos los bloques tienen un archivo llamado *version.php* que tiene metadatos que son usados por el instalador de plugins de Moodle para instalar o actualizar el plugin. En el caso del plugin de información de accesibilidad el archivo tiene el contenido:

// This file is part of Moodle - http://moodle.org/ // Moodle is free software: you can redistribute it and/or modify // it under the terms of the GNU General Public License as published by // the Free Software Foundation, either version 3 of the License, or // (at your option) any later version. // // Moodle is distributed in the hope that it will be useful, // but WITHOUT ANY WARRANTY; without even the implied warranty of // MERCHANTABILITY or FITNESS FOR A PARTICULAR PURPOSE. See the // GNU General Public License for more details. // // You should have received a copy of the GNU General Public License // along with Moodle. If not, see <http://www.gnu.org/licenses/>. /\*\* \* Version information \* @package block\_access\_ims \* @copyright 2014 onwards Silvana Temesio \* @license http://www.gnu.org/copyleft/gpl.html GNU GPL v3 or later \*/ defined('MOODLE INTERNAL') || die(); //based on block "html" version 2012061700;  $$plugin-*version* = 2014052100;$  $\phi$  plugin->requires = 2012112900;  $\theta$  // Requires this Moodle version  $\phi$ ugin->component = 'block\_access\_ims'; // Full name of the plugin (used for diagnostics) \$plugin->maturity = MATURITY\_STABLE;  $$plugin$  - release =  $'1.0$ ';

Puede parecer redundante incluir el nombre del componente porque puede ser deducido del path, pero el instalar lo usa para verificar que el plugin se instale en el sitio correcto.

La versión corresponde al plugin y se forma con la fecha AAAAMMDD concatenado con OO y la versión de Moodle requerida tiene el mismo criterio. La madurez (maturity) es

ALPHA, BETA, RC (release candidate), o STABLE.

**Variables globales:** Moodle usa variables globales, entre otras:

\$COURSE, \$DB; \$CFG, \$OUTPUT, \$PAGE, \$USER

**Salidas:** La salida se maneja a través de dos objetos globales

#### **\$PAGE**

\$PAGE->set context(\$context);

\$PAGE guarda la información de la página de salida. Esta información queda disponible para el código que genera HTML.

## **URL de Moodle**

\$url = new moodle\_url('/blocks/access\_res/view.php');

**Traducción:** Funciona con la función get\_string. Los strings se identifican por una clave

y el nombre del plugin. De esta manera se interpolan valores en el string.

Los strings son buscados en los archivos de lenguaje que son arrays PHP.

Se presenta parte del archivo moodle/access\_res/lang/en/block\_access\_res.php:

\$string['pluginname'] = 'Accesibilidad de recursos'; \$string['access\_res'] = 'Accesibilidad de recursos'; \$string['block\_access\_res'] = 'Accesibilidad de recursos'; \$string['textfields'] = 'Definiciones'; \$string['view\_form'] = 'Agregar equivalencias'; \$string['AccessbilityConf'] = 'Configuración de Accesibilidad'; \$string['editpage'] = 'Opciones de accesibilidad de recursos'; \$string['pagetitle'] = 'Accesibilidad/Recursos'; \$string['empty\_content'] = 'Sin LI \$string['headerconfig'] = 'Configuración de parámetros'; \$string['descconfig'] = 'Configuración bloque de accesibilidad de recursos'; \$string['labelallowhtml'] = 'Habilitar uso HTML'; \$string['descallowhtml'] = 'Si es habilitado, el agregado puede utilizar formato HTML'; \$string['blocktitle'] = 'Titulo del bloque'; \$string['blockstring'] = 'No hay definidas equivalencias y accesibilidad de recursos'; \$string['selectequivalent'] = 'Seleccione el recurso equivalente a: '; \$string['equivalent\_res'] = 'Recurso equivalente:'; \$string['select\_res'] = 'Seleccione el recurso:'; \$string['action\_add'] = 'Definir equivalencias'; \$string['action\_view'] = 'Ver recursos equivalentes'; \$string['action\_add\_accesibility'] = 'Definir accesibilidad';

La lengua depende de las preferencias del usuario o la configuración que está ejecutándose.

# **3.7 Datos almacenados**

En Moodle 2.x los datos se guardan en un directorio moodledata fuera de Moodle, por motivos de seguridad. Los archivos llevan de nombre un código de modo que no se pueden encontrar por el nombre.

El concepto que tenía Moodle en las versiones de 1.x de que los archivos pertenecían al curso y dentro de él a la actividad de la que provenían fue cambiado. Los datos se almacenan como en un repositorio y se controla el acceso a los archivos de acuerdo al recurso o actividad a la que se conectan. La capacidad de acceder al archivo proviene de la capacidad de acceso al recurso o la actividad. De esta manera los archivos pueden ser accedidos desde cualquier curso si se tienen los derechos sobre éstos, de manera que son almacenados una sola vez y usados desde cualquier curso.

Cuando se borra un archivo, Moodle verifica si este archivo no está vinculado con otras actividades o recursos. Si fuera el caso el archivo no se borra, pero si la vinculación a la actividad o recurso.

Las ventajas de esta modalidad es la integridad ya que los datos viajan con las actividades, lo cual da mayor portabilidad y capacidad de reuso a las actividades.

Si una institución trabaja con un repositorio externo, Moodle le da la posibilidad de enlazar con los datos del repositorio, lo cual constituiría un almacenamiento externo.

# **4. Análisis de metadatos y modelos conceptuales para accesibilidad**

## **4. 1 Accesibilidad en IMS**

El IMS Global Learning Consortium (IMS GLC) es un consorcio formado por organizaciones del campo de la educación y las TIC que desarrollan especificaciones abiertas en este ámbito con énfasis en la innovación digital educativa. Estas recomendaciones han sido adoptadas por Universidades en todo el mundo así como centros educativos en general y empresas. Es una organización que analiza el impacto de la tecnología en la educación, brindando especificaciones y modelos conceptuales de los procesos educativos con el abordaje de la informatización en lo educativo [47,48,49,50,51,52].

IMS como señala Hilera [53] tiene como objetivo que a partir de las especificaciones propuestas se consiga la interoperabilidad de aplicaciones y servicios en la enseñanza electrónica para que los autores de contenidos y de entornos puedan trabajar conjuntamente.

La IMS Global Learning Consortium aunque no es un organismo normalizador formal es una fuente de estudio muy relevante en estos temas. La visión que tiene IMS respecto a la accesibilidad es más amplia que la tradicional. IMS define la accesibilidad como una relación entre las necesidades de un estudiante y la oferta educativa. No se habla entonces de una diversidad o incapacidad sino de aparear perfiles de necesidades con un recurso educativo que tenga adecuación a esas necesidades. La accesibilidad sería la habilidad del entorno de aprendizaje (respecto a la presentación, los métodos de control, la modalidad de acceso o los soportes del estudiante) para ajustarse a las necesidades de los estudiantes, ofreciendo actividades y contenidos alternativos pero equivalentes. Las necesidades y preferencias de los estudiantes pueden surgir del contexto en que se encuentran, las herramientas disponibles, su entorno o una disfunción en el sentido tradicional.

Los sistemas accesibles adecúan la interface del usuario del entorno de aprendizaje, localizan recursos requeridos y ajustan las propiedades de los recursos para concordar con las necesidades o preferencias del usuario.

Los entornos virtuales deben ofrecer un servicio inclusivo y personalizado considerando las necesidades y preferencias de cada alumno. Esto involucra transformaciones en la

forma en que se planifican, ejecutan y evalúan los cursos y programas formativos con calidad y accesibilidad y en ese sentido la Guía del Proyecto Esvial [13] es un modelo de transformación y una propuesta de buenas prácticas. También es necesario que los entornos virtuales cuenten con artefactos que puedan articular esta praxis en los diseños instruccionales, los objetos de aprendizaje y la ejecución formativa concreta. Los aspectos de accesibilidad tienen que ser contemplados para que se pueda establecer una concordancia entre las particularidades del recurso educativo con las necesidades del estudiante en forma concreta.

IMS Global Learning Consortium establece una doble perspectiva, la del usuario y la del recurso educativo. A partir de las necesidades del usuario y las especificaciones del recurso se realiza un apareo para determinar la alineación del recurso con las necesidades del usuario, y en caso de no coincidir la necesidad de realizar adaptaciones.

Por un lado existe una especificación - Personal Needs Preferences (PNP) [54] - que establece un perfil de preferencias del usuario del entorno virtual de aprendizaje. El usuario al ingresar a un entorno virtual de aprendizaje elije el perfil de preferencias que desee y en este perfil de preferencias se establece el "Modo de acceso". Este modo de acceso podría definirse como el sistema sensorial o facultad cognitiva a través de la cual una persona puede procesar o percibir información. El modo de acceso puede tener los valores: textual, visual, auditivo o táctil.

El recurso a su vez tiene una descripción (Digital Resource Description – DRD) [55] que establece el modo de acceso que tiene el recurso.

Para esclarecer el sentido del modo de acceso se detalla por dificultad sensorial y se establecen las distintas presentaciones de los objetos. Si se poseen dificultades visuales, podemos enfrentarnos con recursos visuales, auditivos o mixtos. Los recursos auditivos en este caso no requerirán ajustes o adaptaciones. Los recursos visuales pueden ser de diversa índole y por tanto requerirán distintas adaptaciones de acuerdo a ello. Si el recurso visual es un texto legible (modo de acceso textual), el texto puede ser leído con un lector de pantalla, por ej. jaws [56] y en ese caso en el perfil de preferencia del usuario figurará modo de acceso "textual" y lo mismo en el recurso, y de este modo el recurso puede ser entregado al usuario y cumplirá con la pauta de accesibilidad.

Si el recurso es un texto en formato imagen, el modo de acceso del recurso será "visual" y no se adecuará para ser entregado a un usuario que en su perfil de preferencia establezca "textual". Si el texto en formato imagen es sometido a un proceso de reconocimiento de caracteres puede transformarse en un recurso adecuado y su modo de acceso será "textual". En este caso hay un proceso de adaptación (OCR) y se genera un recurso equivalente. Un recurso original puede sufrir distintas adaptaciones y generar n recursos equivalentes con un modo de acceso diferente. Para poder sequir el rastro de los recursos y su-s equivalentes, siempre se vincula el recurso equivalente con el original, no con otros equivalentes.

Tanto el recurso original como el recurso eguivalente tendrán un modo de acceso, pero el recurso equivalente tendrá un modo de acceso diferente al original, sin embargo el dominio del modo de acceso en el recurso original y en el recurso equivalente es el mismo, y es el mismo dominio donde mapean las preferencias del usuario.

El panorama general se muestra en diagrama UML de la Figura 13.

Cuando los recursos visuales son imagen fija, o imagen en movimiento, requerirán adaptaciones. En el caso de imagen fija, por ejemplo, se requerirá un texto descriptivo de la imagen, ya sea corto o largo.

A veces no es sencillo definir las adaptaciones, va que constantemente cambian los formatos o las modalidades y de acuerdo a ello irán variando las adaptaciones. El ebook por ejemplo, puede estar en un formato textual y por tanto podría pasarse a un formato Daisy [57] que es un formato con marcas de modo que sea más sencillo acceder a los capítulos o secciones, sin tener que pasar por todo el libro completo para encontrar la porción buscada.

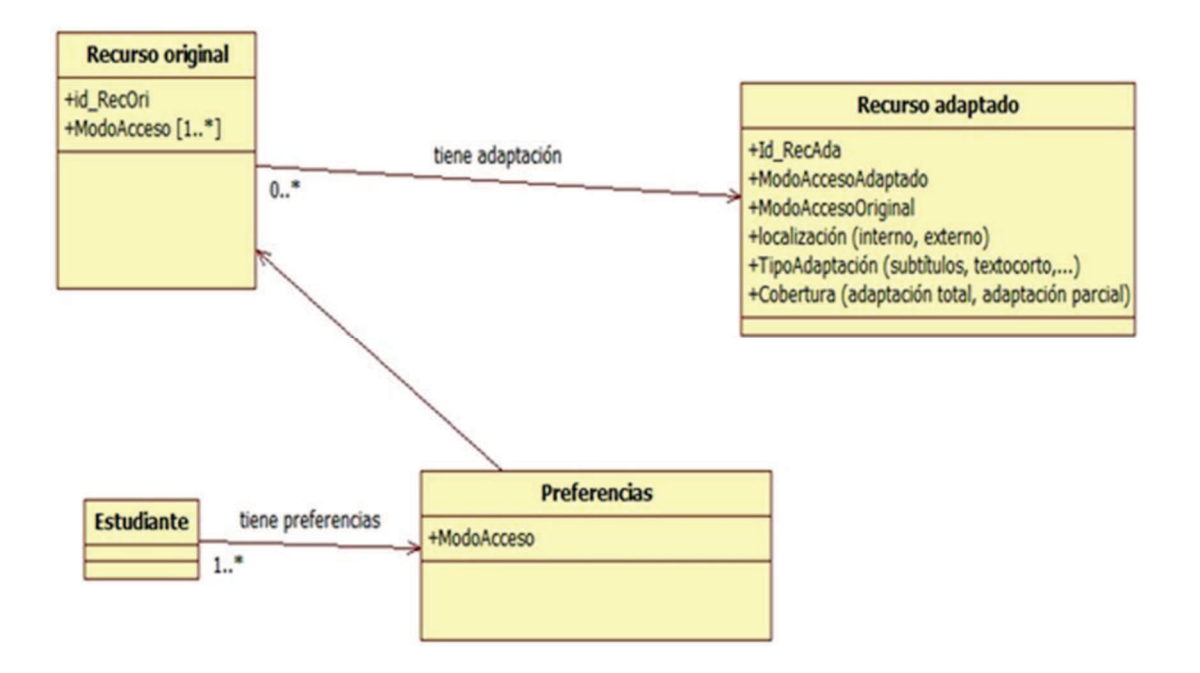

Figura 13. Diagrama UML conceptos IMS

Cuando se trata de dificultades auditivas y el recurso es una película, una adaptación es ponerle subtítulos. En este caso la adaptación no es completa sino parcial, la película permanece incambiada pero se le adicionan los subtítulos, en el caso de un diagrama visual que es descripto con un texto largo, la adaptación es completa.

Por otra parte está la tecnología asistiva que ayuda al usuario, como por ejemplo el lector de pantalla.

La propuesta de accesibilidad de IMS es elaborada con el foco en la adaptación y personalización de recursos, interfaces y contenidos que concurran a las necesidades individuales. La idea subyacente es que la mejor manera de que un sistema o recurso sea accesible a alguien en particular es cumpliendo con las necesidades particulares de esa persona en un contexto específico. La idea va más allá de la accesibilidad y se inscribe en la usabilidad para todos los contextos.

En particular se analizará la propuesta IMS Access for all v3.0 [50]. Esta propuesta busca la inclusión del estudiante habilitando el apareo de las características de los recursos educativos a las necesidades y preferencias de los estudiantes. El ciclo comienza cuando aparecen necesidades en el mercado que son detectadas, analizadas y utilizadas por las instituciones de formación como guía para el diseño y desarrollo de la oferta formativa que demandan los clientes. La formación virtual desarrollada entonces es ofertada al mercado por estas instituciones. Cuando los recursos no sean adecuados a estas necesidades entonces se habilita un proceso de descubrimiento de recursos apropiados, los recursos equivalentes o alternativos. El énfasis está puesto en el desarrollo de un proceso de generación de recursos flexibles que se adapten a diferentes necesidades. No supone que un solo recurso sea totalmente accesible, sino que juntos una serie de recursos cumplan los requerimientos de necesidades diferentes. La generación de metadatos [50] para cada recurso facilitará la determinación de que recursos precisarían adaptarse para las necesidades específicas de un estudiante.

El estándar tiene una parte que se ocupa de describir las necesidades y preferencias de los usuarios de los entornos virtuales. Esos datos registran la información de cómo el usuario puede interactuar con la computadora y de esta manera requerir un contenido adaptado a estas necesidades. Se habilita así el apareo de las características de los recursos a las necesidades y preferencias de los usuarios.

IMS Global Access For All Personal Needs and Preferences (PNP) v3.0. registra las necesidades y preferencias del estudiante respecto a la interacción con los recursos digitales incluyendo la configuración de la tecnología asistiva.

IMS Global Access For All Digital Resource Description (DRD) v3.0 registra las características de los recursos de aprendizaje digitales las cuales pueden ser adaptadas para mejorar la accesibilidad.

Las especificaciones DRD y PNP v3.0 trabajan en conjunto para entregar a los estudiantes los recursos que corresponden con sus necesidades y preferencias.

Los modelos conceptuales que subyacen a la especificación son independientes de una representación o implementación tecnológica en particular. El modelo prevé extensiones, la idea del modelo es un núcleo común que puede ser extendido de acuerdo a las necesidades particulares. Asegurando ese núcleo común que establece la interoperabilidad pero siendo flexible a situaciones especiales que determinan la necesidad de extender el modelo, se garantiza el acoplamiento y la personalización.

También el estándar ISO/IEC 24751 [58,59,60,61]está basado en el modelo IMS y establece un marco para describir y especificar las necesidades y preferencias de los estudiantes y los recursos educativos digitales que está basado en este modelo.

## *4.1.1 DRD Digital Resource Description*

Tanto PNP como DRD manejan el concepto de modo de acceso. El modo de acceso tiene que ver con la forma en que una persona puede procesar o percibir la información.

En la Figura 14 se especifica el dominio en que mapea el modo de acceso: textual, visual, auditivo y táctil. El valor textual entiende texto como texto que es legible (no imagen), que puede ser percibido por un ciego a través de un lector de pantalla.

El otro concepto que maneja este modelo conceptual es el refinamiento. Un concepto puede tener mayor granularidad y ese nivel de detalle se considera un refinamiento. En la Figura 14 se muestran los refinamientos del concepto visual: color, posición, orientación, tamaño del ítem. Si color es un refinamiento de visual, entonces color es más preciso o más especializado que visual. Por ejemplo si se trata de una imagen (visual), pero si la imagen hace uso semántico del color (color), pero las personas que no perciben bien los colores tendrán dificultad en percibir el mensaje del recurso.

La idea que trabaja IMS con su concepto de modo de acceso es la especificación del sistema sensorial o facultad cognitiva a través de la cual una persona puede procesar o percibir la información. Este elemento está presente tanto en la especificación de las necesidades o preferencias del estudiante (PNP Personal NeedsPreferences) como en la descripción de los recursos digitales (DRD Digital ResourceDescription). De esta forma de la contrastación de las necesidades del estudiante y las características del

recurso en base a un patrón común surge si el recurso cumple con las necesidades del estudiante o es necesario realizar adaptaciones del recurso para que lo haga. En el mapa mental de la figura 14 se muestran los modos de acceso y sus refinamientos. Por ejemplo, un modo de acceso visual significa que es necesaria la vista para aprehenderlo. Este elemento puede ser refinado para una necesidad más ajustada – por ejemplo baja visión- en la cual se determina que es necesario especificar el tamaño del elemento visual, que es un refinamiento de la característica que sigue estando incluída en el modo de acceso visual.

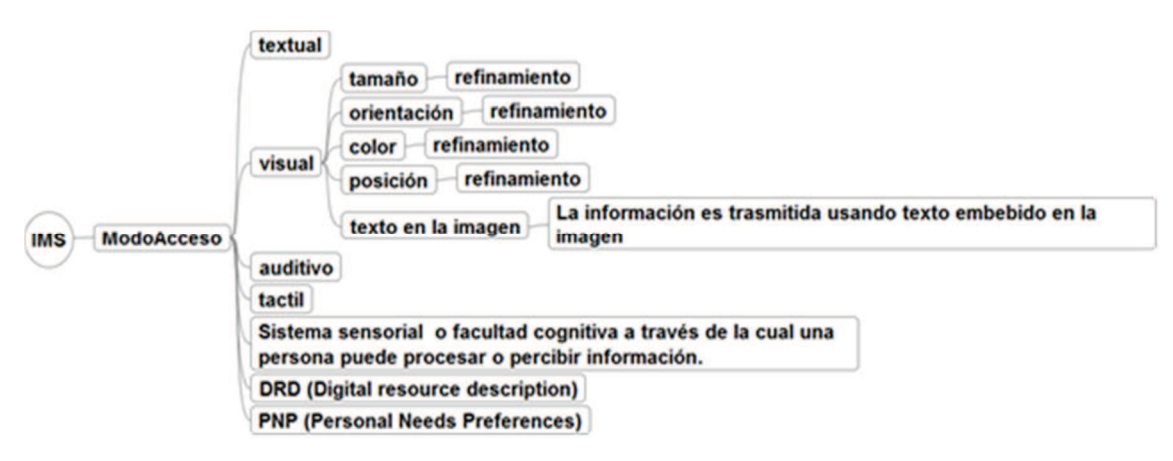

#### Figura 14. Conceptos sobre el modo de acceso

El modo de acceso textual, aunque se perciba con la vista tiene la característica de no ser una imagen, sino un texto y por tanto es pasible de ser accedido por un dispositivo de tecnología asistiva, un lector de pantalla. Una persona ciega o con baja visión pondrá dentro del perfil de sus preferencias el modo texto en el entendido que puede acceder a un recurso digital que sea un texto. A su vez un recurso digital que sea texto pero cuyo formato sea una imagen no cumplirá el modo de acceso texto ya que la información es trasmitida en un texto embebido en la imagen y su modo de acceso será visual.

Como una disgresión que agrega a la compleiidad de los modos de acceso es interesante la clasificación de los estilos de aprendizaje que hacen Felder y Silverman  $[62]$ :

- Activo/reflexivo
- Visual/verbal
- Sensitivo/Intuitivo  $\bullet$
- Secuencial/Global

La categoría visual/verbal corresponde a preferencias por imágenes/texto-audio. En este sentido se puede mapear el modo de acceso por una preferencia no solamente de accesibilidad sino por estilo de aprendizaje en esta categoría lo cual podría resultar de

utilidad para trabajar el formato de los contenidos del curso. Este es un aspecto a explorar en cuanto a gestionarlo en forma conjunta – correlacionada- o divergente.

Felder reflexiona sobre esta dimensión:

*La información visual claramente incluye dibujos, diagramas, gráficas, animaciones, etc., la información auditiva claramente incluye palabras habladas y otros sonidos. El medio de trasmisión de información que no está claro es la prosa escrita. Se percibe visualmente y por tanto obviamente no puede ser categorizada como auditiva, pero es también un error incluirla en la categoría visual como si fuera equivalente a un dibujo en cuanto a la trasmisión de información. Los científicos que estudian la cognición han establecido que nuestro cerebro generalmente convierte las palabras escritas en su equivalente hablado y las procesan de la misma manera en que procesan la palabra hablada. La palabra escrita por tanto no es equivalente a la verdadera información visual: para un aprendiz visual, una imagen vale más que mil palabras, ya sean escritas o pronunciadas. El plantear el estilo de aprendizaje visual/verbal resuelve este problema permitiendo que las palabras escritas o habladas se incluyan en la categoría en la misma categoría (verbal).* 

Es interesante ver que la misma situación se plantea en cuanto a la accesibilidad referente al modo de acceso. El modo de acceso visual claramente incluye dibujos, diagramas, gráficas, animaciones, etc., el modo de acceso auditivo claramente incluye palabras habladas y otros sonidos. La prosa escrita si es legible como texto es textual y si es una imagen es visual.

Otra manera de aproximarse a estos conceptos es mirarlos desde otra óptica, desde el acceso y las necesidades específicas. Cuando existen dificultades visuales y nos enfrentamos a recursos auditivos no se requieren ajustes. Cuando nos enfrentamos a recursos visuales, podemos categorizarlos de alguna manera para hacer un estudio más granular. Si se trata de una imagen quieta como fotos, pinturas, etc. el recurso precisará de una adaptación. Si se trata de un texto legible, a través de una tecnología asistiva, se podrá acceder al recurso y no requerirá adaptaciones. En cambio si se trata de texto en formato imagen, para que sea accesible deberá pasar por un proceso de reconocimiento de caracteres (OCR) para convertirse en texto legible. En definitiva salvo el caso del texto legible (que IMS refiere como modo de acceso texto) las otras situaciones requerirán adaptaciones para asegurar el acceso. Esto se esquematiza en

la Figura 15.

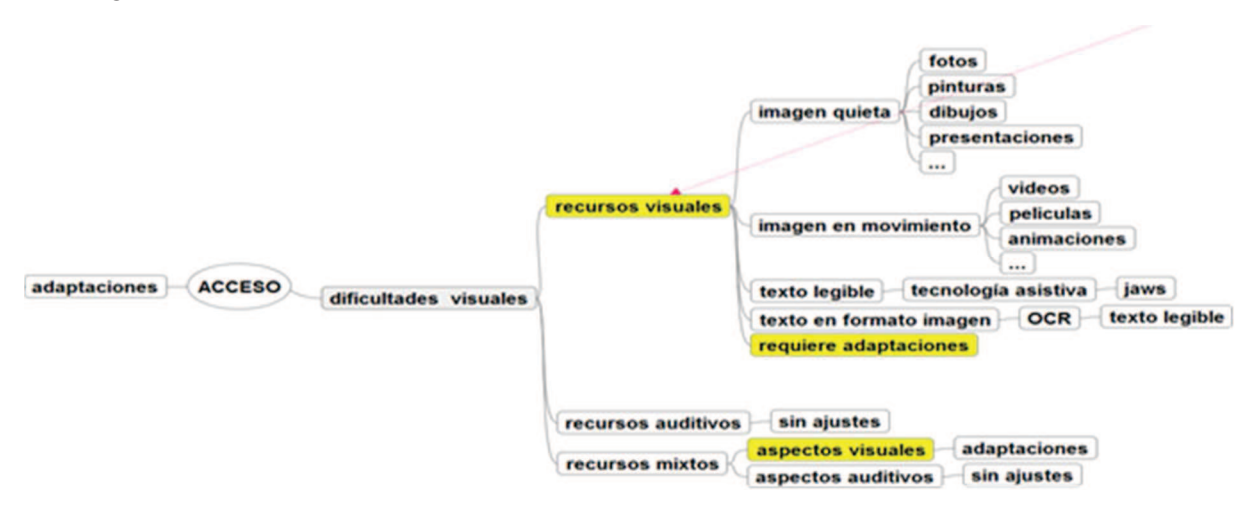

Figura 15. Dificultades visuales

Un recurso tiene uno o más modos de acceso. Cuando el recurso no cumple los requerimientos de alguna preferencia o necesidad se deberá generar un recurso adaptado - con algún tipo de adaptación que corresponda - y este recurso adaptado reemplaza o aumenta uno más modos de acceso.

Por ejemplo una fotografía tiene modo de acceso visual. Si se genera una adaptación, por ejemplo una descripción de texto largo, la descripción tendrá modo de acceso textual y será un recurso equivalente a la fotografía.

De acuerdo a los distintos tipos de recursos tenemos adaptaciones específicas, por ejemplo en el caso de una presentación que involucre texto legible e imágenes sin texto alternativo, el modo de acceso es texto y visual, por lo cual la presentación será parcialmente accesible para alguien con dificultad visual. No obstante si sobre la misma presentación se corrige y se adiciona texto alternativo para las imágenes, entonces el modo de acceso es texto, ya que a los elementos visuales de la presentación se le ha adicionado texto alternativo. Cuando se trata de elementos más complejos como un ebook a su vez se puede discriminar si se pasa a un formato Daisy con modo de acceso texto o se genera un audiolibro con modo de acceso auditivo o táctil con Braille. Esto se señala en la Figura 16.

El recurso adaptado tiene un modo de acceso, que es un modo de acceso diferente al modo de acceso del recurso original, ya que es justamente una adaptación del recurso original. No obstante el dominio de valores que toma el modo de acceso adaptado es el dominio del modo de acceso del recurso y corresponderá con el modo de acceso expresado en las necesidades y preferencias de acceso del estudiante.

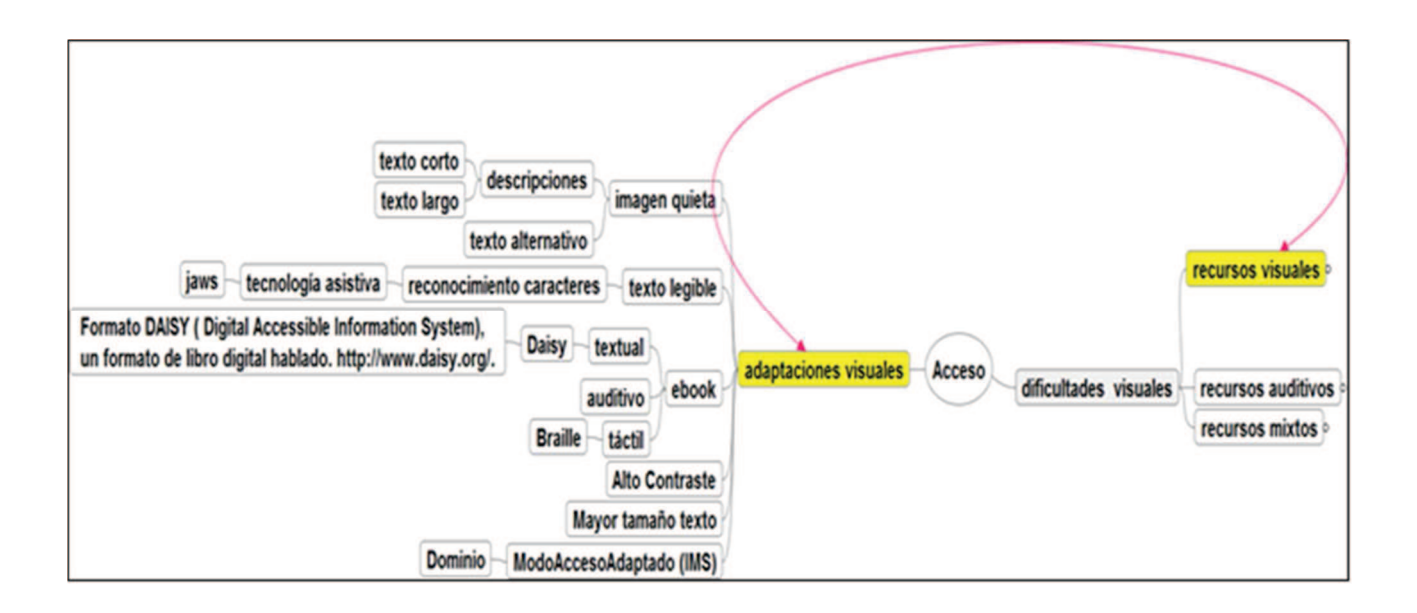

Figura 16. Adaptaciones visuales

Por ejemplo un recurso1 con modo de acceso visual requiere la confección de un recurso2 con un modo de acceso textual

Recurso1: accessMode= visual

Recurso 2: accessMode=textual

accessModeAdapted = visual

isAdaptationOf = recurso1

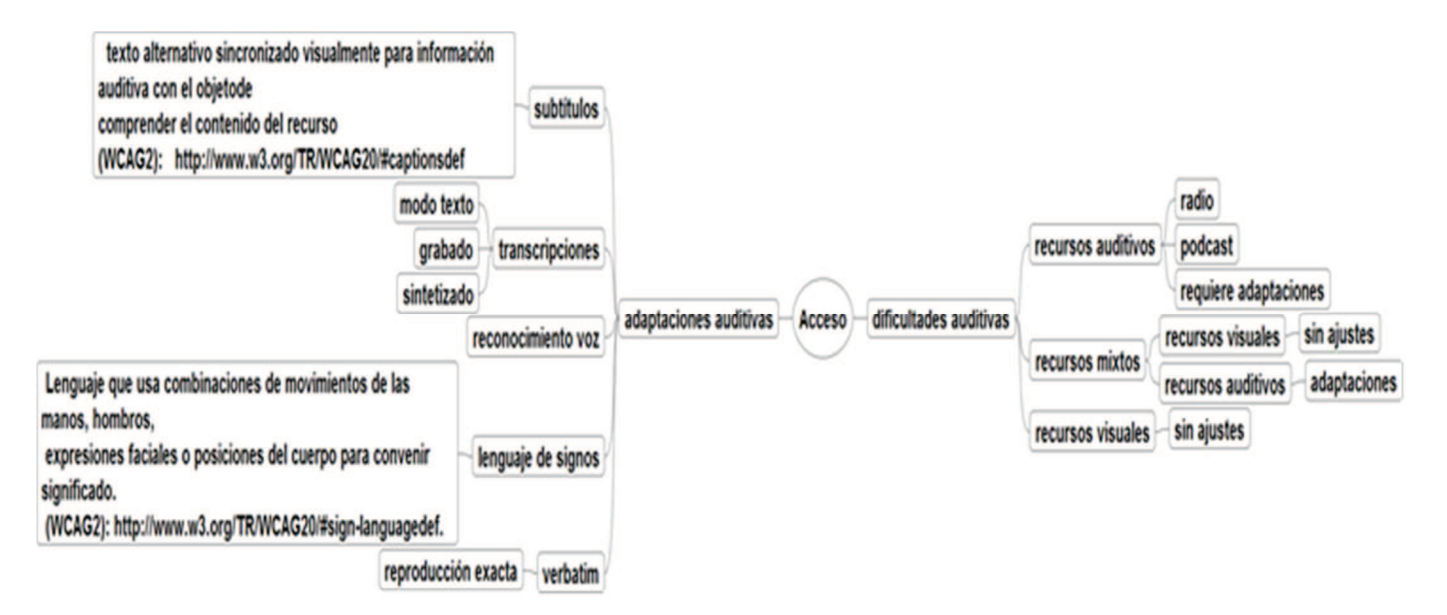

Figura 17. Dificultades y adaptaciones auditivas

En el caso de las dificultades auditivas se puede hacer el mismo análisis y se verá que los recursos auditivos requerirán adaptaciones y la parte auditiva de los recursos

híbridos también. En cada caso habrá que analizar cuáles son las adaptaciones que se requieren: subtítulos, transcripciones, lenguaie de signos, etc. Se consigna este caso en el mapa mental de la Figura 17.

En este panorama habrá que considerar la tecnología asistiva porque está íntimamente relacionada con las adaptaciones de los recursos lo cual se explicita en la Figura 18.

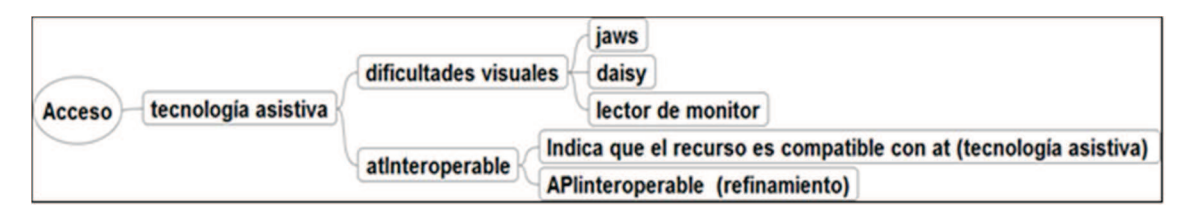

Figura 18. Mapa mental tecnologías asistivas

## **4.1.2 PNP Personal Needs Preferences**

La especificación AfA PNP trata de las necesidades y preferencias del estudiante con respecto al mejor modo de interacción con los recursos digitales. Se posiciona en los estudiantes con discapacidades pero también en cualquier estudiante en un contexto deshabilitante. Esta perspectiva enfoca el acceso como una cuestión funcional que no es una categorización permanente y aislada, sino contextual. La especificación puede ser usada para entregar la interface deseada o requerida al estudiante o en combinación con DRD entregar los recursos digitales que se aparean con las necesidades y preferencias del estudiante.

Un contexto específico describe las condiciones baio las cuales determinadas preferencias son establecidas. Por ejemplo un escenario ruidoso puede interferir con la entrega de recursos con audio, mientras que en otro escenario eso no es una preferencia.

Un estudiante puede tener diferentes contextos y en cada uno de esos contextos opera un conjunto de preferencias y necesidades diferentes. El perfil es necesario para establecer las necesidades, pero no para identificar al usuario, sino para identificar las necesidades del usuario con un criterio de funcionalidad

El modelo presenta un núcleo básico y permite la extensión. Los elementos que aparecen en el perfil de usuario son los siguientes:

## **AccessModeRequired**

Describe el modo de acceso que un usuario busca ya sea en una adaptación o en un recurso original como reemplazo para un modo de acceso diferente. Este atributo

relaciona un "existingAccessMode" a un modo de acceso que el usuario prefiere llamado "adaptationRequest." El ejemplo de accessModeRequired.existingAccessMode = visual accessModeRequired .adaptationRequest = textual expresa: "Los recursos que son visuales deben ser reemplazados por una adaptación que es textual."

## **adaptationTypeRequired**

Este atributo relaciona un "existingAccessMode" a un tipo de adaptación que el usuario prefiere, a la cual llamamos "adaptationRequest." El ejemplo de adaptationTypeRequired.existingAccessMode = visual adaptationTypeRequired.adaptationRequest = audioDescription expresa "Los recursos visuales deben ser reemplazados por una audiodescripción"

## **atInteroperable**

Preferencia por recursos que son compatibles con tecnología asistiva. Recursos que son interoperables con TA deben seleccionarse cuando sea posible. Los detalles de la TA son proporcionados por el agente o el sistema operativo. El ejemplo 'atInteroperable= true' expresa "Recursos que son interoperables con TA deben seleccionarse cuando sea posible".

## **hazardAvoidance**

Un recurso que tiene tal característica no debe ser entregado a un usuario con esta preferencia.El ejemplo de 'hazardAvoidance= flashing' expresa: "Recurso que incluyen destellos visuales no deben ser presentados."

## **educationalComplexityOfAdaptation**

Una preferencia para un recurso que es simplificado o enriquecido en relación a otro recurso que presenta el mismo contenido intelectual. 'educationalComplexityOfAdaptation= simplified' expresa "Recursos presentados en forma simplificada deben seleccionarse cuando sea posible."

#### **inputRequirements**

Sistema único de ingreso que es suficiente para controlar el recurso. El ejemplo de 'inputRequirements= fullKeyboardControl' expresa: "Recursos que son usables con control por teclado deben usarse siempre que sea posible."

#### **languageOfAdaptation**

Indica una preferencia por el idioma de adaptación. El ejemplo languageOfAdaptation= spa expresa "Recursos en español deben seleccionarse siempre que sea posible

#### **languageOfInterface**

Indica una preferencia por el idioma de la interface de usuario. 'languageOfInterface= spa' expresa: "Las interfaces de usuario deben ser presentadas en español cuando sea posible."

#### **adaptationDetailRequired**

Detalles finos de uno o más tipos de adaptación. Este atributo relaciona un "existingAccessMode" a un detalle de adaptación que el usuario prefiere llamado "adaptationRequest."

El ejemplo:

adaptationDetailRequired.existingAccessMode = auditivo

adaptationDetailRequired.adaptationRequest = verbatim

expresa "Recursos auditivos deben ser reemplazados por alternativas verbatim (transcripción literal)."

## **adaptationMediaRequired**

Requerimiento para un tipo particular de medio. Este atributo relaciona un "existingAccessMode" a un medio adaptado que el usuario prefiere, llamado "adaptationRequest."

El ejemplo

adaptationMediaRequired.existingAccessMode = textual

adaptationMediaRequired.adaptationRequest = NIMAS

expresa: "Recursos textuales deben ser reemplazados por alternativas NIMAS (formato especial)"

#### **educationalLevelOfAdaptation**

Indica una preferencia por el nivel educativo de la adaptación

El ejemplo 'educationalLevelOfAdaptation=5to. año' expresa: "Recursos concordante con el 5to año deben seleccionarse cuando sea posible" usado en conjunción con una taxonomía de niveles educativos.

De esta manera queda planteado en forma general el modelo que plantea IMS y presentamos a continuación el estándar LOM.

# **4.2 Learning Object Metadata (LOM)**

LOM es un esquema de metadatos específico de aspectos educativos y tiene un nivel de expresividad importante. Dublín Core también puede ser usado pero es un esquema de metadatos genérico y no incluye aspectos educativos específicos, aunque tiene una gran sencillez y facilidad de completarse.[63]

Actualmente LOM (IEEE Learning Object Meta-Data) [64,65] es el estándar aprobado que goza de mayor aceptación (estándar IEEE 1484.12.1 - 2002), y ha sido adoptado también en la especificación de IMS Learning Resource Metadata.

El esquema de metadatos LOM es muy extenso. Los atributos se dividen en distintas categorías: general, ciclo de vida, meta-metadatos, educativas, técnicas, derechos, relaciones, anotaciones y clasificación según se detalla en la Figura 19. El esquema es extensible y también proporciona la oportunidad de abrir especificaciones concretas a través de taxonomías, como es el caso de la accesibilidad.

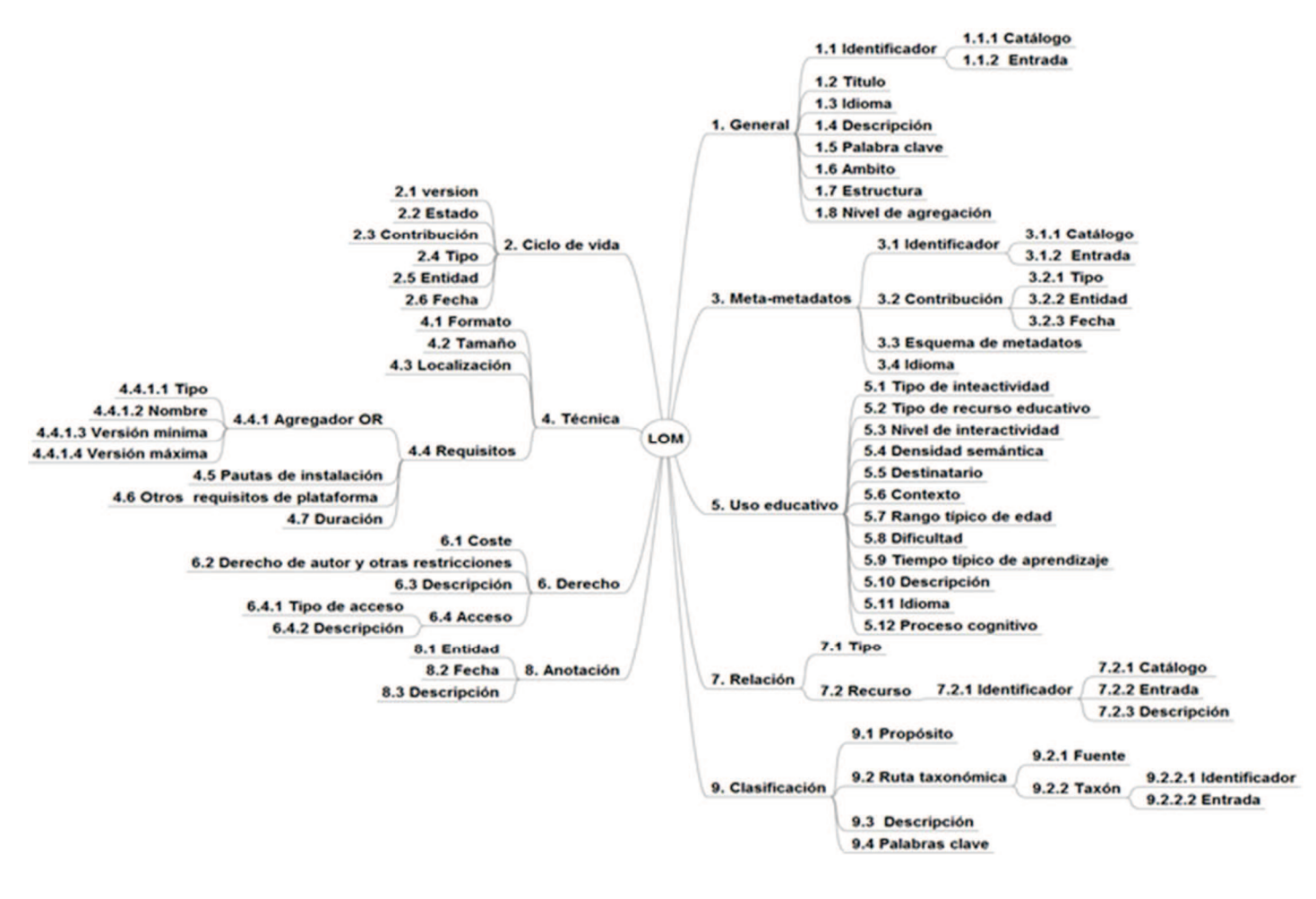

Figura 19. Mapa mental LOM

En lo que sigue se van a detallar algunos aspectos de estos metadatos que son de interés para la propuesta.

# *Categoría Técnica (4)*

En la categoría técnica se describen los requisitos y características técnicas de este objeto educativo.

El atributo 4.1 es formato, y consigna el o los tipos de datos de todos los componentes del recurso digital. Este elemento de datos también debe ser utilizado para identificar el software necesario para acceder al objeto educativo.

Utiliza los tipos MIME que se basan en el registro IANA puede ser consultado entipos mime del registro IANA<sup>12</sup>

Ejemplo etiqueta en xml:

• <format>text/html</format>

Moodle implementa este metadato bajo la especificación del recurso, tildando mostrar tipo, y aparece luego junto al recurso la denominación del mime type del recurso según se muestra en la Figura 20.

Es de remarcar que este elemento no corresponde al modo de acceso sino al formato del archivo. Por ejemplo un pdf puede tener modo de acceso visual o textual.

 $\overline{a}$ 

<sup>12</sup>http://www.iana.org/assignments/media-types/media-types.xhtml
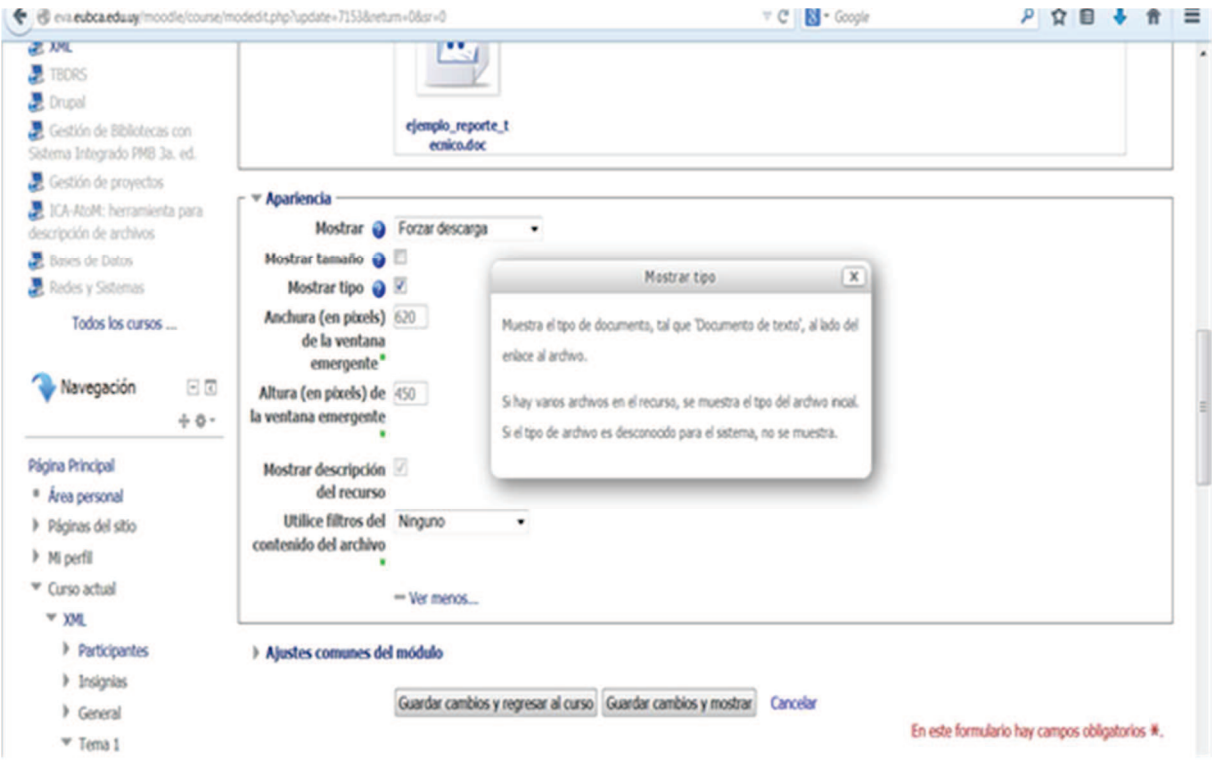

Figura 20. Configurar mostrar tipo de recurso en Moodle

# **Categoría Relación (7)**

Esta categoría describe las relaciones existentes, si las hubiese, entre el objeto educativo y otros. Para definir relaciones múltiples deben utilizarse varias instancias de esta categoría. Si existen varios objetos educativos con los cuales éste está relacionado, cada uno de ellos tendrá una instancia propia de esta categoría.

7.1 Relación, se basa en las relaciones modeladas en Dublin Core:

- $\bullet$  es parte de
- tiene parte
- · es versión de
- tiene versión  $\bullet$
- es formato de  $\bullet$
- tiene formato
- referencia
- es referenciado por  $\bullet$
- se basa en
- es parte de
- es base para
- **requiere**
- es requerido por

7.2. Recurso: El objeto educativo objetivo al que se refiere esta relación.

### *Categoría Anotaciones (8)*

Esta categoría proporciona comentarios sobre la utilización pedagógica de este objeto educativo, e información sobre quién creó el comentario y cuando fue creado. Esta categoría permite a los educadores compartir sus valoraciones sobre los objetos educativos, recomendaciones para su utilización, etc. Los materiales pueden tener asociados mútiples anotaciones. Dichas anotaciones pueden caracterizarse por:

El anotador que realiza la anotación.

- La fecha de la anotación.
- El texto en sí de la anotación

### *Categoría Clasificación (9)*

Esta categoría describe dónde se sitúa este objeto digital dentro de un sistema de clasificación concreto. Para definir múltiples clasificaciones, deben utilizarse múltiples instancias de esta categoría.

9.1 .Propósito. El propósito que se persigue al clasificar este objeto educativo. El espacio de valores de esta clasificación puede ser la disciplina, idea, prerrequisito, objetivo educativo, **restricciones de accesibilidad**, nivel educativo, nivel de habilidad, nivel de seguridad, competencia.

9.2 .Ruta Taxonómica: El camino taxonómico dentro de un sistema de clasificación específico. Cada nivel sucesivo representa un refinamiento sobre la definición dada en el nivel precedente. Puede haber diferentes caminos, en la misma o diferente clasificación, para describir la misma característica.

Dentro del perfil LOM es v1[66], es a través de la categoría 9 – Clasificación – donde se puede introducir el concepto de accesibilidad y en particular refiere a una taxonomía sobre accesibilidad que está en el anexo VII del perfil LOM-ES v1. El criterio de uso es taxonómico, el nivel superior es el más abarcativo y se desglosa en niveles de mayor

granularidad. Existe en LOM el elemento que IMS consigna como "modo de acceso" y que en la taxonomía figura en dos elementos:

- En el identificador 1 como "modo de presentación de la información en el acceso" y que se desglosa en los siguientes valores:
	- o Auditivo (con voz o sonido)
	- o Táctil
	- o Textual (visual por texto)
	- o Visual (solo por ícono)
- En el identificador 2 como "modo de presentación de la información dentro del objeto" y que se desglosa en los siguientes valores:
	- o Auditivo (con voz o sonido)
	- o Táctil
	- o Textual (visual por texto)
	- o Visual (solo por ícono)

La diferencia entre los identificadores corresponde al concepto de LOM de niveles de agregación de los objetos de aprendizaje. El identificador 1 aplica al nivel 1 de objeto de aprendizaje que corresponde al nivel más granular funcional o físico: una fotografía, un mapa mental, etc. El nivel 2 es una agrupación de objetos atómicos de nivel 1, por ejemplo una lección.

Cada elemento de la taxonomía señalado a su vez se subdivide en conceptos más detallados, por ejemplo:

- **Informativo**
- Decorativo
- **Motivacional**

También están presentes en la taxonomía del anexo VII en la categoría 8 de LOM es v1, la declaración de adaptabilidad y los tipos de adaptación. Las adaptaciones también tienen correspondencias con el modelo IMS. Se presenta un esquema en la Figura 21.

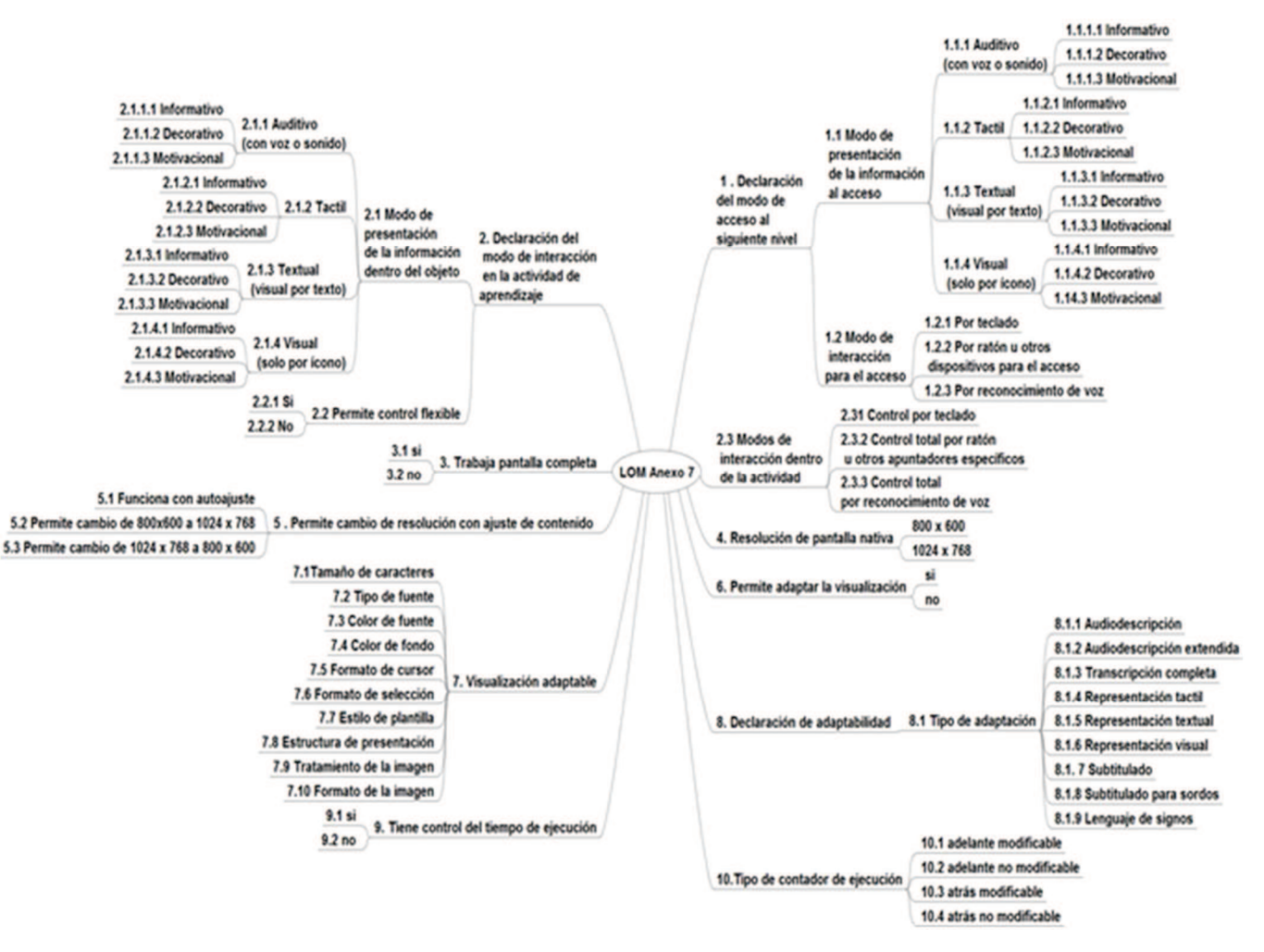

Figura 21. LOM Anexo VII de accesibilidad

# **4.3 OBAA**

El estándar OBAA (Objetos de Aprendizaje Basados en Agentes) [67] desarrollado para su aplicación en Brasil, es compatible con IEEE-LOM y su desarrollo apunta a permitir interoperar con otros sistemas y aplicaciones. Es un proyecto coordinado por la Universidad Federal de Rio Grande del Sur (UFRGS)13que tiene como objetivo también crear las bases tecnológicas que permitan efectivizar la adopción de la propuesta de metadatos de objetos de aprendizaje OBAA. Este proyecto es patrocinado entre otras instituciones de Brasil, por el Ministerio de Educación, FINEP - Financiadora de estudios

<sup>&</sup>lt;sup>13</sup>http://www.ufrgs.br/ufrgs/inicial

y proyectos del Ministerio de Ciencia y Tecnología- y CINTED Centro Interdisciplinar de tecnologías educativas.

Los repositorios que han adoptado la propuesta se han nucleado en FEB - Federación Educa Brasil, cuyo objetivo es federar repositorios de objetos de aprendizaje y constituye en sí mismo una confederación.

Entre otros repositorios participan:

- LUME Repositório Digital da Universidade Federal do Rio Grande do Sul
- CESTA Coletânea de Entidades de Suporte ao uso de Tecnologia na Aprendizagem
- OBAA Repositório de Objetos de Aprendizagem Baseados em Agentes
- BIOE Banco Internacional de Objetos Educacionais
- BNDIGITAL Biblioteca Nacional Digital Brasil

OBAA partió de analizar los principales sistemas de metadatos para objetos de aprendizaje (IEEE, IMS, DC.) y consideró las siguientes premisas [68]:

- Adaptabilidad e interoperabilidad: una misma descripción de un OA puede ser usada de forma interoperable, adaptándose a las características de las plataformas digitales como Web, TV Digital y dispositivos móviles.
- Compatibilidad con otros sistemas de metadatos
- Accesibilidad: deben considerarse los aspectos inclusivos para dar acceso a todos
- Independencia y flexibilidad tecnológica: capaz de soportar innovaciones tecnológicas permitiendo extensiones sin perder compatibilidad con el contenido ya desarrollado.

La propuesta de metadatos para objetos de aprendizaje OBAA nace desde la confluencia entre las tecnologías de los objetos de aprendizaje y los sistemas multiagente aplicados a este campo.

Los sistemas multi agentes o MAS (multi agent systems) según Poslad [69]:

*"..son sistemas distribuidos, compuestos por un número de entidades de software autónomas llamadas agentes. En teoría los MAS son generalmente caracterizados en términos de comportamientos internos e interacción externa entre los agentes. Las principales propiedades para caracterizar el comportamiento interno de los agentes son: el tipo de cognición y la medida de desempeño que utilizan en elegir como actuar, por ejemplo, en forma reactiva,*  basados en modelos, basados en objetivos, basados en utilidades; cuan

*adaptativos son, como ellos caracterizan el entorno en el cual están situados, incluyendo la infraestructura computacional y su entorno social con otros*  agentes; y el grado de autonomía de sus acciones en su contexto con respecto *a otros agentes, un propietario humano y su ejecución. Las principales propiedades para caracterizar el comportamiento externo observable de la interacción inter-agente son:cómointeractúan para compartir tareas e*  información; cómo interactúan como parte de diferentes tipos de organización *social y el grado de cooperación con otros agentes."* 

Los objetos de aprendizaje son desde esta perspectiva un producto basado en los sistemas de agentes y así el OA busca ser interoperable por ejemplo en distintos entornos: web, tv digital, telefonía móvil, etc.

El grupo de investigación propone una infraestructura de agentes que de soporte a las funcionalidades previstas en la propuesta de metadatos OBAA. La infraestructura MILOS –Multiagent Infraestructure for Learning Object support [70] - está pensada para dar soporte distintos procesos relacionados, entre otros:

- Autoría: asistencia para la creación de OA multimedia y multiplataforma
- Catalogación y búsqueda de OA: Dos aspectos complementarios la asignación de metadatos en los OA para luego poder recuperarlos a través de la búsqueda en diferentes sitios (búsqueda federada)
- Repositorios: Gestión en repositorios de OA con metadatos OBAA

OBAA no solamente es una propuesta de estándar de metadatos para objetos de aprendizaje sino que se ha implementado como una ontología. Asimismo utiliza y conecta ontologías de dominio de enseñanza y aplicaciones educativas.

### *4.3.1 Análisis de OBAA*

Los metadatos OBAA son una extensión del IEEE-LOM 1484.12.1

En modo muy resumido pueden señalarse algunas categorías incorporadas:

### Categoría 4: Aspectos técnicos:

Esta categoría se extiende en:

- 4.8 Plataformas soportadas
- 4.9 Características específicas de plataforma que se abre en muchos ítems.
- 4.10 Servicios, que se abre en muchos ítems.

La extensión de esta categoría ha permitido la implementación de aplicaciones que son capaces de adaptar un objeto de aprendizaje a distintos dispositivos: TV digital, web o dispositivo móvil. Esta adaptación es realmente un diseño adaptado al dispositivo gracias a los metadatos [71].

# Categoría 5: Educacional:

Esta categoría se extiende en:

- 5.12 Tipo de contenido de aprendizaje
- 5.13 Interacción
	- o Percepción
	- o Sincronismo
	- o Copresencia
	- o Reciprocidad
- 5.14 Estrategia didáctica

### Categoría 11: Tabla de Información de segmento

- 11.1 Lista de segmento
- 11.2 Lista de grupo de segmento

Ambos ítems de esta categoría se dividen en elementos que permiten identificar el segmento, su inicio y finalización.

Esta categoría está diseñada para identificar una porción dentro de un elemento multimedia.

### Categoría 10: Accesibilidad.

Esta categoría no existía en LOM al momento de la generación de OBAA y tiene un criterio diferente a la actual extensión de LOM\_es [72].

10.1 Descripción del recurso. Se corresponde con el criterio IMS-DRD de IMS y se subdivide en el recurso primario y el equivalente. Se muestra el diagrama UML en la Figura 22.

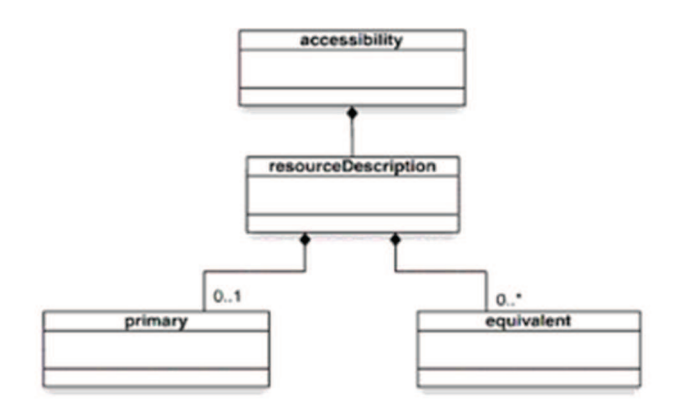

Figura 22. Diagrama UML resourceDescription<sup>14</sup>

10.1.1 Recurso primario

10.1.2 Recurso equivalente

Dentro del recurso primario se subdivide en el modo de acceso -concepto que desarrolla IMS- y que retoma la versión de LOM-es en forma análoga en el anexo VIII.

HasVisual : el modo de acceso es visual, el recurso es una imagen, un gráfico, etc. El dominio de valores es un booleano.

HasAuditory: el modo de acceso es auditivo, el recurso es una grabación, sonido, etc.. El dominio de valores es un booleano

HasText: el modo de acceso es un texto legible, puede leerse con tecnología asistiva. Una imagen de un texto no tiene modo de acceso texto, sino visual. . El dominio de valores es un booleano.

Has Tactile: el modo de acceso es a través de elementos táctiles. . El dominio de valores es un booleano

Si el recurso es un documento con imágenes entonces HasVisual y HasText tendrán el valor true.

10.1.1 Recurso primario

- 10.1.1.1 Has Visual
- 10.1.1.2 HasAuditory

<sup>14</sup>Extraído de

http://www.imsglobal.org/accessibility/accmdv1p0/imsaccmd\_infov1p0.html#1650841

- 10.1.1.3 HasText
- 10.1.1.4 HasTactile
- 10.1.1.5 EarlStatement. Se refiere al Evaluation and Report Language (EARL) que expresa una aserción en RDF.

<earl:Assertion rdf:about="http://example.org/#assertion-1"> <earl:subject rdf:resource="http://example.org/#OAeID02495"/> <earl:result rdf:resource="pass"/> <earl:mode rdf:resource="&earl;manual"/> <earl:testcase rdf:resource="http://example.org/#tc-1"/> <earl:assertedBy rdf:resource="http://example.org/#assertor123" /> </earl:Assertion>

En lo que antecede se expresa una aserción sobre un recurso *http://example.org/#OAeID02495* que se evaluó con un determinado test por un evaluador *http://example.org/#assertor123* y pasó el test.

En el caso de OBAA se evalúan objetos de aprendizaje respecto a los criterios de accesibilidad y específicamente se subdivide en dos aspectos: la transformabilidad Visual (DisplayTransformability) y la flexibilidad en el control (FlexibilityControl).

La presentación o visualización de algunos recursos puede ser transformada si al crearse se usa por ejemplo lenguaje de marcado. Existen herramientas que permiten determinar si la presentación de un recurso es susceptible de transformarse, por ej. el tamaño de letra o el color de la fuente.

Algunos recursos por ejemplo solo pueden ser controlados con un mouse. Esto hace imposible para aquellas personas que tienen dificultades motrices ejercer el control del recurso. Si el control es flexible permitirá también la manipulación a través de un teclado. La flexibilidad del control de un recurso especifica que existan métodos diversos para controlar el recurso.

Puede haber varias sentencias EARL según se muestra en la Figura 23.

Un recurso que tenga 10.1.1.1 HasVisual no estará accesible para alguien con deficiencia visual por lo cual deberá generarse un recurso equivalente (10.1.1.6) al recurso primario que tenga algún tipo de adaptación.

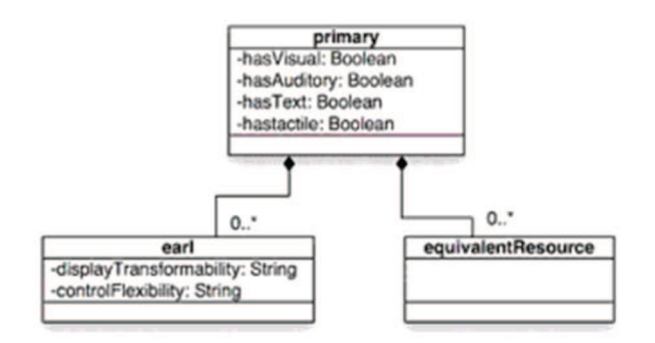

Figura 23. Diagrama UML clase primary <sup>15</sup>

10.1.1 Objeto de aprendizaje 1

- 10.1.1.1 HasVisual (true)  $\ddot{\phantom{a}}$
- 10.1.1.6 Objeto de aprendizaje 2  $\bullet$

Luego se describe al objeto equivalente:

10.1.2 Recurso equivalente (Objeto de aprendizaje 2)

- 10.1.2.1 Recurso primario (Objeto de aprendizaje 1)  $\bullet$
- 10.1.2.2 Archivo recurso primario  $\bullet$
- 10.1.2.3 Suplementario. Este atributo indica si el recurso equivalente es una  $\bullet$ alternativa completa o parcial del recurso primario. Si el recurso equivalente es total el valor es true, o false si es parcial.
- 10.1.2.4 Contenido (contenedor)  $\bullet$ 
	- o 10.1.2.4.1 Alternatives To Visual. Esta opción se subdivide en las diferentes alternativas a lo visual: Audiodescripción, descripción corta, descripción larga, evitar color, etc.
	- o 10.1.2.4.2 Alternatives To Text. Esta opción se subdivide en las diferentes alternativas a lo textual: alternativa gráfica, lenguaje de signos.

<sup>15</sup>Extraído de

http://www.imsglobal.org/accessibility/accmdv1p0/imsaccmd\_infov1p0.html#1650841

- 10.1.2.4.3 Alternatives ToAuditory: Esta opción se subdivide en las  $\circ$ diferentes alternativas a lo auditivo. Subtítulos, lenguaie de signos.etc.
- 10.1.2.4.4 LearnerScaffold.  $\bigcap$

El concepto Scaffold refiere al apoyo, tutoría durante el proceso de aprendizaje que se personaliza de acuerdo a las necesidades del estudiante. El soporte puede incluir la tutoría, la adaptación de la tarea o indicaciones, así como la inclusión de recursos suplementarios.

En el caso del atributo indica facilidades de acceso al aprendizaje, describiendo recursos que están o serán incluídos en el OA como herramientas de apoyo: diccionario, tesauro, herramienta de mapas mentales, etc.

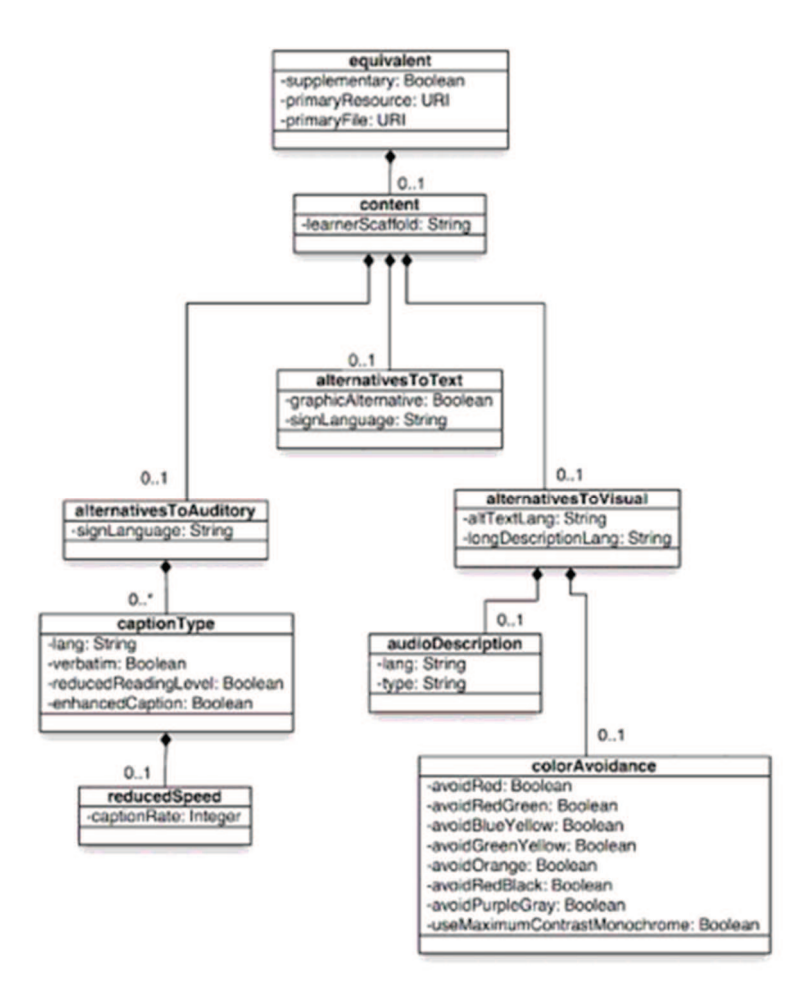

Figura 24. Diagrama UML de clase equivalente<sup>16</sup>

<sup>16</sup>Extraído de

http://www.imsglobal.org/accessibility/accmdv1p0/imsaccmd\_infov1p0.html#1650841

En la Figura 24 se presenta el diagrama UML extraído de IMS al cual OBAA se adapta en forma ajustada

En el anexo A se expone un ejemplo de los metadatos para un recurso y un recurso equivalente catalogado con OBAA.

### *4.3.2 Repositorios con metadatos OBAA*

Los OA se depositan en repositorios donde luego pueden ser buscados y recuperados. El FEB<sup>17</sup> - Federação de Repositórios Educa Brasil- disponibiliza una infraestructura para Brasil que es una confederación de repositorios de OA. El FEB constituye un único punto de búsqueda y facilita la integración de otros repositorios o federaciones de repositorios a través de sus metadatos. Integra metadatos Dublin Core, LOM y OBAA. Si el repositorio a integrarse usa otro sistema de metadatos tiene que realizarse el mapeo previamente y luego puede integrase.

El FEB integra metadatos, no contenidos. Los contenidos son referenciados al sitio de origen. La idea es tener un único punto de entrada y dar visibilidad a repositorios que de otra forma pueden no ser accedidos y de esta manera se facilita el reuso de los OA.

### *4.3.3 Conclusiones sobre OBAA*

El enfoque de los metadatos OBAA en las extensiones que hace sobre el esquema de metadatos LOM proviene del área de Inteligencia Artificial y de los sistemas multiagentes y abarca aspectos que van más allá de la búsqueda y recuperación en los repositorios y se enfoca en aspectos como la flexibilidad, la adaptabilidad, la interoperabilidad y desarrolla siempre un aspecto práctico que permite avizorar la adecuación a las situaciones frente al continuo cambio tecnológico.

En el caso de la categoría 10 de accesibilidad, adhiere a la concepción de IMS en forma muy explícita y sigue un camino diferente al del anexo VII en cuanto al planteo. No obstante los elementos fundamentales están presentes en ambos esquemas de metadatos y podrían mapearse. Se presenta un mapa mental del anexo VII del perfil LOM-ES V1.0 en la Figura 21 para ilustrar la estructuración.

En la Figura 25 se señalan algunos mapeos entre OBAA y el anexo VII perfil LOM-ES V1.0 a modo de ejemplo aunque el contexto no se tomó en cuenta porque la concepción

 $\overline{a}$ 

<sup>&</sup>lt;sup>17</sup>http://feb.ufrgs.br/feb/index

de estructuración es diferente.

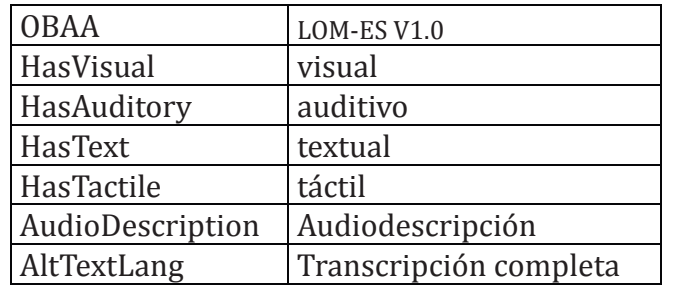

Figura 25. Mapeo parcial de elementos OBAA- LOM-ES V1.0

El perfil LOM-ES V1.0 es muy taxativo en cuestiones tecnológicas que cambian constantemente y son complejas de establecer, no aportando mayormente su especificación como el caso de "resolución de pantalla nativa: 1024x768". También tiene el mismo criterio para la visualización adaptable o el control flexible, lo cual no parece ser un camino conducente en tiempos de cambios tan rápidos. En este caso la opción de proponer una sentencia EARL parece más flexible, adaptable y sencilla, permitiendo establecer un criterio práctico. No obstante sería interesante ejemplificar sentencias EARL para los elementos más comunes como los señalados en LOM-ES V1.0: tamaño de caracteres, tipo de fuente, color de fuente, etc.

Lo que merece una reflexión en el perfil OBAA es el señalamiento de la relación de equivalencia en un punto específico, cuando ya existía en LOM una categoría relaciones que podía albergarla.

Otro aspecto a señalar es que las adaptaciones son muy explicitadas tanto en OBAA como en LOM-ES V1.0 y habría que analizar el interés en consignarlas desde un punto de vista de uso.

Resulta de gran interés en OBAA el establecimiento de interoperabilidad –como es uno de sus objetivos – con los otros estándares de mayor uso. El enfoque práctico y aplicado al ecosistema de los aspectos educativos desde la generación de editores y herramientas de autor, ontologías y repositorios, entre otros aspectos es de remarcar.

Otro aspecto a señalar es que la escala de uso es importante y pueden realizarse análisis y extraer conclusiones, no obstante sobre los aspectos de accesibilidad no se encontraron ejemplos y se desconoce si se ha hecho un estudio específico.

# 5. Metadatos Adecuados para Accesibilidad

En el capítulo anterior se presentó el análisis de los metadatos LOM y OBAA y el modelo conceptual IMS, en este capítulo se procesa ese análisis y se realiza una propuesta operativa sobre cuáles podrían ser a nuestro juicio un adecuado conjunto de metadatos para describir los recursos educativos según su nivel de accesibilidad.

A partir de todos los elementos analizados se propone adherir al modelo conceptual de IMS que resulta relevante, pero realizar una simplificación operable del mismo. La idea es usar el concepto de IMS en cuanto a que el estudiante tiene un modo de acceso, el recurso tiene un modo de acceso y que se puede desarrollar un proceso de adaptación cuando el modo de acceso del recurso no esté acorde con el modo de acceso del estudiante

El proceso de adaptación consiste en que el docente frente a un recurso que no es accesible confeccione un recurso equivalente al original pero con una adaptación que lo hace accesible y lo pone a disposición, estableciendo ese vínculo entre el recurso original no accesible y la adaptación accesible para que el estudiante pueda encontrar los recursos que sean adecuados a sus necesidades y preferencias.

Lo que se propone es seguir la especificación de IMS tanto para recursos (DRD) como para perfiles de estudiantes (PNP) pero usar una simplificación de IMS para facilitar su implantación con el objetivo de generar una práctica sencilla.

Los elementos incorporados son: el modo de acceso en el estudiante y el modo de acceso en el recurso lo que permite realizar una vinculación estudiante-recurso como se expresa en la Figura 26.

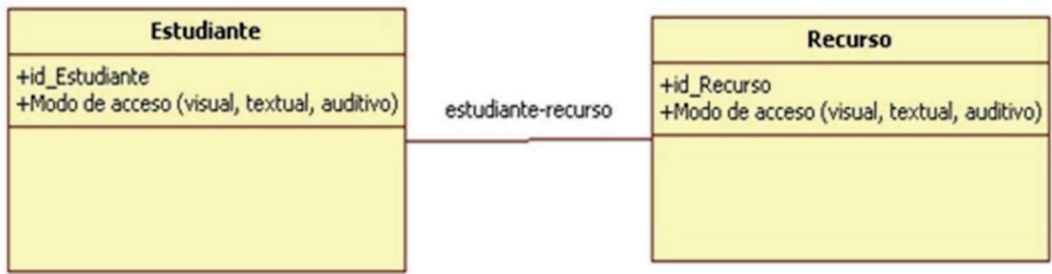

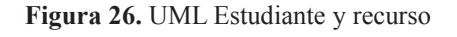

El otro aspecto que corresponde a IMS y que se incorpora es la explicitación de recursos equivalentes a un recurso original (Figura 27).

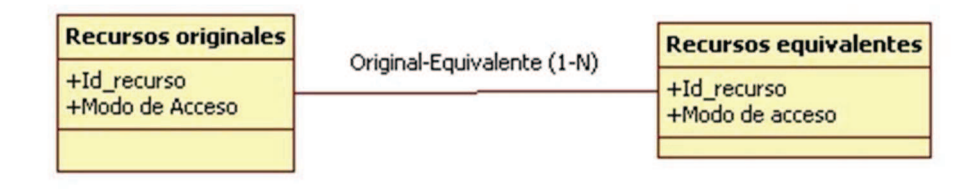

Figura 27. UML Recursos equivalentes

En base a la incorporación de estos dos elementos en el modelo de datos de Moodle implementamos las siguientes operaciones:

- Los estudiantes pueden consignar su perfil en cuanto al modo de acceso para que se establezcan claramente sus necesidades.
- Los docentes ingresan el modo de acceso de los recursos (originales y equivalentes) y cuando generan un recurso equivalente informan a que recurso original corresponde.
- Un estudiante que tiene un perfil con un modo de acceso que no corresponde con el que tiene un recurso ofrecido en un curso, puede buscar que recursos equivalentes el docente ha dispuesto en el curso para ver si hay un recurso equivalente que se adecúe a sus necesidades.
- Se plantea además la anotación de un recurso en cuanto a su modo de acceso, así como cualquier comentario que resulte pertinente. Resulta de interés consignar quien realiza la anotación (rol): estudiante o profesor. Se deja abierta la posibilidad de que más adelante esta anotación pueda realizarse en forma automática y en ese caso el rol lo indicaría como aplicación.
- Exportación de metadatos de accesibilidad del recurso para facilitar su  $\bullet$ reutilización en repositorios de recursos educativos

La anotación de un recurso se realiza siguiendo la idea de LOM de establecer comentarios sobre los recursos. Se utiliza el modelo de metadatos pero se hace una extensión adicionando dos elementos: el modo de acceso que tiene el recurso y el rol del que realiza la anotación (profesor o estudiante). En la Figura 28 se explicita el diagrama UML correspondiente.

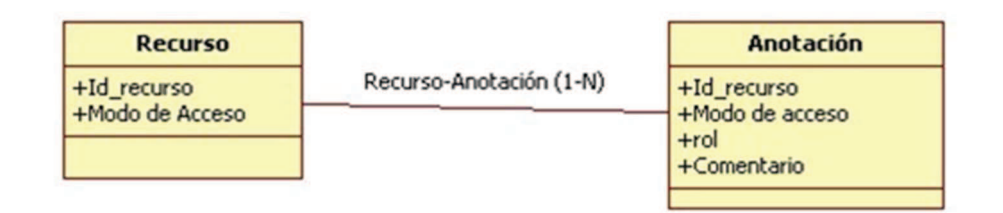

Figura 28. UML Anotación

Como LOM tiene la sección 7 para las relaciones entre recursos donde se modelan varios tipos de relación, se propone extender a una nueva relación que no está contemplada: es equivalente (en el sentido de equivalencia de IMS). Hay que notar que las relaciones que modela LOM tienen su inversa, como por ejemplo cuando un recurso es parte de otro (7.1), sucede que este otro tiene parte del primero (7.2). En el caso de la extensión propuesta habría una relación "es equivalente" y su inversa "tiene equivalente".

LOM establece que para modelar relaciones múltiples se deben consignar varias instancias. Esto es especialmente aplicable al caso de la relación de Es equivalente a, o Tiene Equivalente porque un recurso primario puede tener varios recursos equivalentes con distintas adaptaciones.

En la sección 8 LOM registra las anotaciones o comentarios, con los elementos:

- Quien (entidad)
- Fecha
- Que (descripción)  $\bullet$

En este caso se propone una extensión en dos elementos nuevos: modo de acceso y rol, con lo cual el comentario o anotación es un comentario de accesibilidad.

El modo de acceso es un elemento de gran importancia para establecer la accesibilidad y si este metadato no se llenó o se considera que contiene valores incorrectos, se habilita por esta vía el aporte del mismo cumpliendo el papel de llenar el vacío de información o corrigiendo sus valores.

El elemento entidad modela el origen de la anotación con generalidad -persona u organización- dando un identificador, pero el rol del que anota puede brindar una información que más adelante permita analizar distintos puntos de vista. Por ejemplo, si hay muchas discrepancias entre el modo de acceso que registran los docentes y los que realizan los estudiantes. También se prevé que más adelante la anotación pueda ser automática y entonces el rol permitiría analizar como se corresponden las

anotaciones manuales con las automáticas para poder calibrar la herramienta.

Por último la idea de OBAA de generar una categoría específica para accesibilidad, la categoría 10, en contraposición a LOM que incorpora el tema en una taxonomía en el anexo 7, es de recibo en el sentido que da claridad al tema de accesibilidad y le brinda una mayor importancia.

En el diagrama de la Figura 29 se muestran los cambios propuestos a LOM y las incorporaciones provenientes de OBAA. En azul se muestran las incorporaciones a LOM y en violáceo las coincidencias con OBAA según se detalla:

- En la categoría 7,se incorpora a LOM el tipo de relación *Es equivalente a* o *Tiene equivalente* (en el sentido de accesibilidad)
- En la categoría 8, se incorpora a LOM la Anotación de los aspectos de accesibilidad –modo de acceso- y el rol de quien realiza la anotación – estudiante, profesor, aplicación-.
- La categoría 10 –Accesibilidad- que abre OBAA en forma específica proponemos que contenga el metadato modo de acceso con valores que mapeen en un dominio que tenga los elementos visual, textual y auditivo.

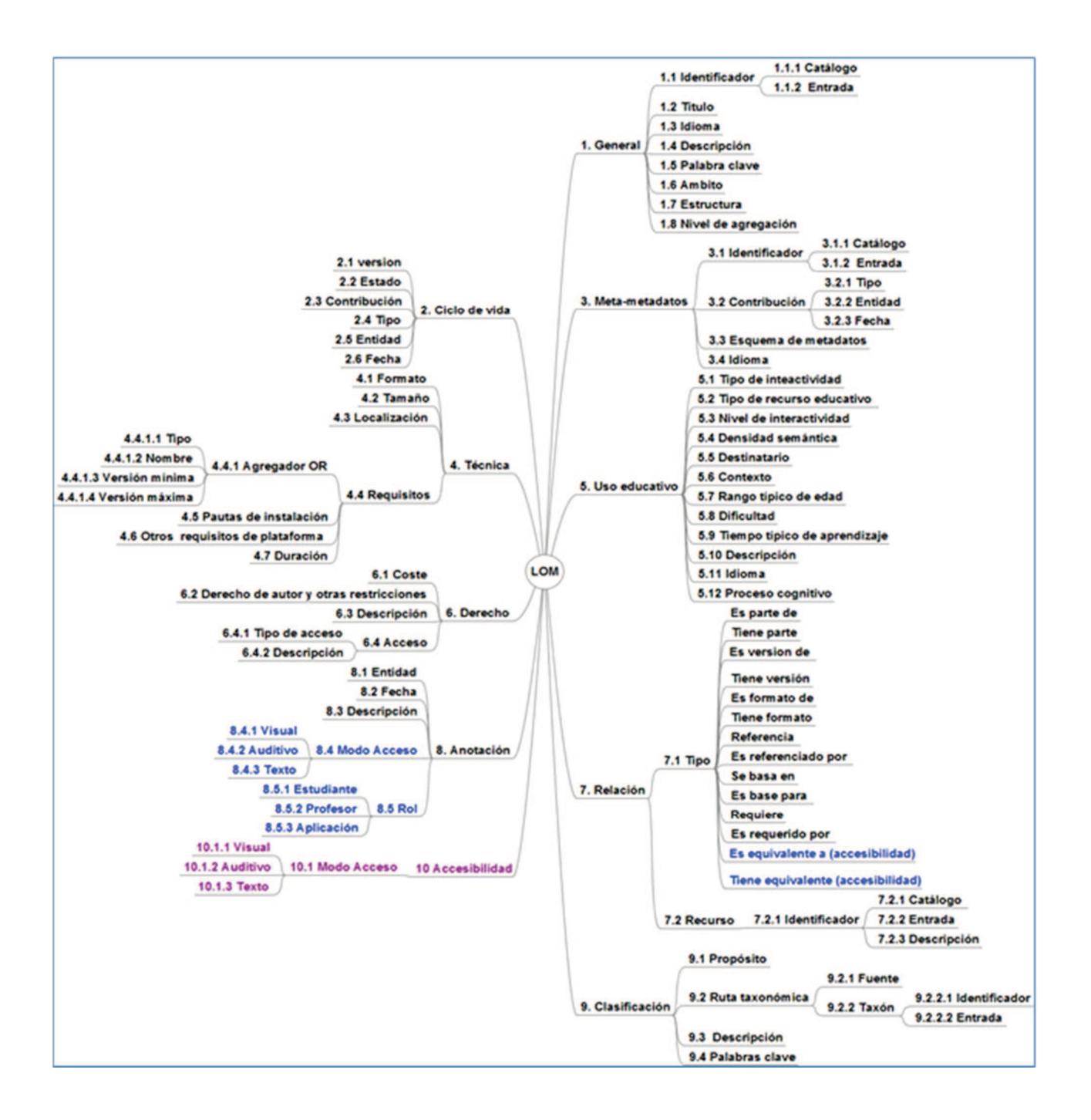

Figura 29. Mapa mental de LOM con incorporaciones

#### Modo de acceso

Los recursos digitales pueden ser complejos e involucrar varios elementos. Un libro con texto legible e imágenes, tiene en principio un modo de acceso: textual y visual. Si se realizan las adaptaciones para las imágenes del libro y cada imagen tiene un título y una descripción, entonces esta adaptación del recurso original tendría modo de acceso texto. Si el libro tuviera incrustado un video, entonces su modo de acceso original sería: textual, visual y auditivo. Si se realizan las adaptaciones para el video incrustado: el subtitulado para cubrir los casos de dificultades auditivas y la audiodescripción para los

casos de dificultades visuales, entonces el libro tendría un modo de acceso textual.

El concepto de modo de acceso no refiere al tipo de recurso, lo que en Moodle se consigna como mime type de acuerdo a lo especificado en LOM. El modo de acceso no refiere a si el recurso es por ejemplo un pdf, porque eso no me dice nada respecto a las características de accesibilidad, ya que el pdf podría ser un texto legible o ser una imagen ilegible y por tanto su modo de acceso podría ser texto o imagen. Si el estudiante tiene dificultades visuales y requiere un modo de acceso texto y el pdf es una imagen con modo de acceso visual, el pdf requerirá adaptaciones y se podrá dar el proceso de hacer un reconocimiento de caracteres sobre el pdf imagen y convertirlo en un pdf con modo de acceso textual, o sea generar un recurso adaptado con un modo de acceso (textual) diferente al recurso original (visual).

Lo que se pretende es que el autor del recurso que no tiene que ser experto sobre las adaptaciones y los procesos para volver accesibles los recursos, consigne en forma sencilla el modo de acceso del recurso.

Si el recurso tiene texto legible por un lector de pantalla su modo de acceso es texto. Si el recurso contiene elementos visuales, imágenes, videos, entonces el modo de acceso es visual. Si el recurso contiene elementos sonoros, audio solo o audio incorporado a otro elemento como un video, entonces su modo de acceso es auditivo. Si el recurso es un recurso híbrido que tenga los tres elementos como el caso del libro digital, entonces el recurso tiene el modo de acceso textual, visual y auditivo.

De esta manera resulta sencillo que se consigne el modo de acceso de los recursos por parte del autor o del profesor que incorpore el recurso en la plataforma educativa, no se requiere más que una breve explicitación del concepto.

A su vez el estudiante determinará sus preferencias, si tiene dificultades visuales por ejemplo, sus preferencias serán modo de acceso texto y auditivo. En este caso cuando se disponga en la plataforma un recurso con modo de acceso que involucre modo de acceso visual, ya sea como único modo de acceso, o como en el caso del libro junto con otros modos de acceso, se podrá saber que el contenido del recurso o parte del contenido del recurso no estará accesible para él y consecuentemente se podrá disparar un proceso de generar adaptaciones.

Este proceso de adaptaciones puede darse cuando el estudiante revisa si existe algún recurso equivalente que se adecúe a su perfil de necesidades y le indique al profesor que lo ponga en el curso, o realice un comentario sobre la necesidad de contar con el recurso adaptado para que el profesor se notifique de esta necesidad o los propios compañeros del curso pueden colaborar y realizar aportes en los foros del curso, o también puede desarrollarse un plugin que informe de la situación.

Las adaptaciones (recursos equivalentes que incorporan técnicas o realizan procesos para brindar accesibilidad proporcionando modos de acceso diferentes al modo de acceso del recurso original) pueden constituir un recurso aparte o pueden incorporarse al recurso en forma completa. Tal sería el caso de un video sin subtítulos, los subtítulos pueden generarse como un recurso aparte –un archivo .srt- que en conjunto con el video, permite ver el video subtitulado. La adaptación es el recurso .srt y tiene un modo de acceso textual y el video un modo de acceso visual y auditivo. Para ver el video con subtítulos, preciso el archivo del video (recurso original) y el archivo de subtítulos (recurso adaptado). Otra posibilidad es que los subtítulos se incrusten en el video, con lo cual tengo un recurso adaptado (video con subtítulos incrustados) que difiere del recurso original (video sin subtítulos) pero puede ser mirado sin requerir el video original. Esta situación es lo que IMS detalla como adaptación parcial o adaptación completa. Estos metadatos no se usan en la propuesta.

En cualquier caso, se genera una clase de equivalencia en la que el representante de la clase es el recurso original y los otros recursos que forman parte de la clase de equivalencia son recursos equivalentes (total o parcialmente) adaptados del recurso original.

Si el estudiante busca entre los recursos adaptados encontrará –si existe- la adaptación que requiere para su modo de acceso, o, si no está generada podrá pedirle al profesor que la genere e incluso puede realizar un comentario al respecto. El modo de acceso del recurso adaptado será diferente al modo de acceso del recurso original. Esto surge del proceso de generar la adaptación. El recurso original tiene un modo de acceso, el recurso equivalente tiene un modo de acceso diferente. Para que se pueda establecer cuál es el recurso adaptado que se busca de acuerdo a un perfil de preferencias de un estudiante, el recurso adaptado tiene que tener un modo de acceso establecido, de modo que pueda elegirse el que corresponda o saber que no existe y pedir que se genere.

De esta manera del punto de vista operativo la manipulación de los recursos en un entorno virtual es llevada a cabo por actores interesados en ser inclusivos y la información está accesible a todos los involucrados, los profesores y los alumnos favoreciendo la generación de recursos accesibles.

Los profesores no deberán ser expertos en aspectos de accesibilidad y podrán ir generando conocimiento sobre estos temas y mejorar la accesibilidad de sus cursos. Los alumnos tendrán también una herramienta que les permita explorar si existen recursos adaptados para aquellos que no correspondan con su modo de acceso y podrán pedir soluciones a sus profesores.

Los cursos accesibles deberían tener recursos accesibles desde el inicio con todas las adaptaciones posibles, esto es lo ideal. Pero esta opción no es siempre practicable. Los cursos sufren las contingencias de la organización académica, las dificultades técnicas de los productores de materiales, la falta de conocimiento para confeccionar los materiales accesibles, la falta de una política institucional o pautas de buenas prácticas, de modo que los cursos nacen y crecen en forma desordenada en cuanto a la accesibilidad.

La idea es favorecer un proceso de mejoramiento continuo, que representa un esfuerzo de mejoramiento y un desafío de creatividad e innovación favoreciendo la inclusión.

El profesor coloca un recurso que considera adecuado desde el punto de vista pedagógico y le registra el modo de acceso que le corresponda. Cuando un estudiante con un modo de acceso no compatible quiere utilizar el recurso se genera la dinámica para que el tutor o profesor cumpla con la necesidad de generar un recurso equivalente adecuado, favoreciendo los procesos para generar alternativas adecuadas y creativas. Se favorece un proceso de mejoramiento continuo en la calidad de los recursos y en su adaptación en los aspectos de accesibilidad que se desarrolla "a medida".

En este sentido la visibilización de los modos de acceso del estudiante y de los recursos y la posibilidad de generar la relación entre un recurso original y uno equivalente y que se pueda buscar y usar, es un hito en un camino flexible en busca de mejorar la accesibilidad y la calidad, partiendo de una realidad posible pero con un acicate de mejoramiento continuo.

La posibilidad de realizar comentarios sobre los recursos, en particular la accesibilidad de los mismos permite generar una auditoría de los problemas de accesibilidad que puedan presentar éstos. Esta auditoría es fundamental para que el docente inicie un proceso de mejoramiento y adecuación. Por otra parte si el recurso no tuviera definido su modo de acceso o si estuviera controvertida su definición, el comentario además de explicitar una situación puede aportar el modo de acceso con lo cual se facilita el aporte de este metadato o su corrección.

La posibilidad de participación de los actores involucrados –tutores, estudiantes- a través de los comentarios aparece como una explicitación de la importancia de una visión interactiva del proceso de enseñanza aprendizaje que se permea también a los recursos. Esta visión colaborativa o 2.0 que es el signo de nuestro accionar en la web alcanza a la educación y en particular a un aspecto como la accesibilidad que se beneficia y autoalimenta de la misma.

Lo que persigue la propuesta es justamente la facilitación de esos procesos de mejoramiento y adecuación. El logro de la accesibilidad es visto como un proceso con la participación activa de los involucrados, brindando al estudiante un marco de participación que dinamice las acciones y sensibilice a los actores.

### **5.1 Implementación en Moodle**

La Guía ESVIAL (13) analizó los principales entornos virtuales de aprendizaje utilizados en campus virtuales concluyendo que todos ellos presentaban algún grado de problemas para personas con discapacidad. El proyecto ESVIAL desarrolló entonces una versión accesible de Moodle utilizando plantillas y plugins buscando dar solución a esos problemas.

Se analizaron los plugins de Moodle y no se encontró un desarrollo como el que se propone en esta tesis.

Se eligió Moodle para prototipar la propuesta por ser uno de los entornos virtuales de uso más extendido, por tener una versión accesible y por ser el que se usa en la Universidad de la República.

Moodle como entorno virtual de aprendizaje es una aplicación de las más extendidas porque entre otros aspectos ha mantenido su estabilidad a la vez que habilita cambios y nuevas prestaciones. Tiene un núcleo principal y luego crece a través de plugins o extensiones de una manera muy sistemática y estandarizada. Como es un proyecto de software libre tiene una autoría colaborativa y hay muchos desarrolladores trabajando en este proyecto, por lo cual esta estrategia permite el mejoramiento de una manera definida, lo que facilita las actualizaciones y cambios dentro del núcleo. Hay directivas y formas de trabajo especificadas en cuanto al sistema de permisos que controla los usuarios y las acciones que estos pueden desarrollar, la manera como se generan salidas e interacciones y la gestión de la base de datos. Existe una política documentada que detalla como trabajar en los aspectos de seguridad, funciones, librerías, variables y documentación.

El plugin desarrollado se crea en una carpeta específica (bajo moodle/blocks) y se instala, desinstala y configura dentro de las prestaciones genéricas de administración de Moodle que se muestran en la Figura 30. El proceso de instalación y desinstalación se encuentra detallado en el Anexo B y en los videotutoriales disponibles en https://youtu.be/jV5XlqaDMQA y https://youtu.be/SrAsayZDnm4.

| ← @localhost/moodle/admin/blocks.php        |                                      |         |            | $\vee$ C' | <b>RI</b> v Google |            | $\alpha$ | ✿ | e             |               | $\equiv$ |
|---------------------------------------------|--------------------------------------|---------|------------|-----------|--------------------|------------|----------|---|---------------|---------------|----------|
| Más visitados v mMoodle Accesible           |                                      |         |            |           |                    |            |          |   |               |               |          |
| Marcar esta página                          | Autocompletar                        | $\circ$ | 2012112901 |           | $\triangleleft$    | a          |          |   | <b>Borrar</b> |               |          |
|                                             | <b>Buscador de comunidad</b>         | $\circ$ | 2012112900 |           | $\circ$            | a          |          |   | Borrar        |               |          |
| $\Box$ $\Box$<br><b>Ajustes</b>             | Buscar en los foros                  |         | 2012112900 |           | $\oplus$           | a          |          |   | Borrar        |               |          |
| Ajustes de mi perfil                        | Calendario                           | 1       | 2012112900 |           | $\circ$            | a          |          |   | <b>Borrar</b> |               |          |
| Administración del sitio                    | Canal RSS remoto                     | $\circ$ | 2012112900 |           | $\circ$            | a          |          |   | Borrar        | Configuración |          |
| <b>ICI</b> Notificaciones                   | Comentarios                          | Ō       | 2012112900 |           | $\circ$            | а          |          |   | Borrar        |               |          |
| Registro<br><b><i>Caracteristicas</i></b>   | Cursos                               | $\circ$ | 2012112900 |           | db                 | a          |          |   | Borrar        | Configuración |          |
| avanzadas                                   | Enlaces de sección                   | $\circ$ | 2012112900 |           | œ                  | úh.        |          |   | <b>Borrar</b> | Configuración |          |
| <b>Usuarios</b><br>Cursos                   | Entrada aleatoria del<br>glosario    | $\circ$ | 2012112902 |           | 435                | a          |          |   | <b>Borrar</b> |               |          |
| <b>Calificaciones</b><br><b>Ubicación</b>   | Entradas de blog recientes           | $\circ$ | 2012112900 |           | $\circ$            | a          |          |   | Borrar        |               |          |
| Idioma                                      | Entrait                              | $\circ$ | 2012112900 |           | $\Rightarrow$      | a.         |          |   | <b>Borrar</b> |               |          |
| Extensiones<br><b>ICI:</b> Vista general de | Estatus de finalización del<br>CUFSO | $\circ$ | 2012112901 |           | $\circ$            | a          |          |   | Borrar        |               |          |
| extensiones<br>Módulos de                   | Eventos próximos                     | 1       | 2012112900 |           | $\bigoplus$        | a          |          |   | Borrar        |               |          |
| actividad                                   | Flickr                               | $\circ$ | 2012112900 |           | $\circ$            | $\sqrt{2}$ |          |   | Borrar        |               |          |
| <b>Extensiones</b> de                       | <b>HTML</b>                          | $\circ$ | 2012112900 |           | $\bigcirc$         | a          |          |   | Borrar        | Configuración |          |
| tarea<br>Formatos de curso                  | Informacion de Accesibilidad         | 1       | 2014052100 |           | $\circ$            | a          |          |   | Borrar        | Configuración |          |
| Bloques                                     | Learning plan                        | $\circ$ | 2011033017 |           | $\oplus$           | а          |          |   | Borrar        |               |          |
| <b>C</b> Gestionar<br>bloques               | <b>Marcas</b>                        | Ö       | 2012112900 |           | $\circ$            | a          |          |   | <b>Borrar</b> | Configuración |          |

Figura 30. Gestión de plugins en Moodle

Se desarrollaron dos plugins:

- · Información de accesibilidad, que implementa el perfil de preferencias del estudiante (PNP).
- Accesibilidad de los recursos, que implementa la caracterización de los recursos (DRD), la relación de recurso original-recurso equivalente, el aporte de comentarios sobre el recurso y la exportación de metadatos de accesibilidad del recurso.

# 5.2 Plugin Información de accesibilidad

Este plugin implementa una versión adaptada de las necesidades y preferencias del usuario del entorno virtual, lo que IMS denota como PNP.

El plugin agrega información de preferencias de accesibilidad para el usuario. Las preferencias pueden ser: visual, texto, auditivo. Cabe aclarar que visual es cualquier elemento gráfico, multimedia, video, etc. Textual es un texto legible por un lector de pantalla, si el texto tiene formato imagen y no puede ser leído por un lector de pantalla entonces no es texto, es visual. Auditivo será cualquier elemento sonoro, palabras, música, etc.

A modo de ejemplo si un usuario tiene dificultades visuales tendrá preferencia texto y auditivo. Si un usuario tiene dificultades auditivas, tendrá preferencia visual y texto. Si un usuario no tiene preferencias de ningún tipo entonces por defecto las preferencias son textual, visual y auditivo.

El plugin lo que realiza es que cuando Moodle da de alta un usuario en el procedimiento normal, muestra una nueva sección -Accesibilidad- donde recaba las preferencias de accesibilidad. En esta sección -Accesibilidad- se despliegan los modos de acceso posibles – textual, visual, auditivo- y se pueden marcar los que correspondan.

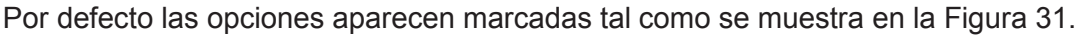

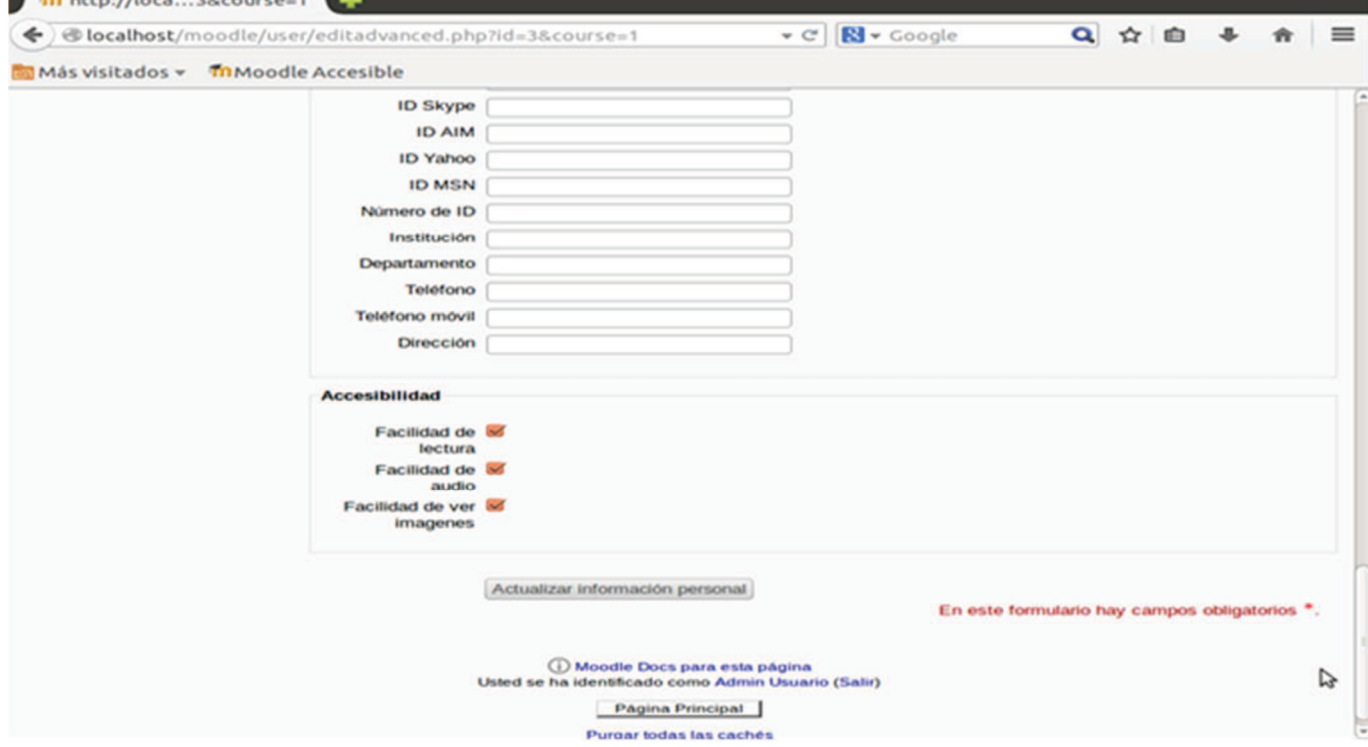

Figura 31. Alta de datos de accesibilidad en perfil de usuario

Para este plugin se usan tablas que están previstas en Moodle para extender la información del usuario.

- · Info-category . En esta tabla de crea la categoría de accesibilidad
- Info-field. En esta tabla se consignan los tres modos de acceso: visual, texto, auditivo
- Info-data. En esta tabla se cargan los datos específicos de accesibilidad del usuario

El uso de esta estructura del modelo de datos de Moodle permite la extensión tanto para otras categorías, como para otros elementos dentro de la categoría. La estructura conceptual del modelo de datos se detalla en la Figura 32. Existe una categoría accesibilidad -que tiene diversos campos que le corresponden -en este caso modo acceso- y a su vez el o los campos tienen valores específicos (visual, textual o auditivo) para un usuario en particular.

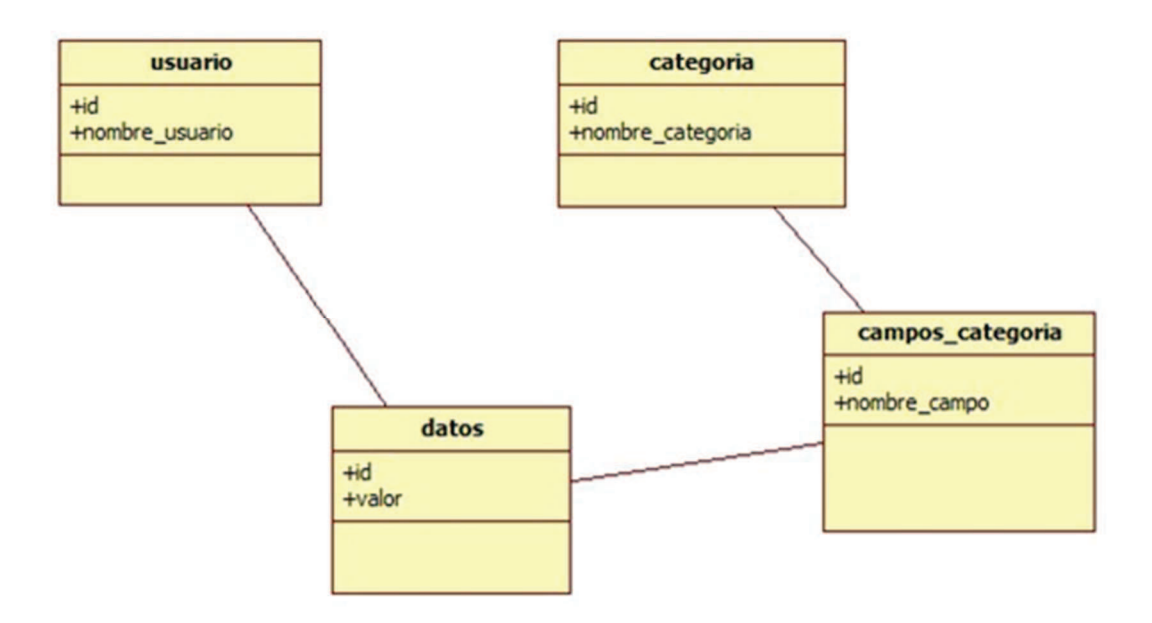

Figura 32 Modelo de datos de tablas en Moodle

Moodle establece una categoría de datos opcionales en este caso configuramos "Accesibilidad". A la categoría se le asociaron los campos:

- modo de acceso texto  $\bullet$
- · modo de acceso auditivo
- · modo de acceso visual

Luego esos campos de la categoría adquieren un valor para ese campo y para un determinado usuario.

En la Figura 33 se señalan los campos en Moodle tomando en cuenta los más significativos.

| mdl_user                      | mdl_user_info_category                            |
|-------------------------------|---------------------------------------------------|
| $+id$<br><b>+username</b>     | $+id$<br>+name                                    |
| mdl_user_info_field           | mdl_user_info_data                                |
| $+id$<br>+name<br>+categoryid | $+id$<br><b>+userid</b><br>$+$ fieldid<br>$+data$ |

Figura 33. Tablas existentes en Moodle

Otra prestación del bloque es que al instalarse en un curso se muestran los estudiantes matriculados con sus datos (nombre, correo) y modo de acceso. En la Figura 34 se muestra como queda en el panel izquierdo en la parte inferior.

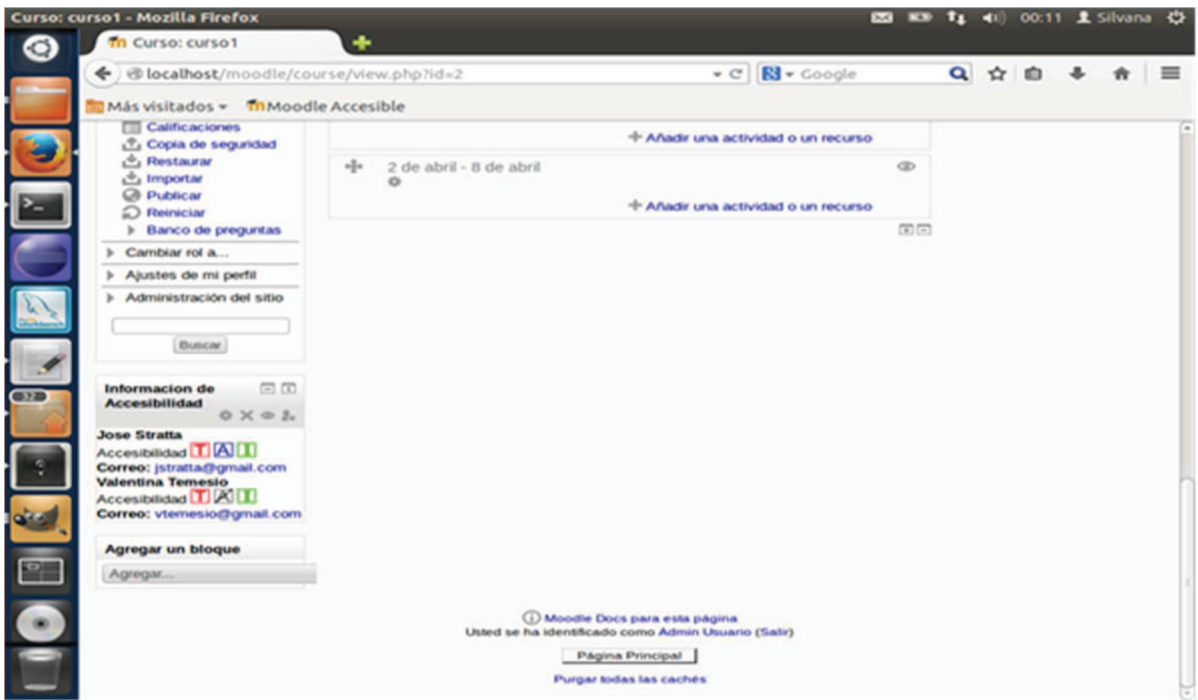

Figura 34. Visualización de perfil de accesibilidad de los participantes del curso

En lo que sigue se realizará una descripción del diseño del plugin.

# 5.2.1 Descripción funcional Información de accesibilidad (Access\_ims)

En la Tabla 1 se realiza una descripción del caso de uso para la opción el plugin

### información de accesibilidad.

#### **Descripción**

Permite proporcionar información de preferencias de acceso en el perfil de usuario.

Las preferencias son textual, visual, auditivo.

Se puede elegir más de una preferencia

#### **Entrada**

Usuario seleccionado

#### Salida

Registro tabla mdl\_user\_category, mdl\_user\_info\_field, mdl\_user\_info\_data

#### Actor

usuario

#### **Pre-Condiciones**

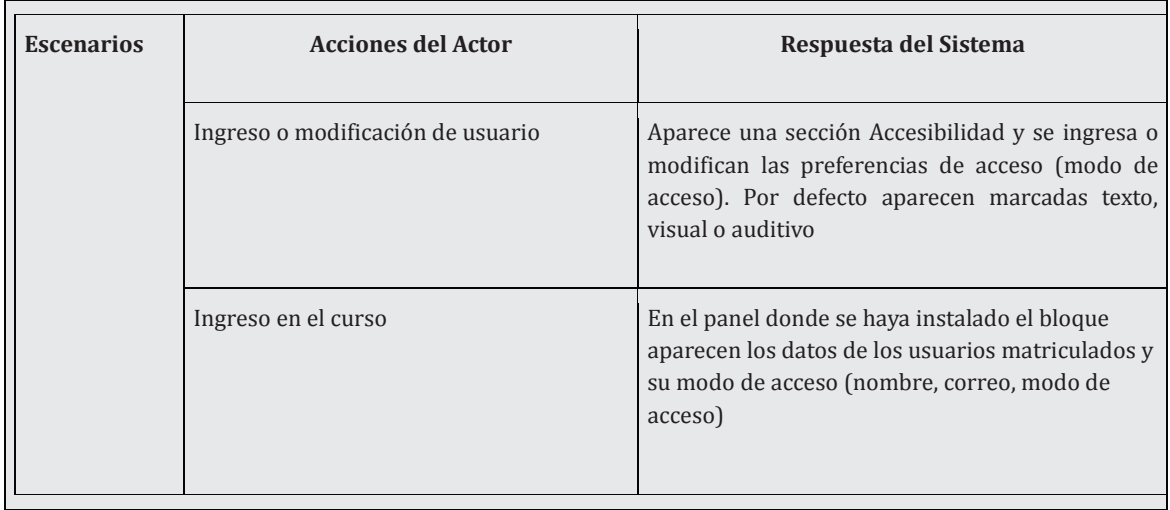

**Tabla 1**. Descripción funcional Información de accesiblidad

En la Tabla 2 se consigna el acceso a base de datos que realiza el plugin.

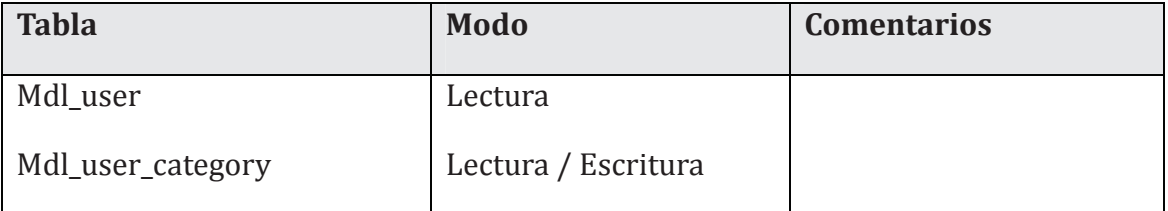

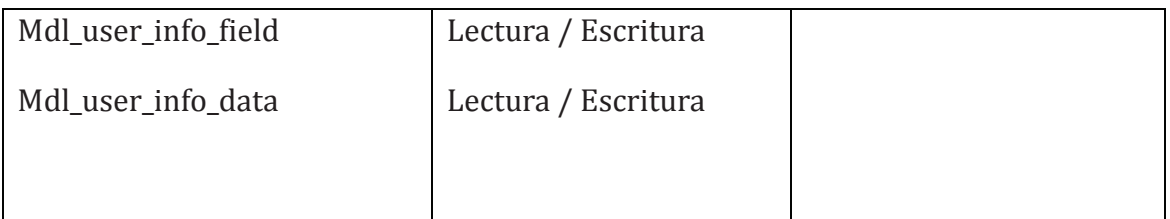

**Tabla 2**. Base de datos bloque Información de accesibilidad

En la Tabla 3 se muestra la estructura de las tablas involucradas en el plugin:

- . mdl\_user
- md\_user\_info\_category,
- mdl\_user\_info\_field,
- mdl\_user\_info\_data

Estas tablas no se crean en el plugin, son tablas que ya existen en moodle.

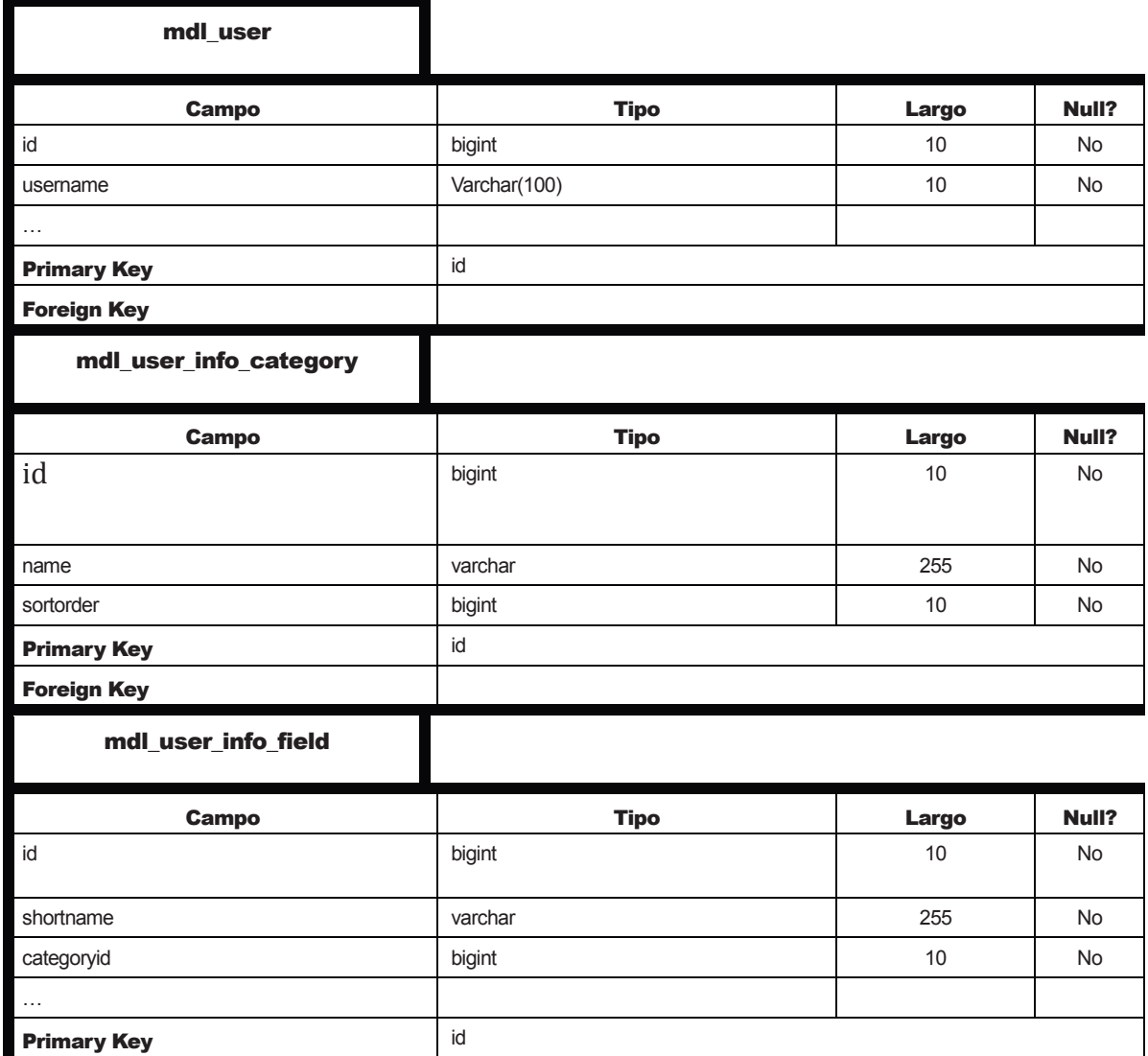

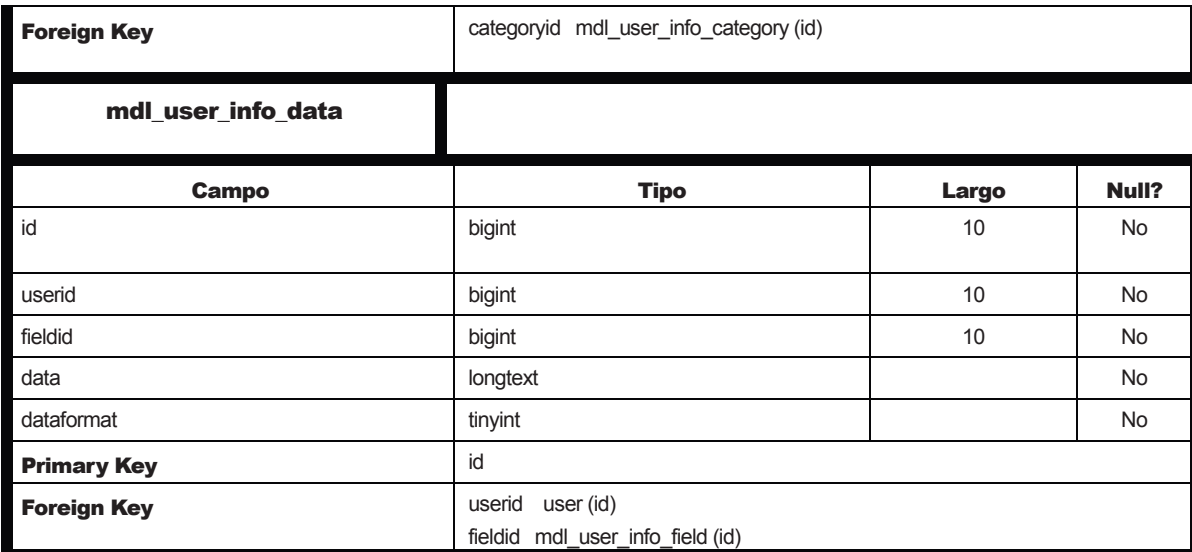

**Tabla 3**. Tablas mdl\_user, md\_user\_info\_category, mdl\_user\_info\_field, mdl\_user\_info\_data

En el anexo C está el manual de usuario del plugin de información de accesibilidad. También se ha elaborado un videotutorial del uso y prestaciones del plugin disponible en https://www.youtube.com/watch?v=FyE98vNdCKA&feature=youtu.be

# **5.3 Plugin Accesibilidad de los recursos**

Este plugin tiene varias prestaciones:

- **Gestionar accesibilidad**, que consiste en establecer el modo de acceso del recurso (visual, textual o auditivo) o si ya lo tiene establecido permite modificarlo.
- **Definir equivalencias**, que consiste en dado un recurso original establecer el vínculo de recurso equivalente con el recurso que corresponda.
- **Ver recursos equivalentes**, que dado un recurso original muestra todos los recursos equivalentes con sus modos de acceso. Esta opción también permite desvincular un recurso equivalente que se haya definido por error.
- **Comentarios**, que consiste en adicionar comentarios de accesibilidad y muestra todos los comentarios ordenados en forma cronológica
- **Exportación**, que consiste en la exportación de metadatos de accesibilidad para un recurso dado. Si el recurso es original despliega todos sus metadatos y los metadatos de los recursos equivalentes.

El plugin se despliega en forma completa para el rol profesor. Para el rol estudiante se despliegan las siguientes opciones:

• Ver recursos equivalentes

- Comentarios
- Exportación

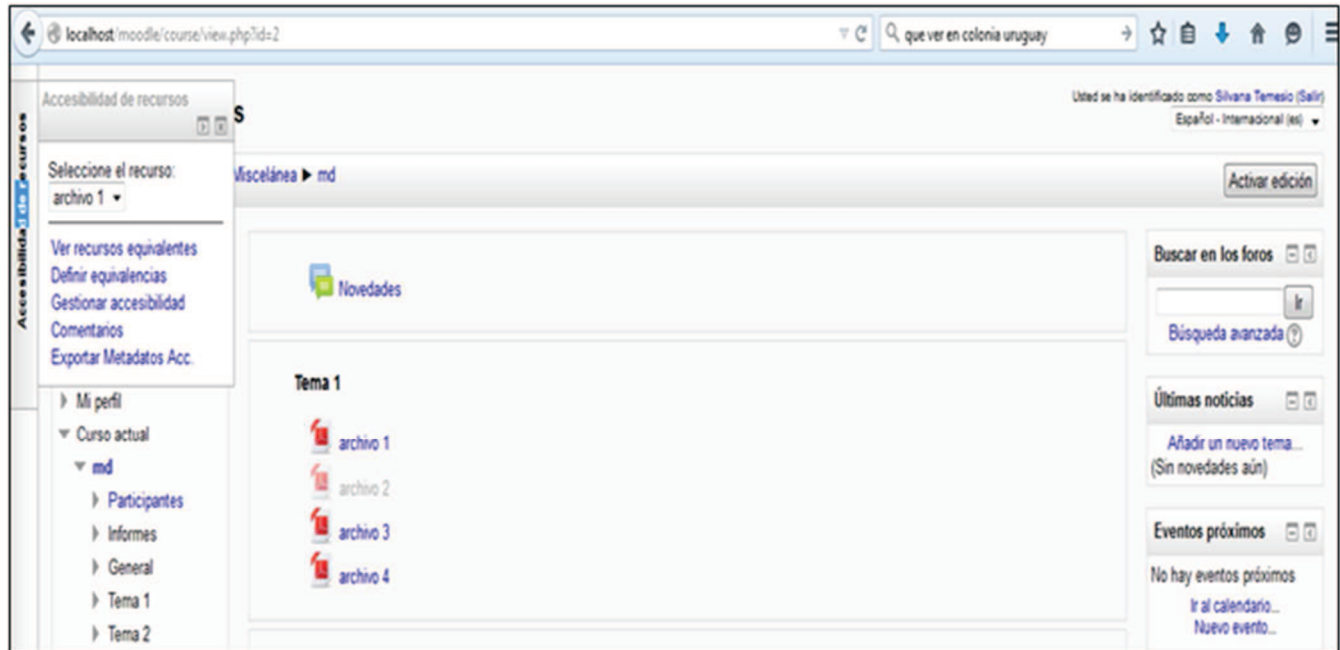

Figura 35. Visualización opciones del plugin de información de recursos

En la Figura 35 en el panel superior izquierdo se visualiza el menú del plugin, para un recurso dado - en este caso el archivo1 -ofrece:

- Ver recursos equivalentes
- Definir equivalencias
- Gestionar accesibilidad
- Comentarios
- Exportar metadatos de accesibilidad

Es de señalar que todas las operaciones se hacen sobre un recurso que se elige en una lista desplegable. En la Figura se muestra el archivo1 como recurso elegido de modo que las opciones del menú que se elijan se aplican sobre el archivo1

En el anexo D Figura el manual de usuario del plugin de accesibilidad de recursos y también está disponible un videotutorial en https://youtu.be/9T3S7zmwa6o.

En lo que sigue se detallan las prestaciones del menú.

### 5.3.1 Gestionar accesibilidad

Esta opción permite generar o modificar el modo de acceso del recurso. Es una versión adaptada de lo que IMS consigna como DRD, tomando solamente el metadato modo de acceso.

El recurso precisa ser catalogado con los modos de acceso que correspondan. Si el recurso es legible como texto por un lector de pantalla, entonces tiene un modo de acceso texto. Si el recurso es una imagen entonces su modo de acceso será visual. Si el recurso es una grabación sonora, entonces su modo de acceso será auditivo. Si el recurso contiene partes de texto e imágenes explicativas, entonces el recurso será texto y visual y requerirá adaptaciones para los contenidos visuales.

El recurso puede tener más de un modo de acceso, por ej. una película será visual y auditivo.

Para consignar el modo de acceso del recurso se utiliza una tabla -mdl resource acccreada por el plugin que contendrá los modos de acceso del recurso.

El docente elige el recurso – en la Figura 36 se muestra al archivo1 como elegido - y le consigna el modo de acceso para lo cual cuenta con un texto de ayuda en la parte inferior de la pantalla.

Si el recurso ya tiene consignado el modo de acceso, se muestra y esta opción permite la modificación.

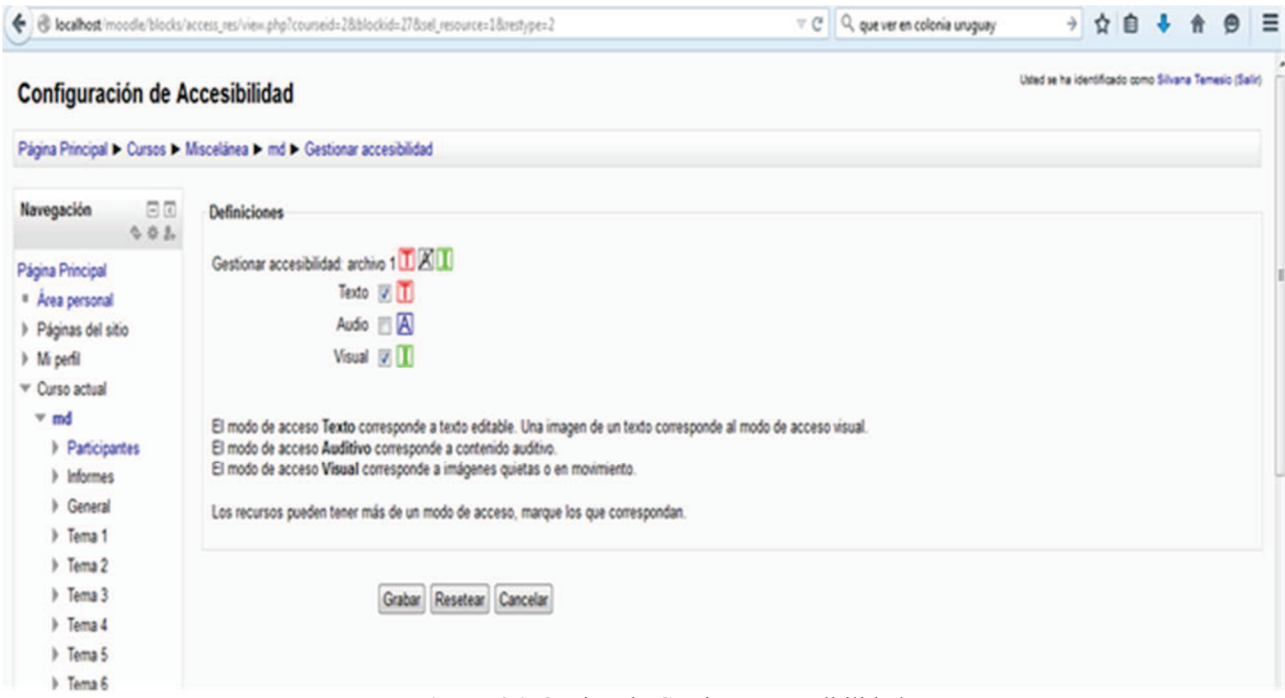

Figura 36. Opción de Gestionar accesibilidad

En la Figura 36 se muestra la opción Gestionar accesibilidad para el archivo1. El archivo1 ya tiene definido el modo de acceso, que es texto e imagen (T e I) y se muestra en el primer renglón, los modos de acceso que no están elegidos aparecen tachados.

Si se quiere modificar estos valores se marca o desmarca el modo de acceso en cuestión.

Si no se desea cambiar los valores ya asignados a archivo 1 se pulsa cancelar y se vuelve al menú

Si se cambiaron los valores sin grabar y se quiere volver al valor original pulsamos la opción resetear.

### 5.3.2 Definir equivalencias

Dado un recurso original con un modo de acceso que requiere adaptación se generará un recurso adaptado que tendrá un nuevo modo de acceso. Es necesario establecer la relación que existe entre el recurso adaptado y el recurso original. Un recurso original puede tener n adaptaciones. Un recurso adaptado, es una adaptación de un recurso original. No existen relaciones entre las adaptaciones, todas se relacionan con el recurso original. IMS plantea el modelo de esta manera y así se implementa.

Para consignar la relación de equivalencia el plugin genera una tabla - mdl-resourceequi, - en la que se guarda la relación recurso original -recurso adaptado.

El docente selecciona un recurso original y establece cual es el recurso adaptado. Para establecer que un recurso es adaptación de otro es requisito que ambos recursos tengan un modo de acceso establecido. Si el modo de acceso no está consignado aparece un

mensaje de advertencia y entonces se deberá establecer el modo de acceso del o los recursos involucrados a través de otra opción, la opción Gestionar accesibilidad. Por defecto al marcar un recurso como adaptación de otro se pone oculto en el curso para no complejizar el diseño del mismo.

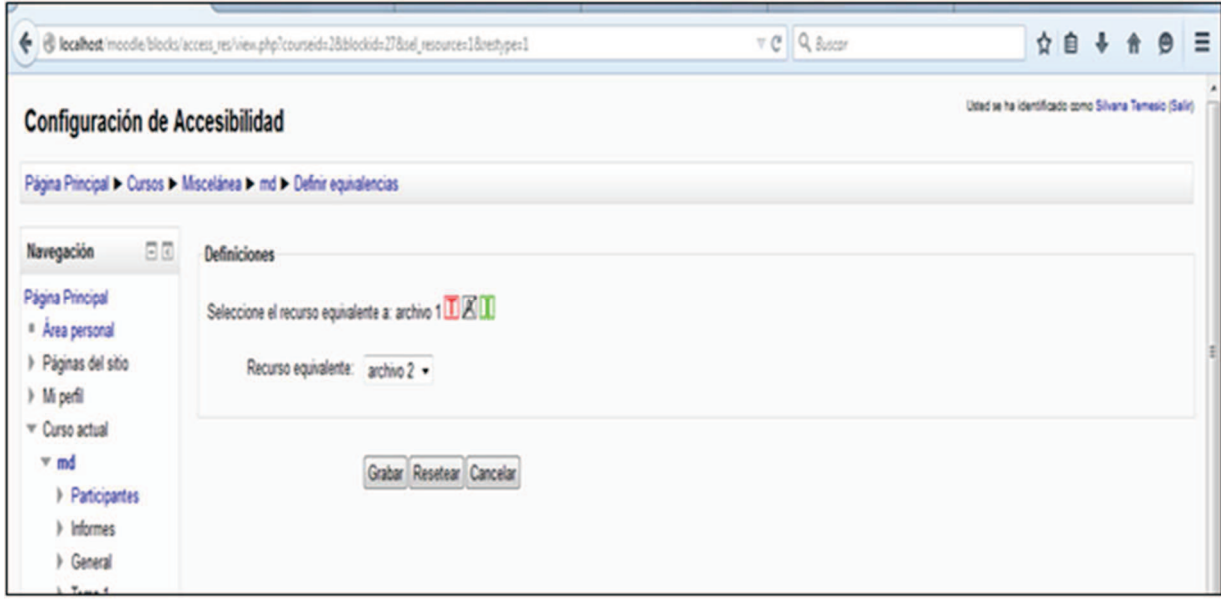

Figura 37. Opción de agregar recursos equivalentes

En la Figura 37 se ha seleccionado el archivo archivo1 (del cual se muestra a su derecha el modo de acceso, en este caso texto e imagen. En la parte siguiente se ofrece para seleccionar posibles recursos equivalentes. Se selecciona el recurso y se graba, o como en el caso anterior se puede cancelar o resetear.

### *5.3.3 Ver recursos equivalentes*

Esta opción lo que realiza es mostrar para un recurso dado cuales son los recursos equivalentes. En la Figura 38 se muestra que se ha seleccionado un recurso del curso, en este caso el archivo1 del cual se muestran a su derecha cuáles son sus modos de acceso, en este caso texto e imagen. Para fijar ideas digamos que es un texto con imágenes, de modo que hay elementos visuales que no podrán ser accedidos para el perfil de un estudiante con dificultades visuales que no tenga el modo de acceso visual.

A continuación se muestra que existe un recurso equivalente que es el archivo 2 que es un recurso adaptado del archivo 1 que tiene modo de acceso texto. Para fijar ideas podemos suponer que al texto del archivo 1 se le realizaron descripciones a todas las imágenes, por lo cual ahora el archivo 2 estará accesible para una persona con dificultades visuales, constituyendo un recurso adaptado equivalente al archivo 1 y tiene un modo de acceso texto.

Lo que hace esta opción es encontrar los recursos que están en la tabla mdl resource equi que han sido consignados como adaptaciones para un recurso específico.

Podría haber más de un recurso equivalente del archivo 1 con distintos modos de acceso, de esta manera se visualizan las adaptaciones y se puede elegir la que corresponda.

A la izquierda del nombre del archivo equivalente - en este caso archivo 2- aparece un signo X que permite borrar la relación de equivalente del archivo 2 con el archivo 1. Los recursos equivalentes que se hayan definido y se quieran desvincular del recurso original entonces pueden borrarse, se borra su vinculación (no el recurso) y se vuelven a poner visibles en el curso. Esta opción está prevista por si se comenten errores al consignar la relación de equivalencia.

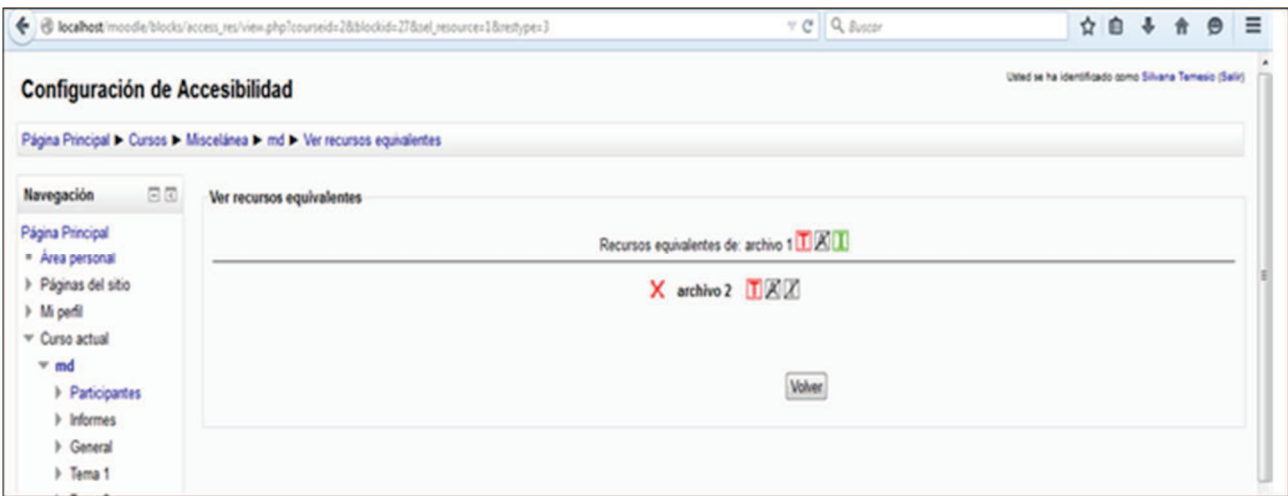

Figura 38. Opción de Ver recursos equivalentes

# 5.3.4 Descripción funcional Bloque Accesibilidad de los Recursos

### **Gestionar accesibilidad**

En la Tabla 4 se realiza una descripción del caso de uso para la opción gestionar accesibilidad

#### Descripción

Dado el recurso elegido:

Permite establecer el modo de acceso para el mismo: textual, visual, auditivo.

Si el recurso elegido tiene un modo de acceso establecido permite modificarlo

Se puede elegir más de un modo de acceso

#### Entrada

Recurso seleccionado

Salida

Registro tabla mdl\_resource\_acc

#### **Actor**

Profesor del curso

#### **Pre-Condiciones**

Elegir un recurso. Si el recurso tiene un modo de acceso ya consignado lo muestra.

| <b>Escenarios</b> | <b>Acciones del Actor</b> | Respuesta del Sistema                                                                                                    |  |  |
|-------------------|---------------------------|----------------------------------------------------------------------------------------------------|--|--|
|                   | Cancelar                  | No realiza ninguna acción.                                                                                                    |  |  |
|                   |                           | Se vuelve a la URL anterior                                                                                                    |  |  |
|                   | Grabar                    | Si no existe una definición de<br>modo de acceso del recurso<br>ingresa el registro en la tabla<br>resource_acc con los valores<br>seleccionados.           |  |  |
|                   |                           | Si existe una definición de modo<br>de acceso del recurso lo muestra<br>y modifica el registro en la tabla<br>resource_acc con los valores<br>seleccionados |  |  |
|                   | <b>Resetear</b>           | Se vuelven a mostrar los valores<br>iniciales de los modos de acceso.                                                                                       |  |  |

Tabla 4: Descripción funcional Definir accesibilidad

En la Tabla 5 se consigna el Acceso a base de datos para esta opción.

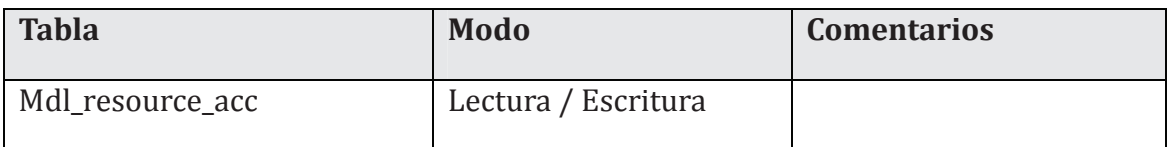

Tabla 5: Base de datos Definir accesibilidad

En la Tabla 6 se muestra la estructura de la tabla mdl\_resource\_acc.

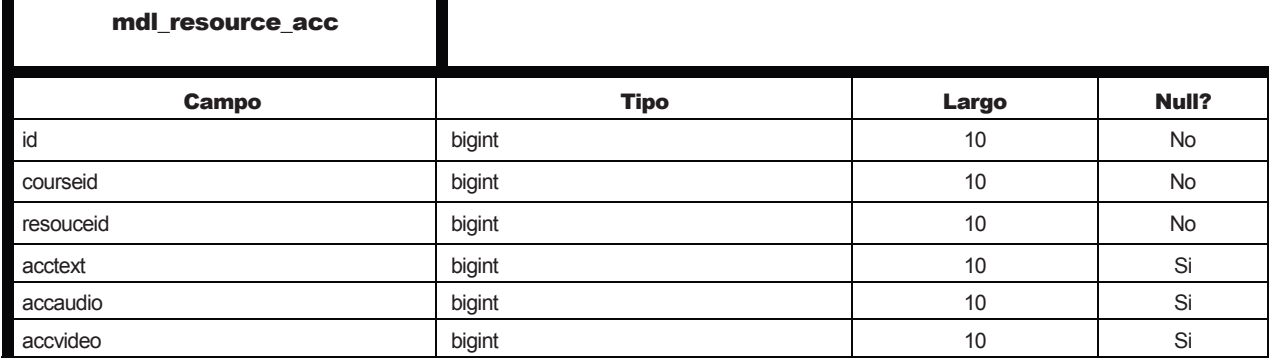

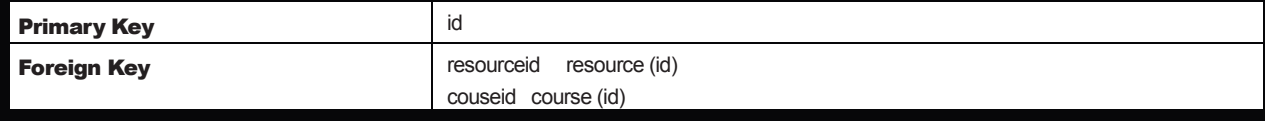

**Tabla 6**: Especificación mdl\_resource\_acc

# Definir equivalencias

En la Tabla 7 se especifica el caso de uso para la opción definir equivalencias.

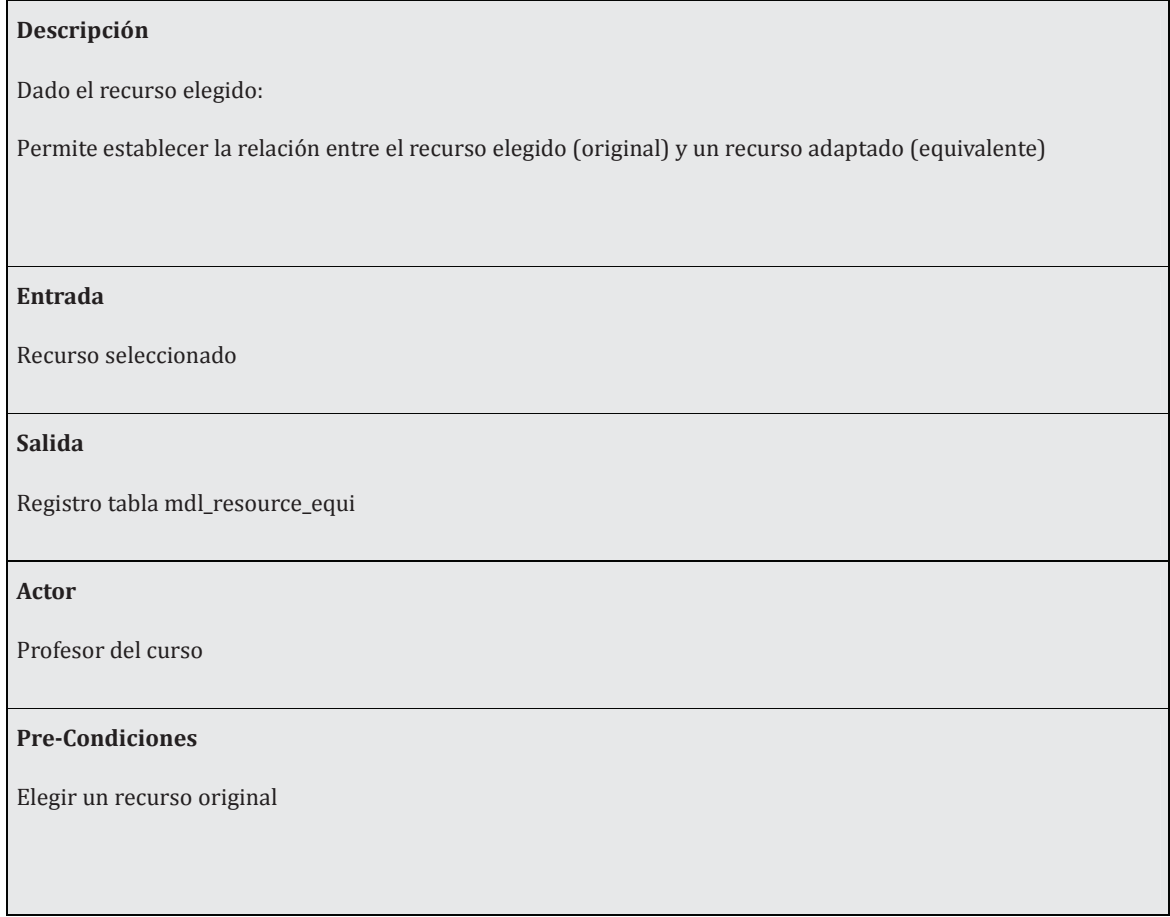
| <b>Escenarios</b> | <b>Acciones del Actor</b>                                       | Respuesta del Sistema                                                                                                    |
|-------------------|-----------------------------------------------------------------|----------------------------------------------------------------------------------------------------|
|                   | <b>Cancelar</b>                                                 | No realiza ninguna acción.                                                                                                    |
|                   |                                                                 | Se vuelve a la URL anterior                                                                                                    |
|                   | Grabar                                                          | Ingresa el registro en la tabla<br>resource_equi con los valores<br>seleccionados.<br>El recurso elegido como<br>equivalente se oculta en el curso<br>Se vuelve a la URL anterior |
|                   | <b>Resetear</b>                                                 | Borra la selección del recurso<br>equivalente y queda en la misma<br>pantalla                                                                                                    |
| Postcondición     | Si el recurso es elegido como equivalente se oculta en el curso |                                                                                                    |
|                   |                                                                 |                                                                                                    |

**Tabla 7**: Descripción funcional Definir equivalencias

Si el recurso elegido (original) no tiene modo de acceso no se puede definir un recurso equivalente, primero debe seleccionarse la opción *Gestionar accesibilidad* y proporcionar un modo de acceso para el recurso original.

Si el recurso a ser establecido como equivalente no tiene modo de acceso, no puede ser elegido, debe establecerse el modo de acceso previamente.

Si el recurso a ser elegido como equivalente ya se ha declarado como equivalente de otro recurso no puede ser elegido.

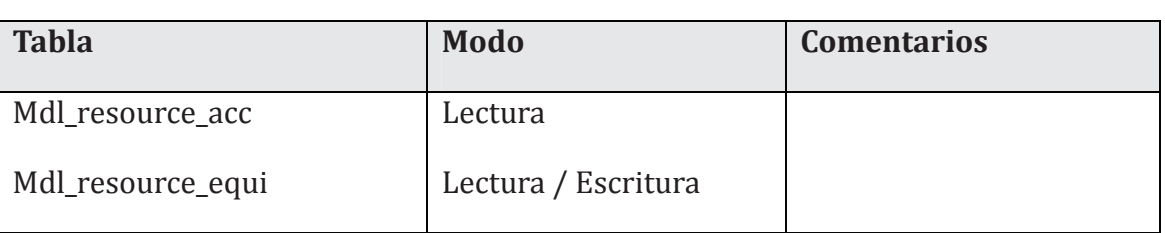

En la Tabla 8 se consigna el acceso a la base de datos para esta opción.

**Tabla 8**: Base de datos Definir equivalencias

En la Tabla 9 se presenta la estructura de la tabla mdl\_resource\_equi usada en esta opción del plugin.

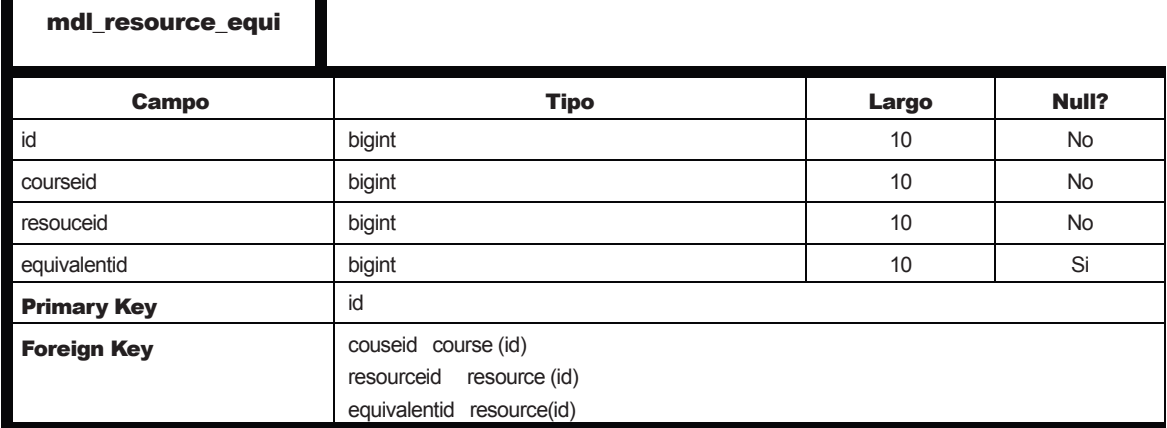

**Tabla 9**: Especificación mdl\_resource\_equi

### Ver recursos equivalentes

En la Tabla 10 se detalla el caso de uso para la opción ver recursos equivalentes.

#### **Descripción**

Dado el recurso elegido:

Lista los recursos equivalentes definidos para ese recurso original elegido

Permite borrar la relación de equivalencia de un recurso equivalente listado en el caso del rol profesor

#### Entrada

Recurso seleccionado

#### Salida

Mostrar los recursos equivalentes para un recurso original elegido con sus correspondientes modos de acceso

Borrado de registro tabla mdl\_resource\_equi si se elige borrar la relación de equivalencia

#### Actor

Profesor del curso, Estudiante del curso

#### **Pre-Condiciones**

Elegir un recurso original

Se muestran los modos de acceso del recurso original elegido

| <b>Escenarios</b> | <b>Acciones del Actor</b>                                                                                | Respuesta del Sistema                                                                                                    |
|-------------------|----------------------------------------------------------------------------------------------------|----------------------------------------------------------------------------------------------------|
|                   |                                                                                                    | Despliega los recursos<br>equivalentes del recurso<br>original elegido y a su derecha<br>los modos de acceso<br>respectivos.                                                                                                    |
|                   | X Pulsar este símbolo al lado del recurso<br>equivalente listado<br>Solo disponible para el rol profesor | Si se pulsa este botón se borra<br>el registro en el que figura el<br>registro original elegido como<br>original y el recurso<br>equivalente listado como<br>equivalente en la tabla<br>mdl_resource_equi.<br>Se pone este recurso visible<br>dentro del curso.<br>Se vuelve a la URL anterior |
|                   | <b>Volver</b>                                                                                            | Se vuelve a la URL anterior                                                                                                    |
| Postcondición     |                                                                                                    |                                                                                                    |
|                   | Si el recurso es elegido como no equivalente (se borra su vínculo) y se muestra en el curso              |                                                                                                    |

**Tabla 10**. Especificación funcional Ver recursos equivalentes

En la Tabla 11 se muestra el acceso a base de datos de la opción ver recursos equivalentes.

| <b>Tabla</b>      | Modo                | <b>Comentarios</b> |
|-------------------|---------------------|--------------------|
| Mdl_resource_acc  | Lectura             |                    |
| Mdl_resource_equi | Lectura / Escritura |                    |

**Tabla 11.** Base de datos Ver recursos equivalentes

## **5.4 Exportación de metadatos de accesibilidad**

Esta opción está pensada para poder compartir los recursos como objetos de aprendizaje reusables (REA) con sus metadatos de accesibilidad.

## *5.4.1 Descripción funcional Exportación Metadatos*

La exportación de metadatos se realiza eligiendo el recurso y se despliega el formato que se explaya más adelante. Esta exportación de metadatos es diferente si se trata de recursos originales o de recursos equivalentes. En el caso de recursos originales que tengan recursos equivalentes se ha elegido exponer además de los datos del recurso original, los datos de los recursos equivalentes al mismo. Se realiza en este caso una descripción de los recursos equivalentes, el modo de acceso correspondiente y los comentarios realizados por lo cual de esta manera resulta más sencilla la recopilación global de la información.

Respecto al formato de exportación se eligió realizarlo en XML. Los metadatos no se ciñen ni a LOM, ni a OBAA en forma absoluta sino que contemplan las adiciones propuestas:

- categoría 7 Relación de equivalente (accesibilidad) (7.1 tiene equivalente)
- categoría 8 Anotación de accesibilidad (8.4 y 8.5)
- categoría 10 Accesibilidad detallando modos de acceso

Asimismo se agrega en la descripción del recurso, los recursos equivalentes, si existen, y el modo de acceso de los mismos y los respectivos comentarios. Esto se realiza por motivos de legibilidad.

Como se trata de recursos dentro de cursos Moodle se detallan los campos usados y en algunos casos se señala en forma redundante el id del curso y el nombre también por motivos de legibilidad y trazabilidad.

Es de señalar que solo se consignan los datos de identificación del recurso y el nombre que son los que recopila Moodle y también porque interesa trabajar sobre la accesibilidad específicamente.

### 1 General

- 1.1 Identificador
	- 1.1.1 Catálogo

Moodle home (wwwroot)

1.1.2 Entrada

Identificador curso: mdl\_course.id Nombre curso: mdl\_course.fullname Identificador recurso: mdl\_resource.id

1.2 Título

mdl\_resource. Name

### 7. Relación

### 7.1 Tiene equivalente (accesibilidad)

7.2 Recurso

### 7.2.1Catálogo

http://localhost/moodle/ (moodle home)

7.2.2 Entrada

Identificador curso: mdl\_course.id Nombre curso: mdl\_course.fullname Identificador recurso: mdl\_resource.id Nombre recurso: mdl\_resource. Name

## 7.2.3 Modo de acceso

- 7.2.3.1 visual
- 7.2.3.2 auditivo
- 7.2.3.3 texto

### 8 Anotación

- 8.1 Entidad
- 8.2 Fecha
- 8.3 Descripción
- 8.4 Modo de acceso
	- 8.4.1 visual
	- 8.4.2 auditivo
	- 8.4.3 texto
- 8.5 Rol
	- 8.5.1 estudiante
	- 8.5.2 profesor
	- 8.5.3 aplicación

### 10 Accesibilidad

- 10.1 Modo de acceso
	- 10.1.1 Visual
	- 10.1.2 Auditivo
	- 10.1.3 Texto

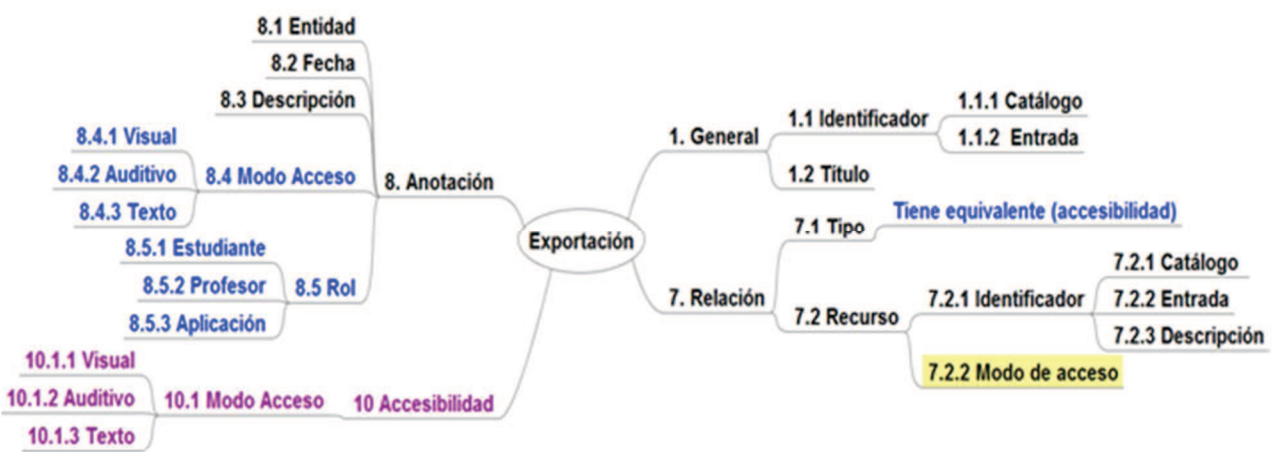

Figura 39. Exportación metadatos de accesibilidad

En la Figura 39 se muestra en forma de mapa mental los metadatos que se exportan detallando en azul los metadatos extendidos para LOM (tiene equivalente (accesibilidad) y en la anotación el modo de acceso y el rol) y en violáceo la incorporación de una categoría 10 como en OBAA pero con el metadato modo de acceso solamente. Está resaltado en amarillo el metadato modo de acceso que es el eje del planteo.

En la Figura 40 se muestra el plugin operando para la exportación de los metadatos del archivo 1. Como se puede alcanzar a apreciar, primero van los metadatos del archivo 1 y luego empiezan a consignar los metadatos del equivalente archivo 2.

| <b>Exportar Metadatos Acc.</b>                                                                                                    |                                                                                                    | Usted se ha identificado como Silvana Temesio (Salir) |
|----------------------------------------------------------------------------------------------------|----------------------------------------------------------------------------------------------------|-------------------------------------------------------|
|                                                                                                    | Página Principal 1 Cursos 1 Miscelánea 1 md 1 Exportar Metadatos Acc.                                                                                                    |                                                       |
| 日田<br>Navegación                                                                                                    | Ver recursos equivalentes                                                                                                    |                                                       |
| Página Principal<br><sup>#</sup> Area personal                                                                                                    | Exportar metadatos del recurso: archivo 1 1 X II                                                                                                    |                                                       |
| Páginas del sitio<br>Mi perfil<br>▼ Curso actual<br>$w$ md<br><b>Participantes</b><br><b>I</b> Informes<br>General<br>> Tema 1<br>$\triangleright$ Tema 2<br>1 Tema 3<br>> Tema 4<br>F Tema 5<br>$F$ Tema 6<br>F Tema 7<br>F Tema 8<br>F Tema 9 | xml version="1.0" encoding="UTF-8"?<br>- Exportacion de metadatos --<br><metadatos accesibilidad="" xmlns="" xsi="http://www.w3.org/2001/XMLSchema-instance"><br/>&lt;1 General&gt;<br/>&lt;1.1 Identificador&gt;<br/>&lt;1.1.1 Catalogo&gt;<br/><ldentificador>http://localhost/moodle</ldentificador><br/><ldentificador curso="">2</ldentificador><br/><nombre curso="">archivo 1<nombre curso=""><br/><!--1.1.1 Catalogo--><br/>&lt;1.1.2 Entrada&gt;archivo 1<!--1.1.2 Entrada--><br/><!--1.1 Identificador--><br/>&lt;1.2 Titulo&gt;archivo 1<!--1.2 Titulo--><br/><!--1 General--><br/>&lt;7. Relacion&gt;<br/>&lt;7.1 Tiene equivalente (accesibilidad)/&gt;<br/>&lt;7.2 Recurso&gt;<br/>&lt;7.2 .1 Catalogo&gt;<br/><ldentificador>http://localhost/moodle</ldentificador><br/><ldentificador curso="">1/Identificador curso&gt;<br/><nombre curso="">archivo 2</nombre></ldentificador></nombre></nombre></metadatos> |                                                       |
| F Tema 10<br><b>I</b> Cursos                                                                                                    | <b>Volver</b>                                                                                                    |                                                       |

Figura 40. Plugin Información recursos: opción exportar metadatos de accesibilidad

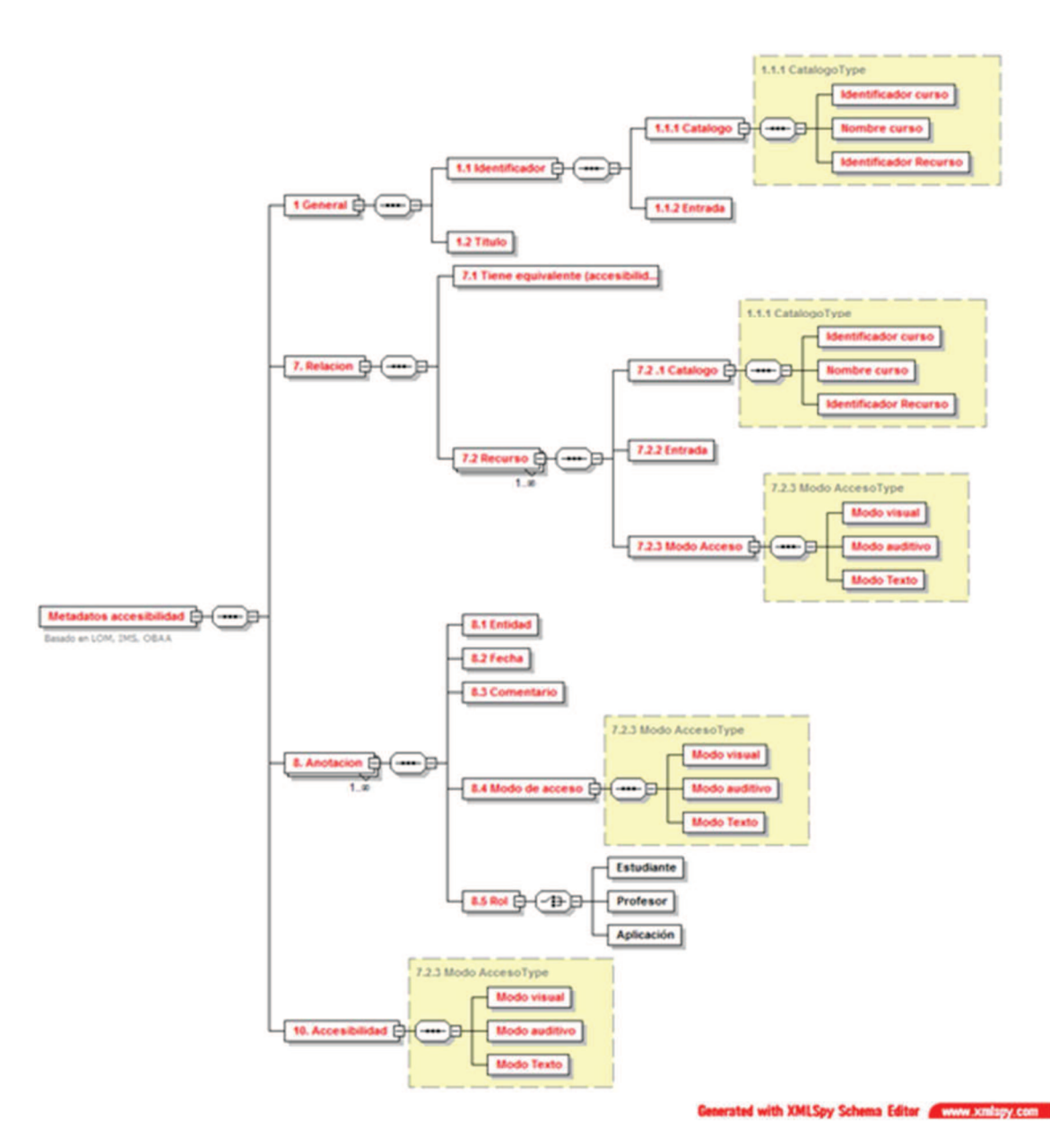

Figura 41. XML Metadatos de accesibilidad

En la Figura 41 que antecede se muestran los metadatos exportación pero en formato XML.

## 5.5 Agregar comentarios de accesibilidad

Este plugin implementa un etiquetado social del modo de acceso al recurso en el entorno virtual. Sobre la base de la categoría Anotación de LOM que permite realizar comentarios sobre los recursos por parte de los profesores se realiza una extensión.

Se amplía el concepto no solo para los educadores sino también para los alumnos y no

solo sobre la utilización pedagógica sino sobre la adecuación de accesibilidad, permitiendo establecer comentarios sobre su uso, mejoramiento, necesidad de establecer recursos adaptados, o cualquier tópico relacionado.

Asimismo la anotación puede ser para establecer el modo de acceso que no haya sido establecido o cuyo valor sea revisado y explicitada su revisión en los comentarios. Esta anotación la puede hacer un alumno, otro profesor diferente al responsable del curso, o una aplicación informática que pueda establecer el modo de acceso.

Los atributos de LOM, son entidad, fecha y comentario. Se extiende a dos atributos nuevos: modo de acceso y rol.

La anotación deja de ser genérica y se convierte en una anotación de accesibilidad.

### *5.5.1 Anotación de accesibilidad*

- Entidad: En este caso correspondería al entorno virtual de aprendizaje y el curso
- Fecha: Es la fecha de la anotación
- Rol: Corresponde al rol que realiza la anotación. El dominio de valores es: estudiante, profesor, aplicación
- Modo de acceso: visual, textual, auditivo
- Comentarios:

### Ejemplos:

En este caso un alumno etiqueta el recurso como visual y comenta la necesidad de generar una adaptación.

### <Anotación>

<entidad>http:/eva.universidad.edu.uy/courseid</entidad>

<fecha>2014-06-23</fecha>

<rol>estudiante</rol>

<modo acceso>visual </modo acceso>

<Comentarios>Este recurso no puede ser accedido por personas con déficit visual. Por favor generar un recurso adaptado.</Comentarios>

### </Anotación>

En este caso la anotación la realiza un profesor tutor quien corrige el modo de acceso

que originalmente figura como textual comentando que el recurso tiene imágenes sin texto alternativo y sugiriendo se le aporte texto alternativo a las imágenes para corregir esta situación

<Anotación>

<entidad>http:/eva.universidad.edu.uy/courseid</entidad>

<fecha>2014-06-24</fecha>

<rol>profesor</rol>

<modo acceso>visual </modo acceso>

<modo acceso>textual </modo acceso>

<Comentarios>el recurso figura como textual, pero contiene imágenes incrustadas que no tienen texto alternativo, por lo cual su modo de acceso es también visual. Se sugiere aportar el texto alternativo a las imágenes incrustadas, para que pueda calificarse como textual y pueda ser accedido por un perfil de necesidades "textual".</Comentarios>

</Anotación>

Se realiza una anotación del modo de acceso u otra información de utilidad de una manera colaborativa, social, al estilo del etiquetado social. Si el profesor no hace la calificación del modo de acceso, la puede realizar el estudiante interesado e incluso puede realizar apreciaciones sobre cuestiones de interés que serán relevantes para llevar a cabo los procesos de mejoramiento. También podría realizar la anotación el tutor que detecta cuestiones de importancia en tiempo de ejecución del curso y las señala para tomarse en cuenta. Otra opción es que esta anotación pueda realizarse en forma automática a través de un programa que anote los modos de acceso.

### *5.5.2 Descripción funcional Comentarios de accesibilidad recursos*

En la Tabla 12 se describe el caso para la opción del plugin Comentarios de accesibilidad de los recursos.

#### **Descripción**

Dado el recurso elegido:

Permite incorporar comentarios sobre el recurso y aportar el modo de acceso si el recurso no lo tiene o si se considera que los valores no corresponden

Entrada

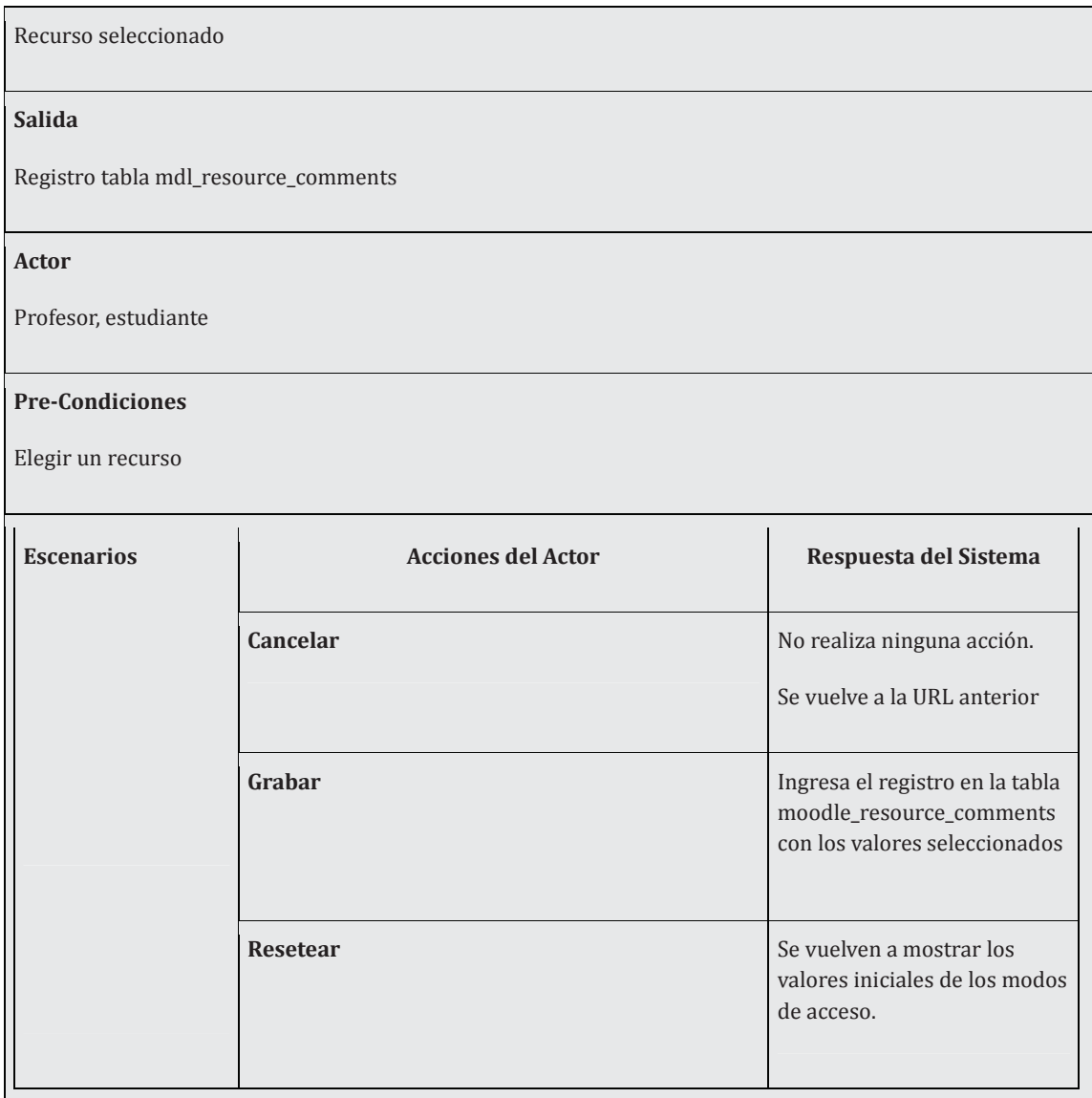

**Tabla 12**. Descripción funcional Comentarios Accesibilidad Recursos

En la Tabla 13 se detalla el acceso a base de datos que realiza la opción

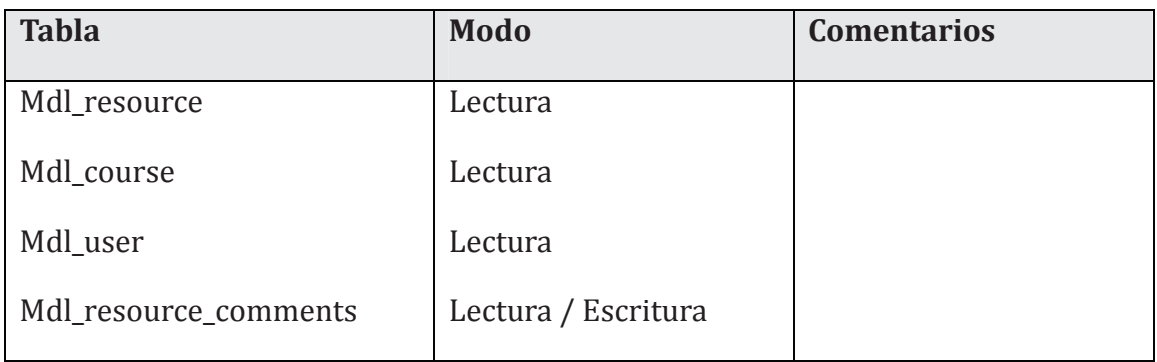

**Tabla 13**. Base de datos Comentarios Accesibilidad de Recursos

En la tabla 14 se detalla la estructura de la tabla Mdl\_resource\_comments que se crea

para alojar los comentarios a los recursos y la caracterización del modo de acceso.

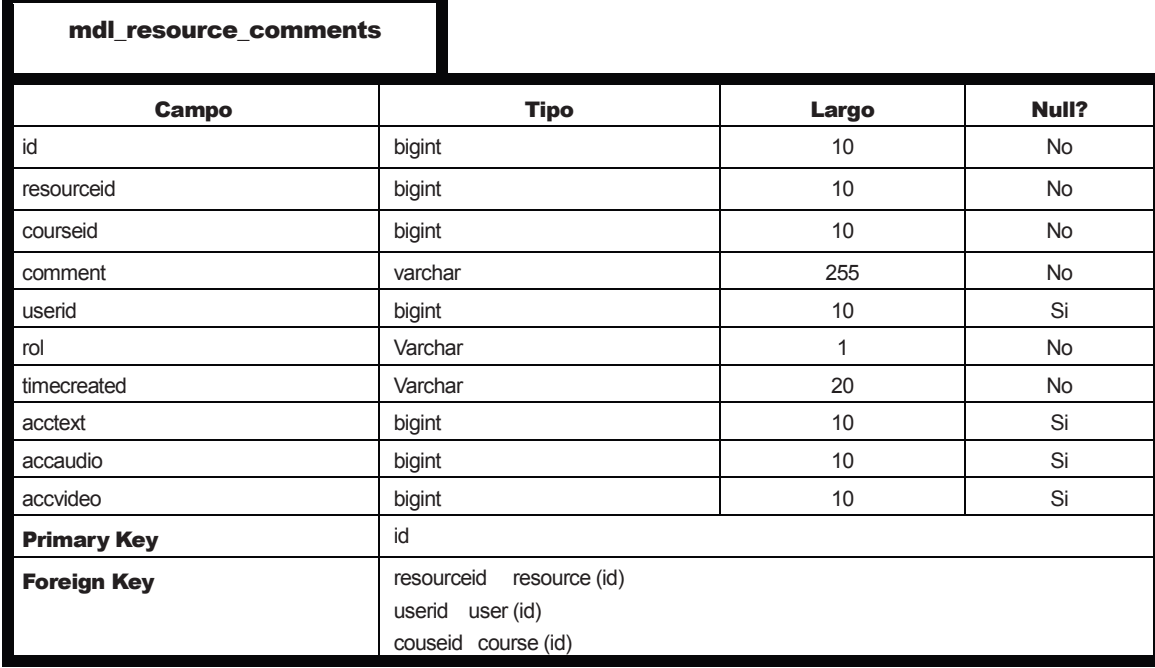

Tabla 14. Especificación mdl resource comments

Cabe aclarar que el rol no puede consignarse como enum (profesor, estudiante, software) porque si bien mysql lo permite, es una opción no incorporada a XMLDB.

En el caso del campo timecreated se usa varchar(20) con el formato "AAAA-MM-DD HH:MM:SS" y se usa la función date de PHP para la fecha del sistema.

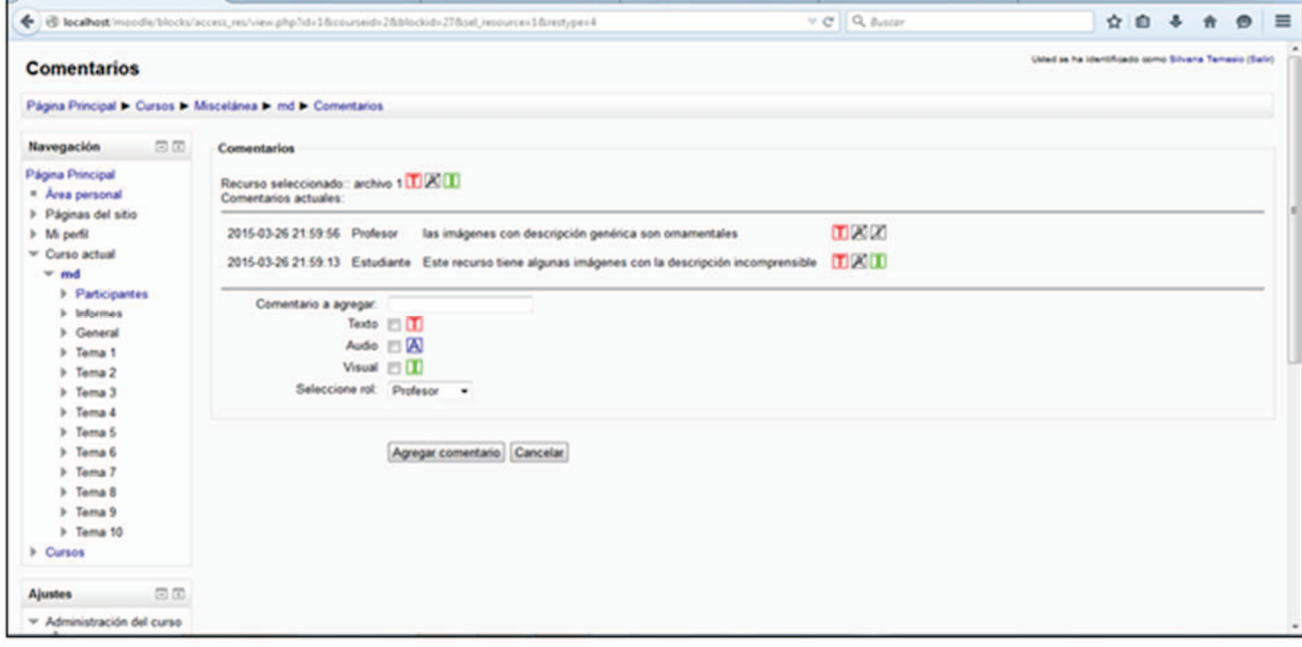

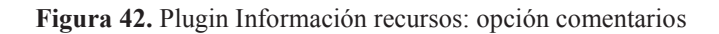

En la Figura 42 se muestra el plugin. Primero se muestra el recurso seleccionado (archivo1) con su modo de acceso a la derecha: texto e imagen.

Los comentarios se ordenan en forma cronológica. El primer comentario indica que el modo de acceso es efectivamente texto e imagen, porque las descripciones de algunas imágenes son incomprensibles. El segundo comentario indica que el modo de acceso es texto porque las imágenes son ornamentales.

Más abajo da la opción de ingresar un nuevo comentario, marcar un modo de acceso y explicitar el rol de la persona que realiza el comentario (profesor, estudiantes).

## **5.6 Resumen**

Se generaron dos plugins para Moodle:

### 1. Información de accesibilidad

• Los estudiantes ingresan su perfil de preferencias de accesibilidad: modo de acceso (visual, textual, auditivo) y así pueden explicitar sus necesidades.

### 2. Accesibilidad de Recursos

- **Gestionar accesibilidad**: Ingreso o modificación del modo de acceso de los recursos (originales y equivalentes).
- **Definir equivalencias**: Cuando los docentes colocan un recurso equivalente dentro del curso informan a que recurso original corresponde.
- **Ver Recursos equivalentes**: Un estudiante puede buscar que recursos equivalentes ha dispuesto el docente en el curso para ver si hay uno que se adecúe a sus necesidades.
- **Comentarios**: Se pueden realizar comentarios sobre un recurso y registrar su modo de acceso. Esta opción también está disponible para los estudiantes
- **Exportación metadatos**: Elegido un recurso se exportan los metadatos de accesibilidad del mismo. Si tiene recursos equivalentes también se exportan los metadatos de los recursos equivalentes. Esta opción está disponible para los estudiantes.

Estos plugin utilizan la incorporación a los metadatos y al modelo de datos de:

• Modo de acceso (visual, textual, auditivo) tanto para el recurso como para el perfil de preferencias del estudiante.

- Relación: es equivalente a, tiene equivalente, de un recurso respecto a otro recurso.
- Comentarios: Al comentario de LOM se le incorporan modo de acceso (visual, textual, auditivo) y rol (estudiante, docente, más adelante aplicación).

## **6. Trabajos relacionados**

## **6.1 TILE**

Como un antecedente de importancia debe mencionarse el repositorio TILE (The Inclusive Learning Exchange) que es un repositorio de objetos de aprendizaje que soporta la personalización del contenido de acuerdo a las necesidades de los estudiantes. Fue desarrollado por la Universidad de Toronto. Proporciona herramientas de autoría y un esquema de preferencias que apoya una visión estudiante céntrico. Adhiere al modelo IMS.

Luego que el contenido es subido al repositorio se recopilan los metadatos. Se requiere que los metadatos sean adecuados y completos para que una búsqueda pueda tener una recuperación exitosa. Los metadatos son cruciales en un repositorio de objetos donde el contenido pueda ser deconstruído y las actividades, los medios, el material y evaluación usados de diferentes maneras a través de múltiples áreas y en definitiva transformados para ser reutilizados.La idea en que se apoya el repositorio es que la presentación en los objetos de aprendizaje no es importante, pero si es importante el diseño instruccional, los objetivos que persigue el contenido. De esta manera el objeto de aprendizaje se puede deconstruir y reensamblar para ser funcional en otra área con otra presentación [73].

## **6.2 Herramienta especificación AfA v. 3.0**

El plugin presentado en este trabajo [74] permite la carga en el entorno virtual de los objetos de aprendizaje en un paquete (original, equivalentes y metadatos de todos los objetos). De esta manera se puede realizar el trasiego desde los repositorios a la plataforma. También se puede realizar la carga desde la plataforma de la misma manera, recurso original y sus metadatos, equivalentes y sus metadatos.

No resulta claro del informe si la subida de estos recursos se hace de una sola vez (original y equivalentes) o puede darse que se vayan incorporando recursos equivalentes en otro momento lo que iría en el mismo sentido de mi propuesta. En el primer caso la disposición de alternativas resulta estática y en el segundo se daría un proceso dinámico.

En contraste mi propuesta está pensada para instaurar una práctica de accesibilidad en cuanto a los recursos que es gradual, o a medida, y en el transcurso del desarrollo del curso cuando van apareciendo las necesidades de adaptación o se generan las condiciones institucionales para generar cursos accesibles y se pueda ir escalando. Esto forma parte de una visión de la accesibilidad como un proceso de adaptación continuo en el que resulta fundamental la participación de los involucrados a través de comentarios lo que permite ir realizando este proceso de mejora, en todos los aspectos pero primordialmente en la accesibilidad.

La definición de los perfiles de usuario se hace por fuera de las opciones que Moodle establece para el enriquecimiento de los perfiles, de esta manera se pueden generar varios perfiles. Moodle no permite la generación de varios perfiles para un usuario, el perfil está fijo. Esta situación no se corresponde con el modelo IMS que propone la posibilidad de perfiles diferentes para el mismo usuario.

En mi propuesta el perfil de accesibilidad se propone como un elemento que consigne los modos de acceso en forma genérica y tenga una vinculación unívoca con el usuario. A cada usuario, un perfil. Este perfil se usa con un criterio más estadístico que operativo. Por ejemplo, un ciego tendría un perfil de preferencias auditivo y textual en una base de generalidad. Pero cuando el ciego no tiene su lector de pantalla, su perfil sería solo auditivo. Pero en mi propuesta el perfil no cambia, porque en general el estudiante ciego tendrá las preferencias señaladas. La diferencia se hace al entregar los recursos. Si entrego los recursos al estudiante de acuerdo al modo de acceso, no estaría cubriendo las variantes contextuales o coyunturales que pueda tener el estudiante. El recurso no es entregado al estudiante, es elegido por el estudiante, por lo cual, cuando el estudiante ciego disponga de su lector de pantalla, podrá elegir el recurso en modo texto, sino podrá elegir el recurso en modo audio. Otras razones para no entregar el recurso sino dejar al estudiante que lo elija, es que se promueve la generación de múltiples equivalentes y puedan elegirse de acuerdo a los comentarios, o pueden buscarse distintas adaptaciones y elegir la que mejor se adecue al estilo del estudiante.

En [74] se tiene otro criterio, lo que se hace es generar perfiles distintos y por tanto se pueden entregar los recursos de acuerdo al perfil en forma automática.

En [74] se trabaja con recursos de cualquier índole soportados en la plataforma: libro, carpeta, página, URL. El plugin desarrollado en mi propuesta solo se prototipó para archivos.

La propuesta [74] indica una secuencia de tres fases:

• Cumplimentación de perfil de estudiante

- Cumplimentación de recursos (originales, adaptados y equivalentes)
- Entrega de recursos de acuerdo al perfil

Estas fases son secuenciales y deben cumplirse en orden. En el caso de mi propuesta no existen fases ni secuencias. El estudiante elige si quiere detallar su modo de acceso, no se fuerza la provisión de esta información. Más aún, el plugin de información de accesibilidad (que es el que detalla las preferencias del estudiante) es un plugin separado del plugin de gestión de recursos, puede incluso no instalarse. Aún así los estudiantes podrán elegir los recursos de acuerdo a sus necesidades –aunque estas necesidades no se expliciten-.

Lo mismo sucede con los recursos que pueden no tener consignado el modo de acceso. Cuando se quiere poner un recurso como equivalente de otro, entonces se controla que el recurso disponga de modo de acceso y así en general se van resolviendo las instancias previendo la consistencia, pero no estipulando secuencias, lo cual constituye un criterio diferente.

En suma, pueden señalarse coincidencias como el registro del metadato "modo de acceso" y divergencias porque en mi trabajo solo consigno este metadato con un criterio de despojamiento práctico, mientras que en el trabajo [74] se explicitan más metadatos de IMS. Mi propuesta si bien explicita metadatos muy sucintos estudia la adecuación no solo con el modelo IMS, sino también LOM y OBAA.

Son dos visiones, una más volcada a la solución automática [74] y otra concepción más interactiva o "social de la accesibilidad " en el sentido 2.0.

## **6.3 Moodle acc+**

El trabajo [75] desarrolla un metamodelo UML para entornos virtuales accesibles que cumplan accesibilidad tomando como base el desarrollo de IMS. Agrupa las discapacidades en cuatro grupos: discapacidad motora, visual, auditiva y cognitiva

Luego esa abstracción se implementa en Moodle -Moodle acc+- estableciendo la conformidad de la accesibilidad del contenido de un curso con el perfil de los estudiantes y se detallan las siguientes 4 herramientas:

• **Herramienta de asistencia al estudiante** : La herramienta de asistencia al estudiante lo que implementa es la especificación de las preferencias en consonancia al modelo IMS. Primero determina el problema funcional del

estudiante y luego le habilita la especificación de sus preferencias respecto al contenido, la presentación y el control.

- **Herramienta de asistencia al autor:** La herramienta de generación de cursos accesibles basada en las preferencias señaladas y los contenidos existentes entrega al estudiante los contenidos de acuerdo a sus preferencias. Es decir que cada estudiante recibe un curso de acuerdo a su perfil.
- **Herramienta de generación de cursos accesibles:** La herramienta de asistencia al autor es la que permite al autor o creador del contenido asignar metadatos a los recursos y establecer asociaciones entre un recurso original y uno adaptado.
- **Herramienta de evaluación de accesibilidad de la plataforma:** La herramienta de evaluación de accesibilidad de la plataforma. Se enfoca en evaluar el contenido y el contexto de entrega de ese contenido. La evaluación es una evaluación de curso, y específicamente de los contenidos del curso.Se hace utilizando una plantilla para cada problema funcional (detallado en la herramienta de estudiante) y usa sentencias en formato XML (Schematron) y verifica para cada contenido el control y la presentación de acuerdo al perfil.

En este planteo hay un enfoque en el problema funcional que permea en toda la propuesta, se echa en falta una visión desde el diseño para todos, aunque se señala que está pensado para ser usado por cualquier persona inhabilitada por el contexto. La herramienta de evaluación, que se detalla como herramienta de evaluación de accesibilidad de la plataforma, en realidad es una herramienta que mide la adecuación de los contenidos de un curso –en una plataforma-, contrastando con los perfiles de los alumnos en forma automática.

Nuestra propuesta parte de una visión de participación e involucramiento en el proceso de adaptación permitiendo que los alumnos evalúen ellos la adecuación de cada recurso a través de los comentarios.

La propuesta Moodle acc+ tiene un aspecto de interés al plantear el modelo en forma genérica o abstracta centrándose en la presentación y el control de acuerdo a cada tipo de discapacidad. Esta abstracción luego es instanciada en un entorno virtual en

particular.

Esta propuesta toma elementos de movilidad o problemas cognitivos. Nuestra propuesta no los considera por quedar fuera del foco de trabajo, no obstante es un trabajo a futuro extenderla para incorporarlas sin grandes cambios. La propuesta adhiere al modelo IMS con apego, y tiene un enfoque desde la automatización.

## **6.3 Otros trabajos**

Puede mencionarse el trabajo [76] que describe el uso de herramientas para editar y crear metadatos de acuerdo a IMS AfA en formato XML – LomPad –AFA - y su gestión en un repositorio de objetos de aprendizaje. Sin embargo no encontramos otros trabajos suficientemente cercanos a esta línea para compararlos.

# **7. Conclusiones y trabajos futuros**

El trabajo desarrolla:

- una propuesta de metadatos para el estudiante y para los recursos que adhiere a estándares
- una implementación del modelo conceptual de IMS usando estos metadatos
- participación a través de comentarios sobre los recursos

todo lo cual se plasma en un plugin de Moodle.

Los estándares y modelos se detallaron en el Capítulo 4 brindando un panorama de los aspectos involucrados y resulta fundamental ceñirse a estos estándares para lograr interoperabilidad y universalidad en el ecosistema formado por los entornos virtuales, los repositorios, los recursos educativos y todos los vínculos que se establecen entre estos componentes.

Los metadatos que modelan los recursos educativos y en particular los aspectos de accesibilidad son muchos y tienen niveles de especificidad que requieren de conocimiento para aportarlos adecuadamente con lo cual el nivel de calidad y exhaustividad podría verse comprometido. En la experiencia desarrollada en la Red del Mercosur [24] para aportar metadatos colaborativamente a través de una wiki, se realizaron cursos de entrenamiento en el esquema de metadatos pero aún así se presentaron dificultades con metadatos que resultaron de difícil comprensión y dudosa utilidad como el caso de la función ornamental o motivacional de los elementos visuales en la presentación de la información al acceso en LOM-ES.

La realidad modelada es compleja porque comprende muchos elementos, estos están interrelacionados y los conceptos manejados sobre aspectos pedagógicos y técnicos son abundantes y forman parte de dominios de conocimiento especializado. Es por esta razón que el compromiso de implementar información de calidad a través de los metadatos requiere de un conocimiento especializado que puede resultar difícil de instanciar operativamente.

La propuesta elige el metadato modo de acceso para facilitar la operativa. Este metadato contiene información suficiente para la implementación del núcleo del modelo IMS y permite desarrollar el concepto de vínculo entre el perfil de preferencias del estudiante y las características de acceso de los recursos.

No obstante se ha dejado abierta la posibilidad de extender la implementación de otros metadatos.

Los comentarios constituyen una fuente de información rica que podría aportar sobre aspectos prácticos de uso de los recursos. Por ejemplo, si tenemos un comentario sobre dificultades de visualizar un recurso en determinada resolución de pantalla, ese comentario por un lado puede disparar un proceso para solucionar el problema concreto pero también está aportando en forma indirecta información técnica que no está siendo relevada por un metadato sino a través de comentarios.

En este sentido cabe señalar que el programa del Reino Unido para los objetos de aprendizaje [81] realizó una discusión en cuanto a si definir un perfil de metadatos (UK LOM) obligatorio o tomar en cuenta líneas como la anotación informal como es el caso de las folksonomías o el uso de plataformas de colaboración como youtube o slideshare.

Por último un asunto de importancia es la facilidad de operación porque lo que se busca es que el plugin pueda implantarse en el entorno virtual Moodle en particular en el Eva y pueda constituir un tratamiento de accesibilidad en los cursos a través de la adecuación de recursos accesibles.

La idea del marco desarrollado es que la accesibilidad es un proceso en el que participan los elementos del ecosistema –metadatos de recursos educativos en el entorno virtual y en los repositorios, modelo conceptual que dibuja la relación entre los recursos educativos y sus adaptaciones, comentarios que revelan las necesidades de los estudiantes - y diferentes actores: estudiantes, docentes, tutores, diseñadores de recursos y catalogadores de recursos. Este proceso puede profundizarse y extenderse, escalar en metadatos, estudiar el aporte automático de algunos de ellos –como la categorización del modo de acceso por software -, o la posibilidad de desatar la creación de adaptaciones automáticas, entre otros. Para lograr esta profundización es necesaria la concientización de los actores, la comprensión del problema y los beneficios de la solución y el plugin se espera facilite la recopilación de información respecto a la situación actual de la accesibilidad en los entornos virtuales y sensibilice a los distintos actores.

Como trabajo futuro se pueden realizar relevamientos cuantificados, a modo de ejemplo:

- perfiles de accesibilidad de estudiantes. Como el plugin consigna el perfil de preferencias de los estudiantes, se puede realizar una consulta por ejemplo sobre cuantos estudiantes tenemos en el curso con dificultades auditivas.
- accesibilidad de los recursos. Como los recursos tienen consignado el modo de acceso, podemos realizar una consulta por ejemplo sobre cuántos recursos tienen el modo de acceso audio en el curso.

• necesidades de adaptación de recursos. Podemos consultar para una preferencia específica si existen recursos que no tienen el modo de acceso acorde y listar cuales son, de modo que el profesor sepa que recursos tiene que adaptar en su curso.

También se pueden examinar los comentarios y necesidades expresadas por los actores en forma general o para un recurso en particular y realizar análisis un análisis cualitativo.

Si se implementa como trabajo futuro la anotación automática del modo de acceso en los recursos, luego a través de los comentarios se puede medir cuan ajustada resulta la anotación automática del modo de acceso contrastada con los comentarios.

Otro aspecto de interés es establecer vínculos entre entornos virtuales y repositorios de objetos educativos, ya que los recursos educativos realizarán un tránsito entre las dos plataformas, por lo cual la exportación de metadatos de accesibilidad favorecerá el proceso de adaptaciones en los dos sitios. Por ejemplo, un recurso educativo proveniente de un repositorio se incorpora a un entorno virtual, allí se detecta que no cumple con determinado perfil de preferencias del estudiante y se genera un recurso adaptado, el cual luego puede ser depositado junto con sus metadatos en el repositorio. Ahora el repositorio cuenta con un recurso adaptado que puede ser usado en otro entorno virtual y así sucesivamente se genera un flujo de adaptaciones con sus metadatos entre el repositorio y el entorno virtual.

La accesibilidad se plantea como un proceso de mejora continua en el que se cumplen las instancias:

- Provisión de información sobre las necesidades de acceso de los estudiantes y las características de acceso de los recursos.
- Detección de necesidades no previstas por parte de los usuarios que en este caso tienen la posibilidad de realizar comentarios lo que les permite explicitarlas para que puedan generarse recursos apropiados
- Participación de todos los actores interesados: estudiantes, docentes, tutores. El estudiante proporcionando su información sobre preferencias de acceso o elaborando comentarios sobre los recursos, el docente consignando el modo de acceso a los recursos y la relación entre los recursos y sus adaptaciones. El tutor favoreciendo en tiempo de ejecución la participación de todos y la propia para detectar necesidades de acceso no cubiertas, generando recursos adaptados o favoreciendo la adaptación por parte de los propios

alumnos y estableciendo canales para organizar la colaboración de todos los integrantes del curso.

- Adherencia a IMS, LOM y OBAA lo cual permitirá la interoperabilidad entre entornos virtuales y con repositorios de objetos educativos.
- Los repositorios de REA y los EVA coadyuvando a un objetivo común: la reutilización y el mejoramiento de los REA. El entorno virtual como un lugar donde se ejecuta el uso del recurso educativo y por tanto puede recabar información sobre su uso o bien generar adaptaciones que luego pueden ser volcadas nuevamente al repositorio.

## **8. Referencias**

- 1. CASTELLS, M. (2000) La era de la información. Economía, Sociedad Cultura. México, Siglo Veintiuno.
- 2. UNESCO,Lucha contra la exclusión. (2014?). Disponible en: http://www.unesco.org/new/es/education/themes/strengtheningeducationsystems/inclusive-education/ [Consulta: 25/11/2014].
- 3. VARELA, JOSÉ PEDRO. (1964) La Educación del pueblo. Montevideo, Colección Clásicos Uruguayos, Vol. 49.
- 4. PALACIOS, AGUSTINA. (2008). Modelo social de la discapacidad: orígenes, caracterización y plasmación en la Convención Internacional sobre los derechos de las personas con discapacidad. Colección CERMI es, nro. 36. Disponible en: http://www.cermi.es/es-ES/ColeccionesCermi/Cermi.es/Lists/Coleccion/Attachments/64/Elmodelosocial dediscapacidad.pdf [Consulta: 25/11/2014].
- 5. AENOR (2012). UNE 66181:2012, Gestión de la calidad. Calidad de la Formación Virtual. Madrid: Asociación Española de Normalización y Certificación
- 6. CARNOY, MARTÍN (2005) La búsqueda de la igualdad a través de las políticas educativas: alcances y límites. REICE. Revista electrónica sobre calidad, eficacia y cambio en educación, vol 3, nro. 2. Disponible en: http://www.rinace.net/arts/vol3num2/art1.pdf [Consulta: 25/11/2014].
- 7. W3C (2008) Web Content Accessibility Guidelines (WCAG) 2.0. World Wide Web Consortium. Disponible en: http://www.w3.org/TR/WCAG20/. [Consulta: 25/11/2014].
- 8. W3C (2012b) Authoring Tool Accessibility Guidelines (ATAG) 2.0. Working Draft. Disponible en: http://www.w3.org/TR/ATAG20/. [Consulta: 25/11/2014].

W3C (2012c) User Agent Accessibility Guidelines (UUAG) 2.0. Working Draft.Disponible en: http://www.w3.org/TR/UAAG20/. [Consulta: 25/11/2014].

- 9. W3C (2011a) Accessible Rich Internet Applications (WAI-ARIA) 1.0. World Wide Web Consortium. Disponible en: http://www.w3.org/TR/wai-aria/. [Consulta: 25/11/2014].
- 10. W3C (2012a) WAI Guidelines and Techniques. World Wide Web Consortium.Disponible en: http://www.w3.org/WAI/guid-tech.html. [Consulta: 25/11/2014].
- 11. AMADO-SALVATIERRA, HÉCTOR, HERNÁNDEZ, ROCAEL, LINARES, BYRON, et. al. (2013) Requisitos de accesibilidad indispensables para un campus virtual accesible. Para uma Formacao Virtual Acessível e de Qualidade (CAFVIR 2013), Universidad de Lisboa, pp. 119-130. Disponible en: http://www.esvial.org/wp-content/files/requisitosaccesibilidadLMSAmado.pdf [Consulta: 25/11/2014].
- 12. POWER C. (2007). Report on the accessibility and usability of the .LRN and Moodle platforms. Disponible en: http://www.eu4allproject.eu/content/downloads-guidelines [Consulta: 25/11/2014].
- 13. PROYECTO ESVIAL: Educación Superior Virtual Inclusiva América Latina. (2013). Guía metodológica para la implantación de desarrollos curriculares virtuales accesibles. pp. 1-153. Servicio de Publicaciones de la Universidad de Alcalá, España.Disponible en: http://www.esvial.org/guia/ [Consulta: 25/11/2014].
- 14. ZUBILLAGA DEL RÍO, A. (2006). Enseñanza virtual accesible: Principios para el desarrollo de entornos virtuales de enseñanza y aprendizaje accesibles. En Rodríguez Vázquez, J, Sánchez Montoya, R. & Soto Pérez, J. Las Tecnologías en la Escuela Inclusiva: nuevos escenarios, nuevas oportunidades. Murcia: Consejería de Educación y Cultura. Región de Murcia y Ministerio de Trabajo y Asuntos Sociales. Real Patronato sobre Discapacidad.
- 15. ESVIAL: EDUCACIÓN SUPERIOR VIRTUAL INCLUSIVA EN AMÉRICA LATINA. (2014) Creación de materiales digitales accesibles: curso Disponible en: http://www.esvial.org/guia/curso\_materiales\_accesibles/ [Consulta: 25/11/2014].
- 16. URUGUAY. UNIVERSIDAD DE LA REPÚBLICA. FACULTAD DE INFORMACIÓN Y COMUNICACIÓN. Confección y evaluación de documentos digitales accesibles: Curso. Disponible en: http://www.universidad.edu.uy/bibliotecas/?noticias=curso-confeccion-yevaluacion-de-documentos-digitales-accesibles . [Consulta: 25/11/2014].
- 17. UNESCO, Recursos educativos abiertos. (2012). Disponible en: http://www.unesco.org/new/es/communication-and-information/access-toknowledge/open-educational-resources/browse/4/ [Consulta: 25/11/2014].
- 18. WILEY, DAVID A.(2000) Connecting learning objects to instructional design theory:a definition, a metaphor, and a taxonomy. En Wiley, D.A. (Ed.) The instructional use of learning objectos. Disponible en: http://wesrac.usc.edu/wired/bldg-7\_file/wiley.pdf [Consulta: 25/11/2014].
- 19. OPEN SOCIETY FOUNDATION. THE CAPE TOWN OPEN EDUCATION DECLARATION (2007) Disponible en: http://www.capetowndeclaration.org/read-the-declaration [Consulta: 25/11/2014].
- 20. INTERNATIONAL COUNCIL OF OPEN AND DISTANCE EDUCATION (ICDE), DEFINITION OF OPEN EDUCATIONAL PRACTICES. Disponible en:http://www.icde.org/en/resources/open\_educational\_quality\_inititiative/definiti on of open educational practices/Definition+of+Open+Educational+Practices. 9UFRzYWq.ips [Consulta: 25/11/2014].
- 21. BEETHAM, H., FALCONER, I., MCGILL, L. et. al.. (2012) Open practices: briefing paper. JISC. Disponible en: https://oersynth.pbworks.com/w/page/51668352/OpenPracticesBriefing [Consulta: 25/11/2014].
- 22. OPEN EDUCATIONAL HANDBOOK (2014). LinkedupProyect. Disponible en: http://booktype.okfn.org/open-education-handbook-2014/why-use-oer/ [Consulta: 25/11/2014].
- 23. OPAL (2011) Beyond OER: Shifting Focus from Resources to Practices. The OPAL Report 2011 Disponible en: http://www.oerasia.org/OERResources/8.pdf [Consulta: 25/11/2014].
- 24. DIAZ, ALICIA. FERNANDEZ, ALEJANDRO. MOTZ, REGINA, et. al. (2014) REMAR: Red Mercosur para la accesibilidad y la generación colaborativa de recursos educativos abiertos. En: IX Congreso en Tecnología de la educación y Educación en Tecnología p. 350-358 Disponible en: http://sedici.unlp.edu.ar/bitstream/handle/10915/38677/Documento\_completo.p df?sequence=1 [Consulta: 25/11/2014].
- 25. AQUINO, NATHALIE.RIVEROS, JOSÉ .MENDEZ, ELLEN. (2014). Recursos educativos abiertos y accesibles para Cálculo Diferencial e Integral . En:

LACLO 2014: IX Conferencia Latinoamericana de objetos y tecnologías de aprendizaje. Disponible en: http://www.pol.una.py/cia/sites/default/files/files/laclo2014\_submission\_188.pdf[ Consulta: 25/11/2014].

- 26. THE OPEN ARCHIVES INITIATIVE PROTOCOL FOR METADATA HARVESTING, PROTOCOL 2.0 OF 2002. (2002) .Disponible en: http://www.openarchives.org/OAI/openarchivesprotocol.html [Consulta: 25/11/2014].
- 27. ADVANCE DISTRIBUTED LEARNING ADL (2004). SCORM Sharable Content Object Reference Model : SCORM 2004 second edition. Disponible en: http://www.eife-l.org/publications/standards/elearningstandard/scormoverview/english\_release [Consulta: 25/11/2014].
- 28. IMS GLOBAL LEARNING CONSORTIUM, INC. Disponible en: http://www.imsglobal.org/ [Consulta: 25/11/2014].
- 29. ALLIANCE OF REMOTE INSTRUCTIONAL AUTHORING &DISTRIBUCIÓN NETWORKS FOR EUROPE (ARIADNE). Disponible en: http://www.ariadneeu.org/ [Consulta: 25/11/2014].
- 30. AVIACIÓN INDUSTRY CBT (COMPUTER-BASED TRAINING) COMMITTEE (AICC). Disponible en: http://www.aicc.org/ [Consulta: 25/11/2014].
- 31. IEEE LEARNING TECHNOLOGY STANDARDS COMMITTEE (LTSC). Disponible en: http://ieee-sa.centraldesktop.com/ltsc/ [Consulta: 25/11/2014].
- 32. AEROSPACE AND DEFENSE INDUSTRIES ASSOCIATION OF EUROPE (ASD) TECHNICAL PUBLICATION SPECIFICATION MAINTENANCE GROUP (TPSMG). Disponible en: http://public.s1000d.org/Pages/Home.aspx [Consulta: 25/11/2014].
- 33. SIMON, BERND. MASSART, DAVID. VAN ASSCHE, FRANS.et. al. (2005) A Simple Query Interface for Interoperable Learning Repositories. Disponible en: http://www.l3s.de/~olmedilla/pub/2005/2005\_IWBES\_sqi.pdf [Consulta: 25/11/2014].
- 34. SIMPLE QUERY INTERFACE SPECIFICATION (2005) Disponible en: http://nm.wu-wien.ac.at/elearning/interoperability/SQI\_V1.0beta\_2005\_04\_13.pdf [Consulta: 25/11/2014].
- 35. LACLO, Repositorios La Flor, Disponible en: http://www.laclo.org/index.php/repositorios [Consulta: 25/11/2014].
- 36. FEB: Federacao de repositorios Educa Brasil, Disponible en: http://feb.ufrgs.br/ [Consulta: 25/11/2014].
- 37. DUQUE MÉNDEZ, NÉSTOR. MORENO CADAVID, JULIÁN. VICARI, ROSA. (2012). Búsquedas desde una federación de repositorios de objetos de aprendizaje: una evaluación experimental Tecno Lógicas, 29, Medellín

Disponible en: http://www.scielo.org.co/scielo.php?pid=S0123- 77992012000200006&script=sci\_arttext [Consulta: 25/11/2014].

- 38. IMS DIGITAL REPOSITORIES INTEROPERABILITY Core Functions Information Model Version 1.0 Final Specification Disponible en: http://www.imsglobal.org/digitalrepositories/driv1p0/imsdri\_infov1p0.html [Consulta: 25/11/2014].
- 39. Acceso abierto, Disponible en: http://www.accesoabierto.net/ [Consulta: 25/11/2014].
- 40. NISO, how the information worlds connects . Disponible en: http://www.niso.org/standards/resources/Z39.50 Resources [Consulta: 25/11/2014].
- 41. CRISTÓBAL QUISPE, CELIA ROSA. Repositorios de objetos de aprendizaje. Disponible en: http://es.slideshare.net/ServidorCelia/repositorios-de-objetos-deaprendizaje-4541145 [Consulta: 25/11/2014].
- 42. MINISTERIO DE EDUCACIÓN NACIONAL (2012). Recursos digitales abiertos: Colombia, Disponible en: http://www.colombiaaprende.edu.co/html/home/1592/articles-313597\_reda.pdf [Consulta: 25/11/2014].
- 43. ARBOLEDA MAZO, WALTER HUGO. MONTEYAMUNERA, EDWIN NELSON (2014). Análisis de plataformas open source usadas en elearning en Technologies and Learning: Innovation and experiences. Miami: Humboldt International University, CIATA. Disponible en: http://www.academia.edu/8344173/Technologies and Learning Innovations a nd Experience. Tecnolog%C3%ADas y Aprendizaje Innovaciones y experie ncias [Consulta: 25/11/2014].
- 44. Moodle: developers, Disponible en: https://docs.moodle.org/dev/Main\_Page [Consulta: 25/11/2014].
- 45. Moodle: Blocks, Disponible en: https://moodle.org/mod/forum/view.php?id=2121 [Consulta: 25/11/2014].
- 46. Moodle, Blocks: A step by step guide to creating blocks, Disponible en: https://docs.moodle.org/dev/Blocks [Consulta: 25/11/2014].
- 47. IEEE Standard for Learning Object Metadata, IEEE Std 1484.12.1-2002 (2002) pp.i,32 doi:10.1109/IEEESTD.2002.94128 Disponible en: http://ieeexplore.ieee.org/stamp/stamp.jsp?tp=&arnumber=1032843&isnumber= 22180 [Consulta: 25/11/2014].
- 48. IMS GLOBAL LEARNING CONSORTIUM, IMS AccessForAll Meta-data: Best Practice and Implementation Guide,Version 1.0 Final Specification (2004) Disponible en:

http://www.imsglobal.org/accessibility/accmdv1p0/imsaccmd\_bestv1p0.html [Consulta: 25/11/2014].

- 49. IMS GLOBAL LEARNING CONSORTIUM, IMS AccessForAll Meta-data Information Model: Version 1.0 Final Specification (2004). Disponible en: http://www.imsglobal.org/accessibility/accmdv1p0/imsaccmd\_infov1p0.html [Consulta: 25/11/2014].
- 50. IMS GLOBAL LEARNING CONSORTIUM, IMS Global Access for All (AfA) Primer Version 3.0 Specification Public Draft 1.0 (2012) Disponible en: http://www.imsglobal.org/accessibility/afav3p0pd/AfAv3p0\_SpecPrimer\_v1p0pd. html [Consulta: 25/11/2014].
- 51. IMS GLOBAL LEARNING CONSORTIUM, Learning design specification (2003) Disponible en: http://www.imsglobal.org/learningdesign/ [Consulta: 25/11/2014].
- 52. IMS GLOBAL LEARNING CONSORTIUM, IMS META Learning Resource metadata specification. IMS Meta-Data Version 1.3 (2006). Disponible en: http://www.imsglobal.org/metadata/#version1.3 [Consulta: 25/11/2014].
- 53. HILERA GONZALEZ, JOSÉ RAMÓN. HOYA MARIN, RUBEN (2010). Estándares de e-learning: guía de consulta. Universidad de Alcalá. Disponible en: http://www.cc.uah.es/hilera/GuiaEstandares.pdf [Consulta: 25/11/2014].
- 54. IMS GLOBAL LEARNING CONSORTIUM, IMS Global Access for All (AfA) Personal Needs & Preferences (PNP) Specification Information Model Version 3.0 Specification Public Draft 1.0 (2012) Disponible en: http://www.imsglobal.org/accessibility/afav3p0pd/AfA3p0\_PNPinfoModel\_v1p0p d.html [Consulta: 25/11/2014].
- 55. IMS GLOBAL LEARNING CONSORTIUM, IMS Global Access For All (AfA) Digital Resource Description Specification Information Model Version 3.0 Specification Public Draft 1.0 (2012) Disponible en: http://www.imsglobal.org/accessibility/afav3p0pd//AfA3p0\_DRDinfoModel\_v1p0 pd.html [Consulta: 25/11/2014].
- 56. Freedom scientific. Blindness solution: jaws: The world´s most popular windows screen reader. Disponible en: http://www.freedomscientific.com/JAWSHQ/JAWSHeadquarters01 [Consulta: 25/11/2014].
- 57. DAISY CONSORTIUM, Creating the best way to read and publish. Disponible en: http://www.daisy.org/ [Consulta: 25/11/2014].
- 58. ISO/IEC 24751-1:2008, Information technology--Individualized adaptability and accessiblity in e-learning, education and training --Part 1: Framework and reference model. International Standard Organization, Geneve, Switzerland (2008)
- 59. ISO/IEC 24751-2:2008, Information technology -- Individualized adaptability and accessibility in e-learning, education and training -- Part 2: Access for all personal needs and preferences for digital. International Standard Organization, Geneve, Switzerland (2008)
- 60. ISO/IEC 24751-3:2008, Information technology --Individualized adaptability and accessibility in e-learning, education and training --Part 3: Access for all" digital resource description. International Standard Organization, Geneve, Switzerland (2008)
- 61. BATANERO, CONCHA. GARCÍA, EVA GARCÍA, ANTONIO et. al. (2012) Norma ISO/IEC 24751: acceso para todos. En: Actas del III Congreso Iberoamericano sobre Calidad y Accesibilidad de la Formación Virtual: CAFVIR pp.105-112 Disponible en: http://www.esvial.org/wp-content/files/paper\_Cafvir105.pdf [Consulta: 25/11/2014].
- 62. FELDER, R.M. SILVERMAN, L. K. (1988) Learning and teaching styles in engineering education. Engr. Education, 78(7), pp. 674–681 Disponible en: www.academia.edu/download/31039406/LS-1988.pdf [Consulta: 25/11/2014].
- 63. DUBLIN CORE METADATA INITIATIVE, Guidelines for Dublin Core Application Profiles (2009). Disponible en: http://dublincore.org/documents/profile-guidelines/ [Consulta: 25/11/2014].
- 64. GT9/GT8-SC36/AENOR. Perfil de Aplicación LOM-ES V.1.0, pp. 1-62 (2008). Disponible en: http://www.educaplus.org/documentos/lom-es\_v1.pdf [Consulta: 25/11/2014].
- 65. BARKER, PHIL (2011) What Is...What is IEEE Learning Object Metadata / IMS Learning Resource Metadata?, JISC CETIS standards briefings series. Disponible en: http://publications.cetis.ac.uk/wpcontent/uploads/2011/02/WhatIsIEEELOM.pdf [Consulta: 25/11/2014].
- 66. Perfil de aplicación LOM-ES V1.0: Etiquetado estándar de objetos digitales educativos (ODE), España. Instituto Nacional de Tecnologías Educativas y de formación del profesorado (INTEF) (2009) Disponible en: http://educalab.es/intef/tecnologia/recursos-digitales/lom-es/guia [Consulta: 25/11/2014].
- 67. OBAA, Padrón OBAA-mapa mental, Disponible en: http://www.portalobaa.org/padrao-obaa/OBAA-v2.mm/view [Consulta: 25/11/2014].
- 68. MILOS.Infraestrutura multiagentes para suporte a objetos de aprendizagem OBAA, Disponible en: http://obaa.unisinos.br/padrao\_metadados.htm [Consulta: 25/11/2014].
- 69. POSLAD, STEFAN (2007). Specifying Protocols for Multi-Agent Systems Interaction. ACM transactions on autonomous and adaptative systems. Vol2, nro 4, article 15 Disponible en: http://www.fipa.org/subgroups/ROFS-SGdocs/2007-TAAS-specifying-MAS.pdf [Consulta: 25/11/2014].
- 70. MILOS, Infraestrutura multiagentes para suporte objetos de aprendizagem OBAA. Disponible en: http://obaa.unisinos.br/projetomilos.htm [Consulta: 25/11/2014].
- 71. Padrao de metadatos de objetos de aprendizagem OBAA, exemplos de OA OBAA. Disponible en: http://www.portalobaa.org/padrao-obaa/exemplos-de-oaconvertidos-para-o-obaa/objetos-interoperaveis/objeto-de-aprendizagem-ramis [Consulta: 25/11/2014].
- 72. Perfil de aplicación LOM-ES V1.0: Anexo VII. Taxonomía accesibilidad. Disponible en: http://educalab.es/documents/10180/40863/LOM-ESejemplo7.pdf/3794e5cf-a2ed-4917-a1bd-193d36e00c6b [Consulta: 25/11/2014].
- 73. WEISS, JOEL et. al. EDS. (2006) International Handbook of Virtual Learning Environments. Springer.
- 74. BATANERO, CONCHA. OTON, SALVADOR. ALONSO, JAIME. et.al. (2014) Considering students personal needs and preferences and accesible learning objectos to adapt Moodle learning platform En: 23rd International Conference on Informations systems development. ISD2014 Croatia
- 75. LAABIDI, MOHSEN,. JEMNI, MOHAMED, JEMNI BEN AYED, LEILA ET. AL. (2014) Learning technologies for people with disabilities. Journal of King Saud University – Computer and Information Sciences 26, pp.29–45
- 76. OTON, SALVADOR. GUTIERREZ, JOSÉ ANTONIO. BATANERO, CONCHA (2014) Especificación IMS AfA v3.0. Desarrollo de Herramientas para Facilitar su Adopción. En LACLO 2014 IX Conferencia Latinoamericana de Objetos y Tecnologías de Aprendizaje, Colombia.

# **Anexo A Ejemplo descripción OBAA**

Recurso original (objeto1) y un recurso equivalente (objeto 2) de la categoría 10 (accesibilidad).

El caso que se plantea es un recurso textual, con imágenes incrustadas. El recurso original (Objeto1) no presenta descripciones alternativas para las imágenes incrustadas pero se generó un recurso equivalente (Objeto 2) al que se le ha hecho una descripción larga de las imágenes en el idioma del recurso. El recurso equivalente (Objeto 2) es una adaptación completa del recurso original.

Se aclara que el recurso equivalente no está disponible.

## *OBJETO 1 (Recurso primario)*

### **1: Información general del Objeto**

**1.3: Idioma:** español

**1.4: Descripción:** Presenta un análisis de la gestión de la información, la comunicación y la extracción de conocimiento en el gobierno electrónico.

**1.5: Palabras clave:** gobierno electrónico, información, integración semántica de datos

### **10: Accesibilidad**

### **10.1 Descripción del recurso (ResourceDescription)**

### **10.1.1 Primario**

http://www.revistaacervo.an.gov.br/seer/index.php/info/article/view/615/519

**10.1.1.1 HasVisual:** true

**10.1.1.2 HasText:** true

### **10.1.1.6 EquivalentResource:**

http://www.revistaacervo.an.gov.br/seer/index.php/info/article/view/615/519equiv

### *OBJETO 2 (Recurso equivalente)*

### **1: Información general del Objeto**

**1.3: Idioma:** español

**1.4: Descripción:** Presenta un análisis de la gestión de la información, la comunicación y le extracción de conocimiento en el gobierno electrónico.

**1.5: Palabras clave:** gobierno electrónico, información, integración semántica de datos

### **10: Accesibilidad**

### **10.1 Descripción del recurso (ResourceDescription)**

### **10.1.2 Equivalente**

http://www.revistaacervo.an.gov.br/seer/index.php/info/article/view/615/519equiv

### **10.1.2.1 PrimaryResource**

http://www.revistaacervo.an.gov.br/seer/index.php/info/article/view/615/519

### **10.1.2.3 Supplementary:** true

**10.1.2.4 Content:** 

**10.1.2.4.1 AlternativesToVisual** 

**10.1.2.4.3 LongDescriptionLang** true

# **Anexo B. Instalación y desinstalación de los plugins access\_res y access\_ims**

## *Como instalar los plugin de accesibilidad*

- El plugin se presenta como un archivo zip (access res.zip y access ims.zip)
- Extraer el contenido del archivo zip y copiarlo en /moodle/blocks
- Verificar los derechos de escritura en ese directorio. El servidor web precisa derechos de lectura en los archivos del plugin.
- Ingresar a Moodle como administrador y la primera opción que se presenta es la de instalar el plugin.

### *Como desinstalar el plugin de accesibilidad*

- Ingresar como administrador. En la página principal ir a *Administración del sitio>Extensiones>Ver extensiones*
- Buscar la extensión y cliquear el link desinstalar extensión para removerla
- Ir al Sistema de archivos y borrar el directorio del plugin, ya que de otra manera Moodle lo dispondrá para instalar la siguiente vez que acceda a la administración del sitio.

NOTA: Se proporcionan videotutoriales sobre la instalación y desinstalación de los plugins.

Instalación:https://youtu.be/jV5XlqaDMQA Desinstalación: https://youtu.be/SrAsayZDnm4

# **Anexo C. Manual de Usuario de Bloque de información de accesibilidad**

Este plugin tiene dos manifestaciones:

- Al momento de ingresar los datos de un usuario en Moodle aparece una sección nueva que recaba datos sobre accesibilidad.
- Si este bloque está activado aparecen en los sectores laterales de Moodle (donde se elija disponerlo) información sobre los estudiantes del curso incluyendo las preferencias de accesibilidad de su perfil.

Cuando se ingresan datos en el perfil de usuario o se modifican se consignan las preferencias de accesibilidad en una sección específica de accesibilidad. En esa sección de accesibilidad se les despliegan los modos de acceso posibles – textual, visual, auditivo- que estarán por defecto seleccionados y se podrán especificar los que correspondan. Esta prestación del plugin se integra a la operativa de Moodle en cuanto al perfil del usuario.

La segunda prestación es que en la barra lateral el plugin mostrará los nombres, correos y preferencias de los estudiantes que participan en el curso.

**NOTA:** Se proporciona un videotutorial sobre el uso del recurso: https://youtu.be/FyE98vNdCKA

# **Anexo D. Manual de Usuario Bloque de accesibilidad de recurso**

Este bloque tiene varias prestaciones que son establecidas de acuerdo al rol.

El profesor dado un archivo del curso puede:

- Gestionar la accesibilidad
- Definir un recurso equivalente
- Ver los recursos equivalentes
- Agregar un comentario
- Exportar metadatos de accesibilidad

El estudiante dado un archivo del curso puede

- Ver los recursos equivalentes
- Agregar un comentario
- Exportar metadatos de accesibilidad

### *Gestionar accesibilidad*

Dado un archivo el profesor puede definir el modo de acceso que le corresponde:

- Textual
- Visual
- auditivo

La ayuda le indica:

*El modo de acceso Texto corresponde a texto editable. Una imagen de un texto corresponde al modo de acceso visual. El modo de acceso Auditivo corresponde a contenido auditivo. El modo de acceso Visual corresponde a imágenes quietas o en movimiento.* 

*Los recursos pueden tener más de un modo de acceso, marque los que correspondan.*

Si el recurso ya tiene asignado un modo de acceso y se considera que debe modificarse esta opción también lo permite y quedará consignado el modo de acceso modificado.

Tiene tres botones: Grabar, Resetear, Cancelar. Grabar graba los cambios. Resetear deja los valores en su estado original y Cancelar vuelve a la pantalla anterior sin producir

cambios.

### *Definir un recurso equivalente*

Dado un archivo el profesor puede definir cual recurso es equivalente a él. Tanto el recurso elegido (original) como el elegido para equivalente deben tener consignado el modo de acceso y en cada caso se le desplegará un mensaje que así lo indica o no se ofrecerá en la lista de los posibles equivalentes.

Cuando el recurso elegido como original para definirle equivalentes no tiene modo de acceso establecido se despliega el mensaje:

> *El recurso seleccionado no tiene definido modo de acceso Para poder definir una equivalencia, el recurso debe obligatoriamente tener definido el modo de acceso*

*Para ello, ingrese primero en la opcion de 'Agregar Accesibilidad'*  Cuando el recurso que se quiera elegir como equivalente no se despliegue en la lista de recursos elegibles asegúrese de que tenga definido el modo de acceso y que no esté declarado como equivalente de otro recurso.

Cuando el recurso se declare como equivalente en forma automática se pondrá oculto en el curso.

Tiene tres botones: Grabar, Resetear, Cancelar. Grabar graba los cambios. Resetear deja los valores en su estado original y Cancelar vuelve a la pantalla anterior sin producir cambios.

### *Ver recursos equivalentes*

Dado un archivo se muestran todos los recursos equivalentes a él con su modo de acceso correspondiente.

En el caso del profesor, si se quiere anular el vínculo de equivalencia pulsando sobre la X se anulará y el recurso equivalente (que estaba oculto) vuelve a visibilizarse en el curso.

Con el botón volver se vuelve a la página inicial.

### *Agregar comentarios*

Dado un archivo se puede establecer un comentario sobre el mismo y también si es oportuno señalar el modo de acceso que le corresponde.

Los comentarios se van desplegando en forma cronológica y el más reciente es el primero.

Se ingresa el comentario, se marca el modo de acceso que corresponda y se elige el rol

que corresponda (estudiante, profesor).

Hay dos botones Agregar –que agrega el comentario- o Cancelar – que vuelve a la pantalla anterior.

### *Exportar metadatos de accesibilidad*

Dado un archivo se generan los metadatos de identificación y los de accesibilidad propuestos. Si el archivo tiene recursos equivalentes también se despliegan junto con el recurso original con el modo de acceso que poseen y también se incluyen los comentarios.

Los metadatos que se muestran son los indicados en el anexo E.

**NOTA:** Se proporciona un videotutorial sobre el uso del recurso: https://youtu.be/9T3S7zmwa6o
# **Anexo E. Exportación de metadatos xsd**

### Schema **metadatos accesibilidad.xsd**

schema location: metadatos accesibilidad.xsd

Elements Complex types

Metadatos accesibilidad 1.1.1 CatalogoType

7.2.3 Modo AccesoType

#### element **Metadatos accesibilidad**

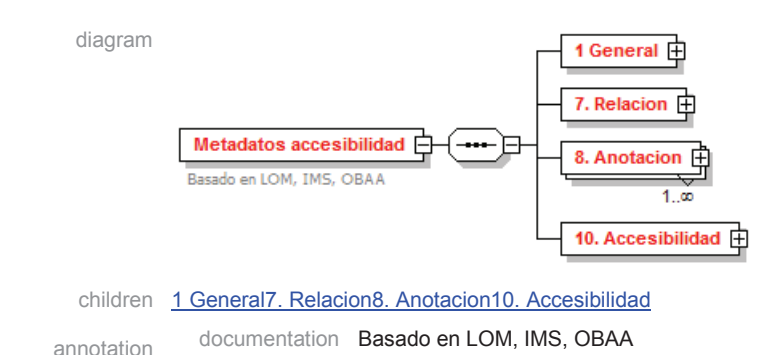

142

#### source <xs:element name="Metadatos accesibilidad">

<xs:annotation>

- <xs:documentation>Basado en LOM, IMS, OBAA</xs:documentation>
- </xs:annotation>
- <xs:complexType>
- <xs:sequence>
- <xs:element name="1 General">
- <xs:complexType>
- <xs:sequence>
- <xs:element name="1.1 Identificador">
- <xs:complexType>
- <xs:sequence>
- <xs:element name="1.1.1 Catalogo" type="1.1.1 CatalogoType"/>
- <xs:element name="1.1.2 Entrada"/>
- </xs:sequence>
- </xs:complexType>
- </xs:element>
- <xs:element name="1.2 Titulo"/>
- </xs:sequence>
- </xs:complexType>
- </xs:element>
- <xs:element name="7. Relacion">
- <xs:complexType>
- <xs:sequence>
- <xs:element name="7.1 Tiene equivalente (accesibilidad)"/>
- <xs:element name="7.2 Recurso" maxOccurs="unbounded">
- <xs:complexType>
- <xs:sequence>
- <xs:element name="7.2 .1 Catalogo" type="1.1.1 CatalogoType"/>
- <xs:element name="7.2.2 Entrada"/>
- <xs:element name="7.2.3 Modo Acceso" type="7.2.3 Modo AccesoType"/>
- </xs:sequence>
- </xs:complexType>
- </xs:element>
- </xs:sequence>
- </xs:complexType>
- </xs:element>
- <xs:element name="8. Anotacion" maxOccurs="unbounded">
- <xs:complexType>
- <xs:sequence>
- <xs:element name="8.1 Entidad"/>
- <xs:element name="8.2 Fecha"/>
- <xs:element name="8.3 Comentario"/>
- <xs:element name="8.4 Modo de acceso" type="7.2.3 Modo AccesoType"/>
- <xs:element name="8.5 Rol">
- <xs:complexType>
- <xs:choice>
- <xs:element name="Estudiante"/>
- <xs:element name="Profesor"/>
- <xs:element name="Aplicación"/>
- </xs:choice>
- </xs:complexType>
- </xs:element>
- </xs:sequence>
- </xs:complexType>
- </xs:element>
- <xs:element name="10. Accesibilidad" type="7.2.3 Modo AccesoType"/>
- </xs:sequence>
- </xs:complexType>
- </xs:element>

#### element **Metadatos accesibilidad/1 General**

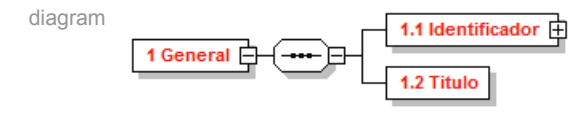

children 1.1 Identificador1.2 Titulo

source <xs:element name="1 General">

<xs:complexType>

<xs:sequence>

- <xs:element name="1.1 Identificador">
- <xs:complexType>
- <xs:sequence>
- <xs:element name="1.1.1 Catalogo" type="1.1.1 CatalogoType"/>
- <xs:element name="1.1.2 Entrada"/>
- </xs:sequence>
- </xs:complexType>
- </xs:element>
- <xs:element name="1.2 Titulo"/>
- </xs:sequence>
- </xs:complexType>
- </xs:element>

#### element **Metadatos accesibilidad/1 General/1.1 Identificador**

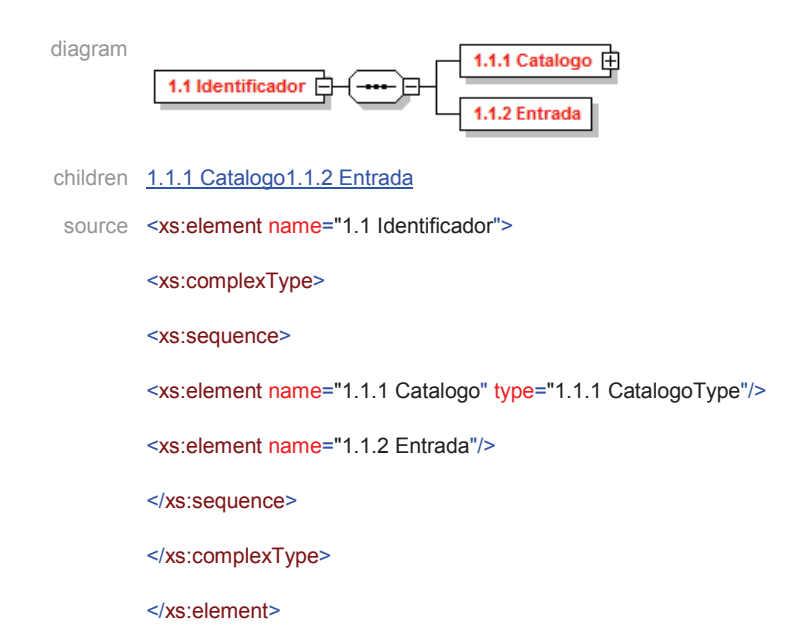

#### element **Metadatos accesibilidad/1 General/1.1 Identificador/1.1.1 Catalogo**

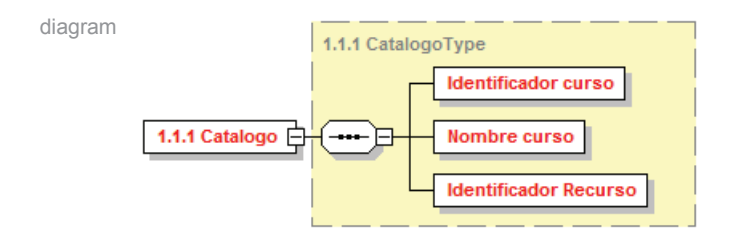

type 1.1.1 CatalogoType

children Identificador cursoNombre cursoIdentificador Recurso

source <xs: element name="1.1.1 Catalogo" type="1.1.1 CatalogoType"/>

#### element **Metadatos accesibilidad/1 General/1.1 Identificador/1.1.2 Entrada**

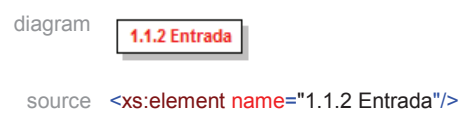

#### element **Metadatos accesibilidad/1 General/1.2 Titulo**

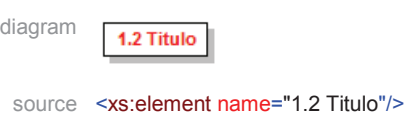

#### element **Metadatos accesibilidad/7. Relacion**

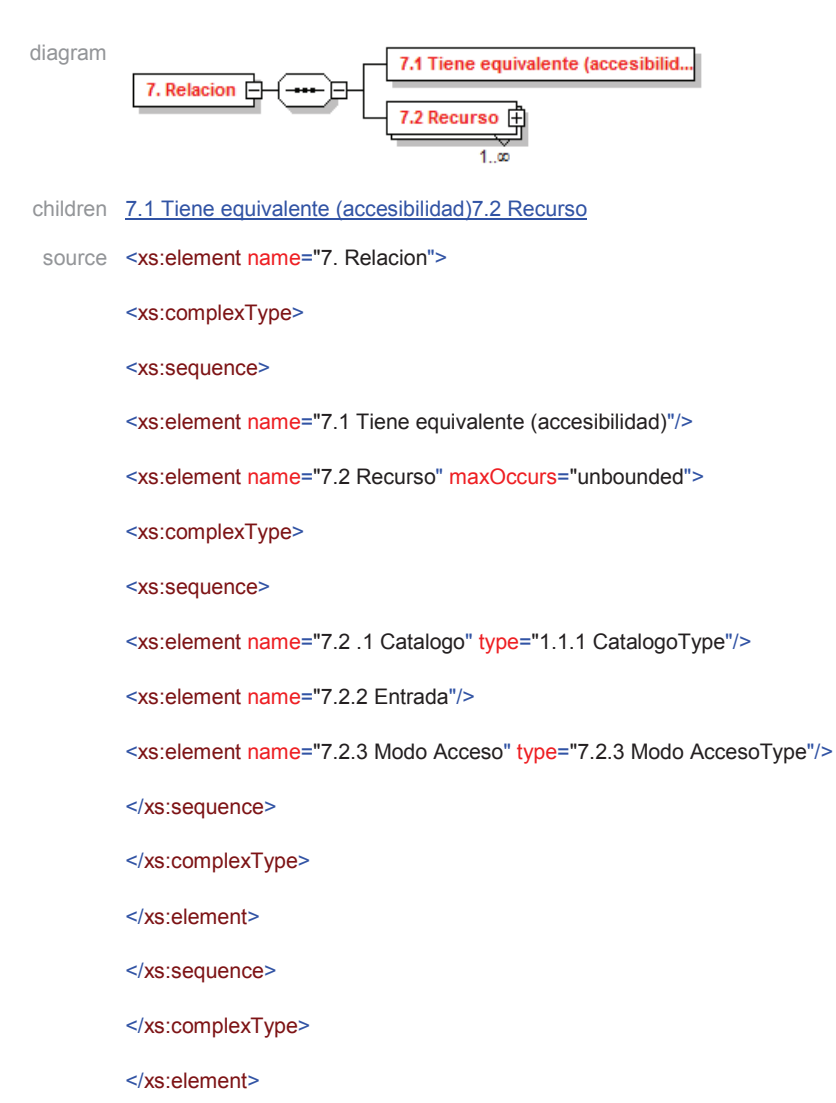

#### element **Metadatos accesibilidad/7. Relacion/7.1 Tiene equivalente (accesibilidad)**

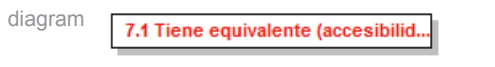

source <xs:element name="7.1 Tiene equivalente (accesibilidad)"/>

#### element **Metadatos accesibilidad/7. Relacion/7.2 Recurso**

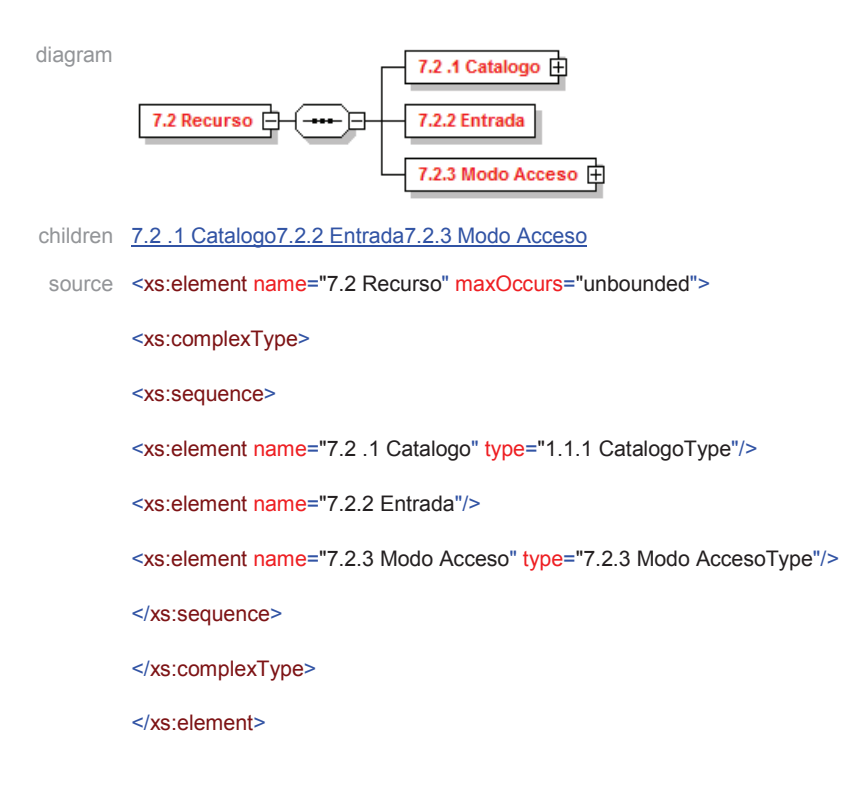

#### element **Metadatos accesibilidad/7. Relacion/7.2 Recurso/7.2 .1 Catalogo**

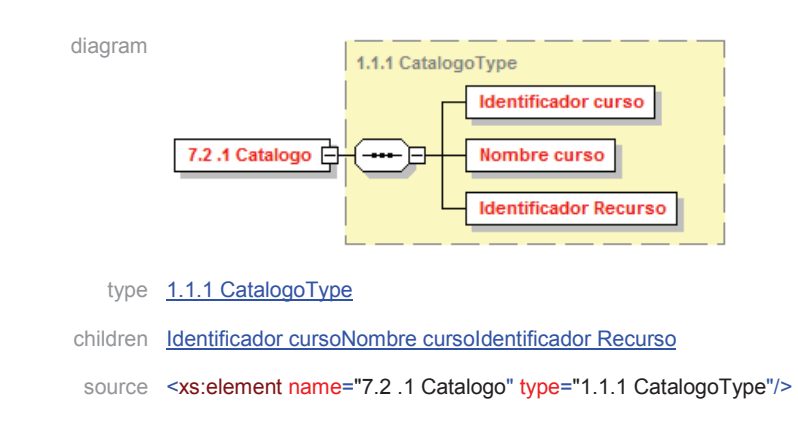

#### element **Metadatos accesibilidad/7. Relacion/7.2 Recurso/7.2.2 Entrada**

diagram

7.2.2 Entrada

source <xs:element name="7.2.2 Entrada"/>

#### element **Metadatos accesibilidad/7. Relacion/7.2 Recurso/7.2.3 Modo Acceso**

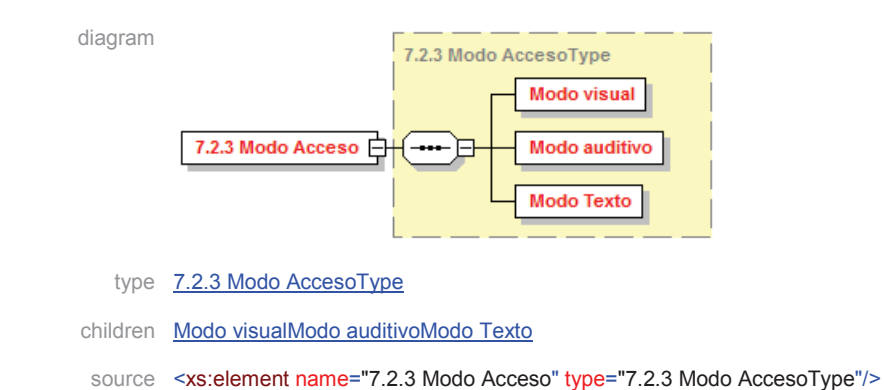

#### element **Metadatos accesibilidad/8. Anotacion**

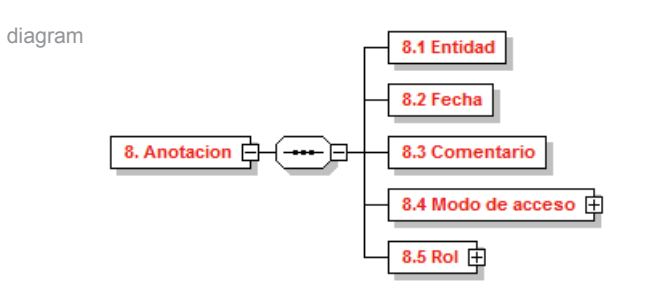

children 8.1 Entidad8.2 Fecha8.3 Comentario8.4 Modo de acceso8.5 Rol

- source <xs:element name="8. Anotacion" maxOccurs="unbounded">
	- <xs:complexType>
	- <xs:sequence>
	- <xs:element name="8.1 Entidad"/>
	- <xs:element name="8.2 Fecha"/>
	- <xs:element name="8.3 Comentario"/>
	- <xs:element name="8.4 Modo de acceso" type="7.2.3 Modo AccesoType"/>
	- <xs:element name="8.5 Rol">
	- <xs:complexType>
	- <xs:choice>
	- <xs:element name="Estudiante"/>
	- <xs:element name="Profesor"/>
	- <xs:element name="Aplicación"/>
	- </xs:choice>
	- </xs:complexType>
	- </xs:element>
	- </xs:sequence>
	- </xs:complexType>
	- </xs:element>

#### element **Metadatos accesibilidad/8. Anotacion/8.1 Entidad**

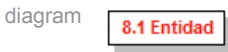

source <xs:element name="8.1 Entidad"/>

#### element **Metadatos accesibilidad/8. Anotacion/8.2 Fecha**

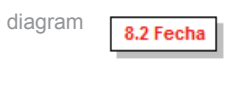

source <xs:element name="8.2 Fecha"/>

### element **Metadatos accesibilidad/8. Anotacion/8.3 Comentario**

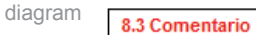

source <xs:element name="8.3 Comentario"/>

#### element **Metadatos accesibilidad/8. Anotacion/8.4 Modo de acceso**

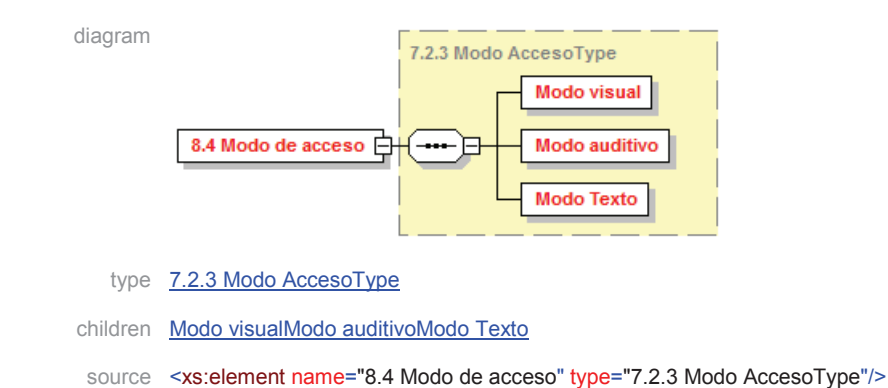

### element **Metadatos accesibilidad/8. Anotacion/8.5 Rol**

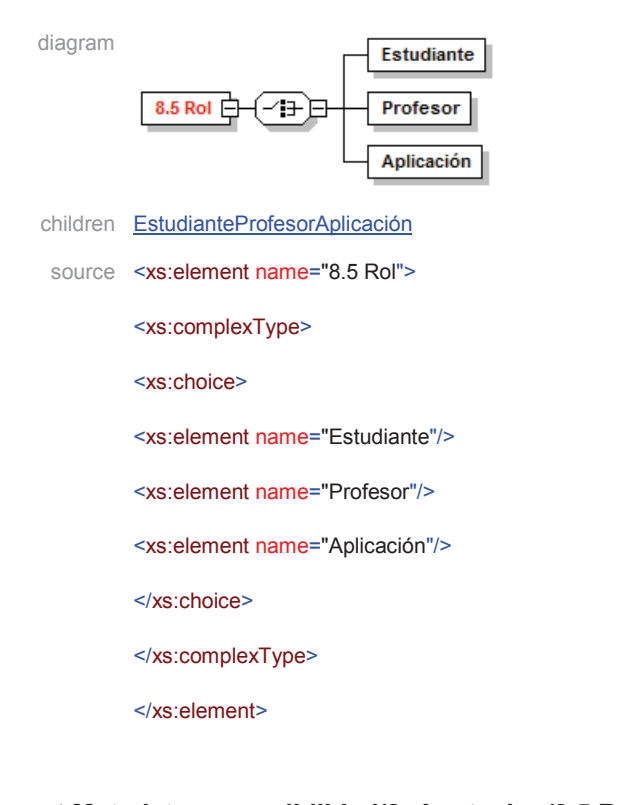

element **Metadatos accesibilidad/8. Anotacion/8.5 Rol/Estudiante**

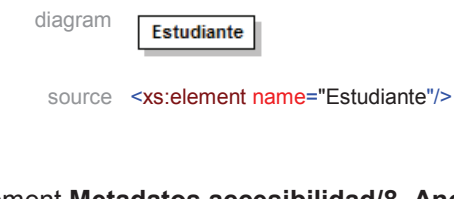

#### element **Metadatos accesibilidad/8. Anotacion/8.5 Rol/Profesor**

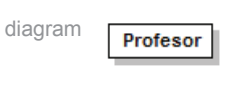

source <xs:element name="Profesor"/>

#### element **Metadatos accesibilidad/8. Anotacion/8.5 Rol/Aplicación**

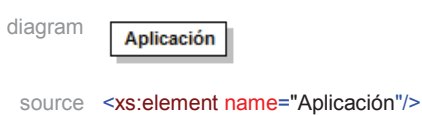

#### element **Metadatos accesibilidad/10. Accesibilidad**

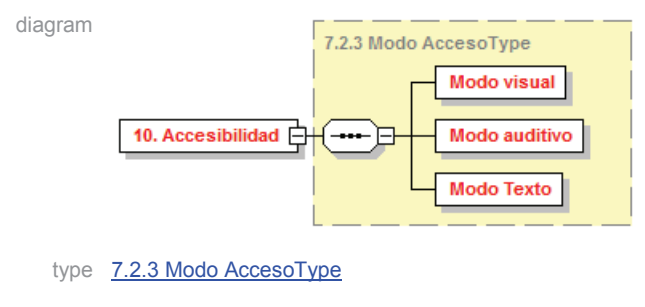

- children Modo visualModo auditivoModo Texto
- source <xs:element name="10. Accesibilidad" type="7.2.3 Modo AccesoType"/>

#### complexType **1.1.1 CatalogoType**

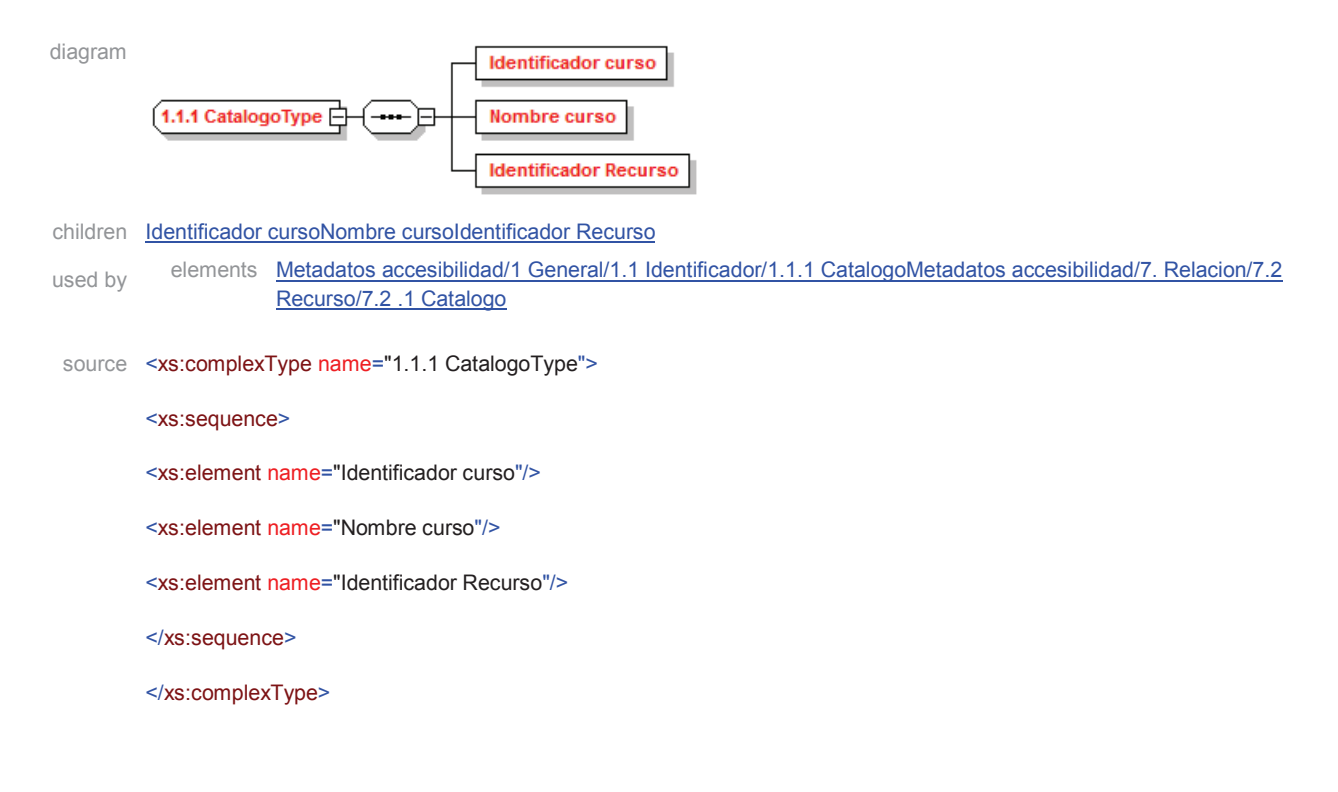

#### element **1.1.1 CatalogoType/Identificador curso**

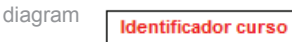

source <xs:element name="Identificador curso"/>

#### element **1.1.1 CatalogoType/Nombre curso**

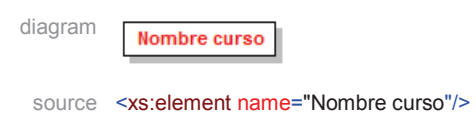

### element **1.1.1 CatalogoType/Identificador Recurso**

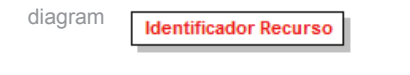

source <xs:element name="Identificador Recurso"/>

#### complexType **7.2.3 Modo AccesoType**

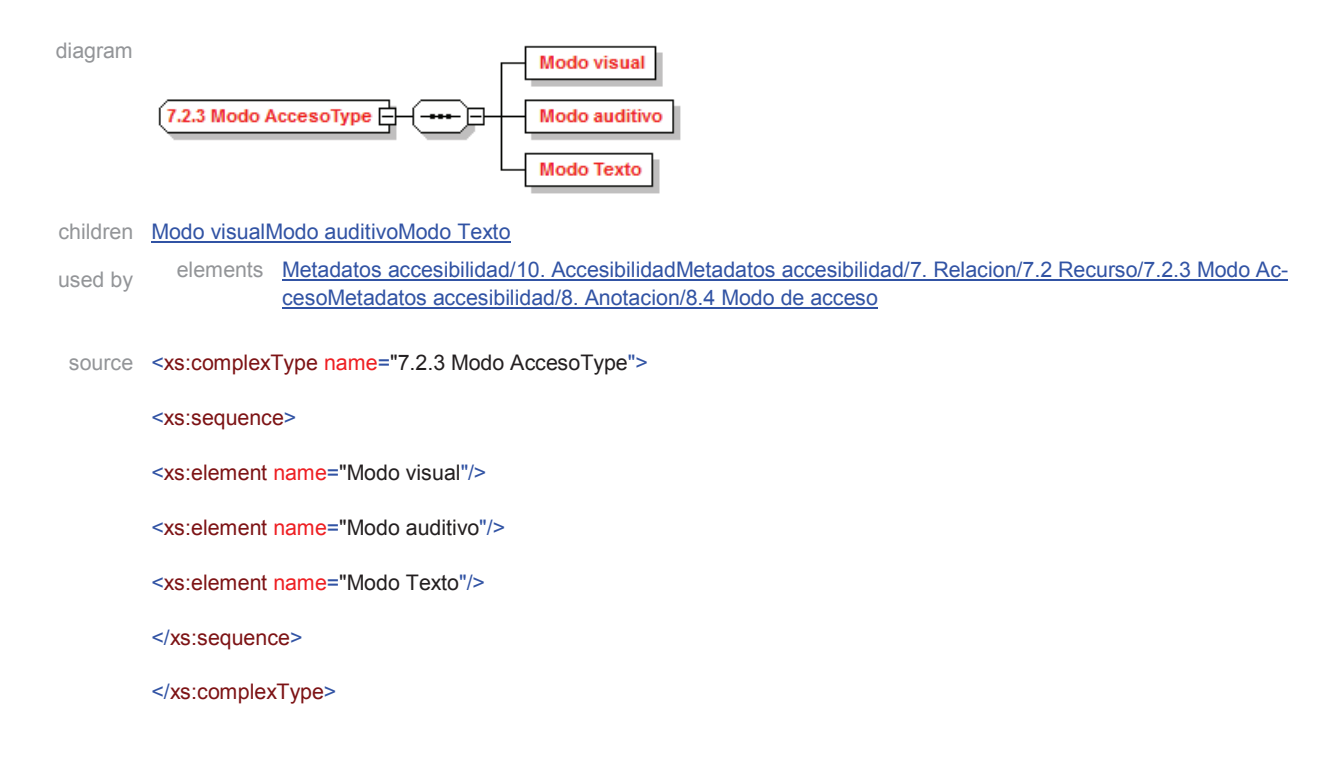

#### element **7.2.3 Modo AccesoType/Modo visual**

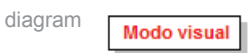

source <xs:element name="Modo visual"/>

### element **7.2.3 Modo AccesoType/Modo auditivo**

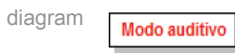

source <xs:element name="Modo auditivo"/>

### element **7.2.3 Modo AccesoType/Modo Texto**

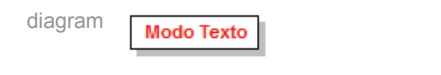

source <xs:element name="Modo Texto"/>

# **Anexo F. Estudio de casos**

Este anexo pretende reflexionar sobre la utilidad de los plugins propuestos para Moodle en distintas situaciones.

### **Caso 1**

Un estudiante (estudiante1) en un curso Moodle (curso1) encuentra que un recurso dispuesto en el mismo (recurso1) no se adecúa a sus necesidades y no puede usarlo.

El estudiante (estudiante1) ingresa en el bloque comentarios del recurso, elige el recurso (recurso1) y escribe un comentario indicando que no puede acceder al recurso y las razones.

Por ejemplo, el recurso es un texto en formato imagen y por tanto no puede ser accedido por un lector de pantalla.

<comentario>El recurso no está accesible para un lector de pantalla </comentario>

Opcionalmente, como el recurso no tiene especificado el modo de acceso, enton ces el estudiante aprovecha para especificar el modo de acceso al recurso (modo de acceso=visual).

## **Caso 2**

El profesor encuentra el comentario del caso 1 y genera un recurso equivalente al recurso1 (recurso2).

Carga el recurso2 al curso. Describe el modo de acceso del recurso1 (modo de acceso=visual), describe el modo de acceso del recurso2 (modo de acceso=textual)

Luego declara que el recurso2 es un recurso equivalente del recurso1

### **Caso 3**

Un segundo estudiante del curso (estudiante 2) con dificultades visuales encuentra que no puede acceder al recurso1, entonces va a la opción *Ver equivalentes* y se le despliegan los equivalentes del recurso1, entre los cuales está el recurso2 que tiene un modo de acceso texto por lo que es el recurso que precisa. Le envía un mail al profesor para que visibilice el recurso 2.

### **Caso 4**

Otro caso, en el que aparece otro actor, el profesor tutor que detecta que un recurso ha

sido mal catalogado y que si bien figura como textual no es así porque contiene imágenes sin texto alternativo. El profesor tutor genera un comentario sobre el recurso indicando que el recurso tiene imágenes y que debe realizarse una adaptación.

## **Caso 5**

La anotación del caso 4 dispara un proceso en el cual otro profesor o el diseñador realizan los cambios necesarios en el recurso y generan un recurso adaptado, o corrigen el recurso.

## **Caso 6**

Un profesor genera un recurso educativo con modo de acceso visual para su curso y lo deposita en un repositorio de objetos educativos abiertos para que otro profesores lo reusen.

# **Caso 7**

Un profesor precisa recursos educativos para su curso y a través de los metadatos busca en un repositorio y encuentra el recurso educativo apropiado para su curso. Ahora bien, el recurso encontrado tiene un modo de acceso visual y él tiene estudiantes con problemas de visión que requieren recursos educativos con modo de acceso textual. Entonces lo que hace es realizar una adaptación, un recurso equivalente al extraído del repositorio pero ahora con modo de acceso texto. Este profesor dispone del recurso adecuado para su curso. Además lo deposita en el repositorio indicando que es equivalente al recurso original (modo de acceso visual) y que éste tiene modo de acceso texto. El repositorio contará ahora con un recurso original con modo de acceso visual y un recurso equivalente con modo de acceso texto.